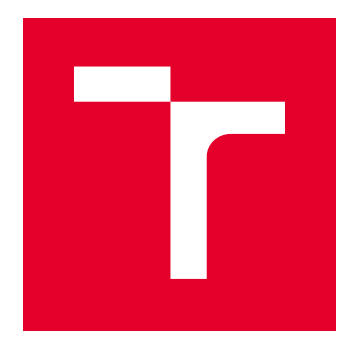

# VYSOKÉ UČENÍ TECHNICKÉ V BRNĚ

BRNO UNIVERSITY OF TECHNOLOGY

## FAKULTA PODNIKATELSKÁ

FACULTY OF BUSINESS AND MANAGEMENT

## ÚSTAV INFORMATIKY

INSTITUTE OF INFORMATICS

## NÁVRH, TVORBA A IMPLEMENTACE SOFTWAROVÉ APLIKACE VE FIREMNÍM PROSTŘEDÍ

DESIGN, CREATION AND IMPLEMENTATION OF SOFTWARE APPLICATIONS IN THE CORPORATE ENVIRONMENT

DIPLOMOVÁ PRÁCE MASTER'S THESIS

AUTOR PRÁCE AUTHOR

Bc. Martin Beran

VEDOUCÍ PRÁCE **SUPERVISOR** 

Ing. Lukáš Novák, Ph.D.

BRNO 2021

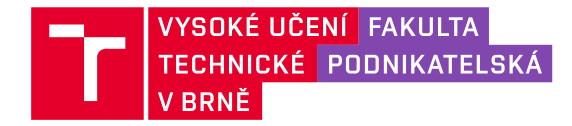

## **Zadání diplomové práce**

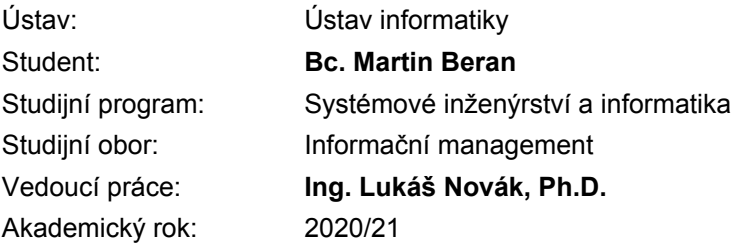

Ředitel ústavu Vám v souladu se zákonem č. 111/1998 Sb., o vysokých školách ve znění pozdějších předpisů a se Studijním a zkušebním řádem VUT v Brně zadává diplomovou práci s názvem:

#### **Návrh, tvorba a implementace softwarové aplikace ve firemním prostředí**

#### **Charakteristika problematiky úkolu:**

Úvod Vymezení problému a cíle práce Teoretická východiska práce Analýza problému a současné situace Vlastní návrhy řešení, přínos návrhů řešení Závěr Seznam použité literatury Přílohy

#### **Cíle, kterých má být dosaženo:**

Cílem práce je analyzovat, navrhnout a implementovat webovou aplikaci do firemního prostředí.

#### **Základní literární prameny:**

GÁLA, L., J. POUR a Z. ŠEDIVÁ. Podniková informatika. 2. přeprac. a aktualiz. vyd. Praha: Grada Publishing, 2009. ISBN 978-80-247-2615-1.

HARDCASTLE, E. Business Information Systems. Ventus Publishing ApS, 2008. ISBN 978-87-76- 1-463-2.

PRETTYMAN, S. Learn PHP 7: object oriented modular programming using HTML5, CSS3, Javascript, XML, JSON, and MYSQL. Apress, 2015. ISBN 978-1-4842-1730-6.

SODOMKA, P. a H. KLČOVÁ. Informační systémy v podnikové praxi. 2. vyd. Brno: Computer

Press, 2000. ISBN 978-80-251-2878-7.

Termín odevzdání diplomové práce je stanoven časovým plánem akademického roku 2020/21

V Brně dne 28.2.2021

L. S.

Mgr. Veronika Novotná, Ph.D. ředitel

doc. Ing. Vojtěch Bartoš, Ph.D. děkan

### **Abstrakt**

Tato diplomová práce se zabývá návrhem a implementací softwarové aplikace do firemního prostředí. Diplomová práce shrnuje teoretická východiska práce a analýzu současného stavu včetně požadavků na danou aplikaci. Jsou také provedeny analýzy vnějšího a vnitřního prostředí společnosti s využitím přístupu Porter, SWOT, SLEPT a 7S. Dále je také provedena analýza konkurenčních produktů, z nichž se při návrhu vychází. V poslední části je vytvořen návrh softwarové aplikace a popis implementace do prostředí společnosti.

### **Abstract**

This master thesis deals with a draft and an implementation of a software application into a company. The thesis sums up the theoretical outcomes of work and the analysis of present state including requirements for the above stated application. Analysis of internal and external environment of the company is performed with the use of Porter, SWOT, SLEPT and 7S. In addition to that, the analysis of competitive products, all included in the draft, is also peformed. The draft design of software application and the description of implementation to the company environment are created in the last part of the thesis.

### **Klíčová slova**

Návrh software, Rezervační systém, HTML, Java, LESS, Angular, SLEPT, SWOT, Porter, 7S

### **Keywords**

Software design, Reservation system, HTML, Java, LESS, Angular, SLEPT, SWOT, Porter, 7S

### **Citace**

BERAN, Martin. *Návrh, tvorba a implementace softwarové aplikace ve firemním prostředí*. Brno, 2021. Dostupné z: https://www.vutbr.[cz/studenti/zav-prace/](https://www.vutbr.cz/studenti/zav-prace/detail/133707) [detail/133707](https://www.vutbr.cz/studenti/zav-prace/detail/133707). Diplomová práce. Vysoké učení technické v Brně, Fakulta podnikatelská, Ústav informatiky. Vedoucí práce Lukáš Novák

## **Prohlášení**

Prohlašuji, že předložená diplomová práce je původní a zpracoval jsem ji samostatně. Prohlašuji, že citace použitých pramenů je úplná, že jsem ve své práci neporušil autorská práva (ve smyslu Zákona č. 121/2000 Sb., o právu autorském a o právech souvisejících s právem autorským).

. . . . . . . . . . . . . . . . . . . . . .

Martin Beran 14. května 2021

## **Poděkování**

Rád bych poděkoval vedoucímu diplomové práce panu Ing. Lukáši Novákovi, Ph.D. za odborné vedení, konzultace, trpělivost a podnětné návrhy k práci. Dále bych rád poděkoval svému zaměstnavateli za vstřícný přístup a postoj k mým studijním povinnostem. Především bych ale rád poděkoval své rodině a přítelkyni za jejich dlouholetou podporu při studiu.

## **Obsah**

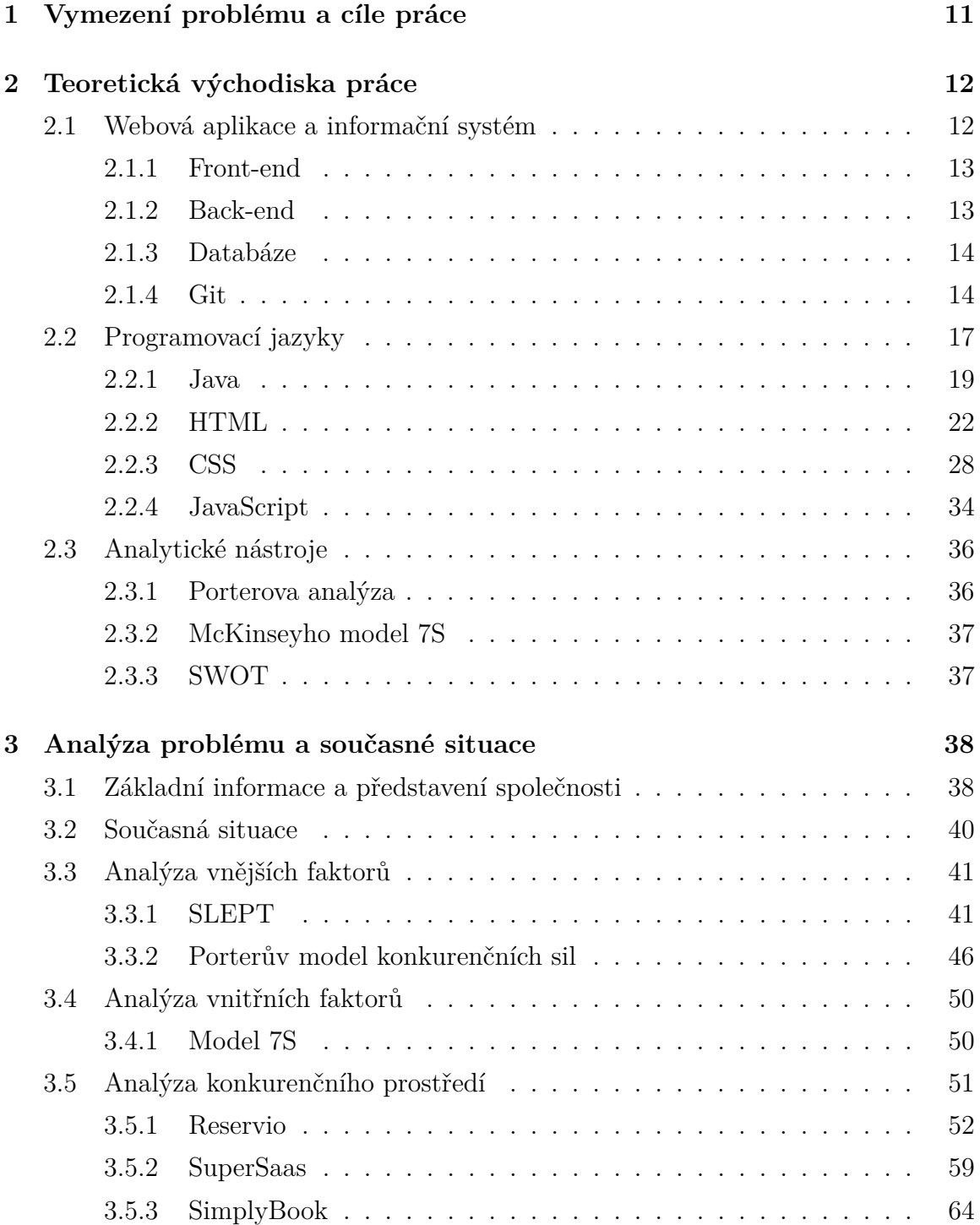

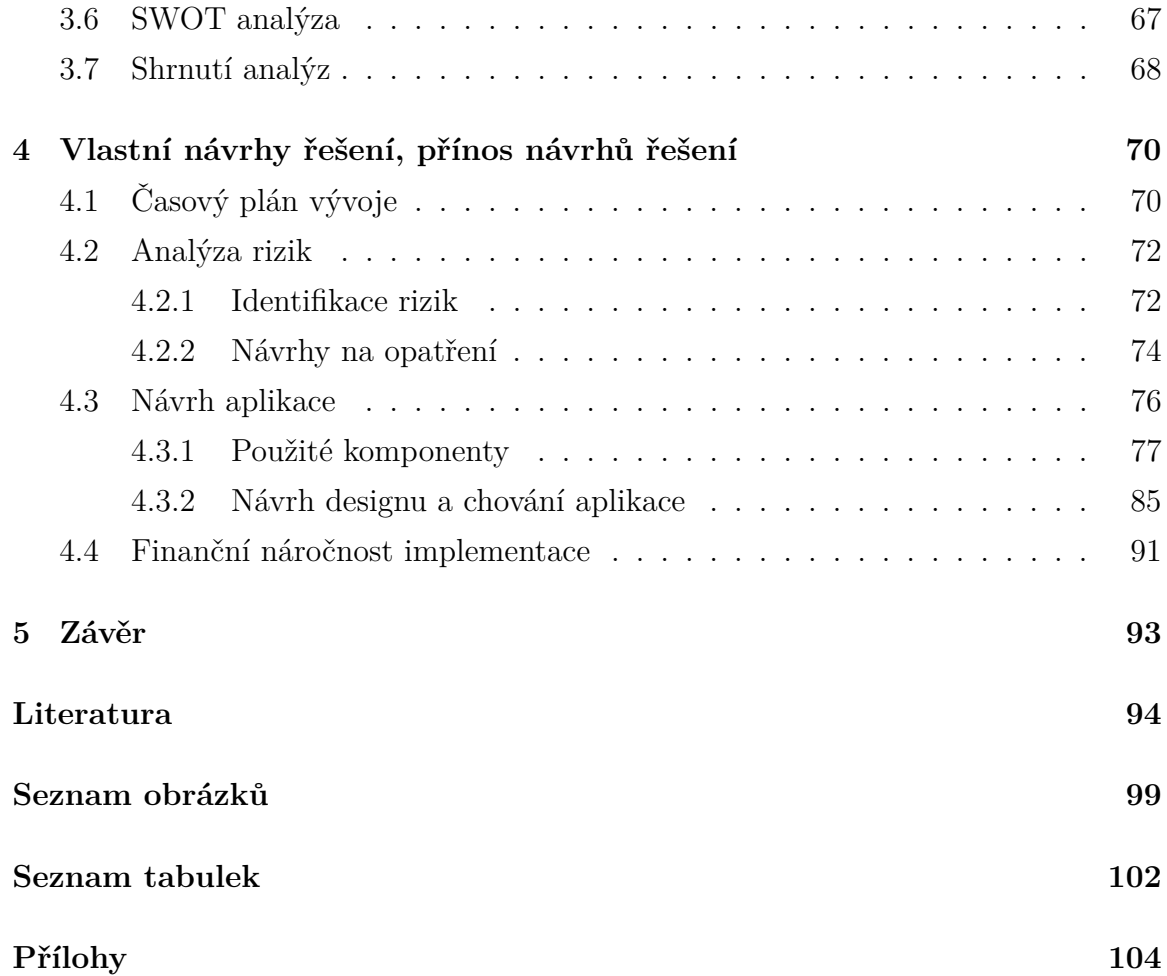

## **Úvod**

Tato diplomová práce se zabývá návrhem a implementací softwarové aplikace ve společnosti Brainpool s.r.o. Konkrétně se jedná o implementaci rezervačního systému určeného především pro rezervaci zasedacích místností a parkovacích míst pro možnost efektivní organizace setkání s klienty či partnery. Firma Brainpool s.r.o. je českou částí švýcarské společnosti Braingroup AG, která se zabývá vývojem softwaru umožňující digitalizaci investičního a finančního poradenství. Její zákazníky tvoří více než stovka bank a pojišťoven ve Švýcarsku a Lichtenštejnsku. Švýcarská část společnosti se specializuje především na marketing a prodej systému Omnium vyvýjeného v české části.

## <span id="page-10-0"></span>**1 Vymezení problému a cíle práce**

Zákazník pro efektivnější plánování schůzek s klienty potřebuje využívat rezervační systém, ve kterém bude možné vytvářet schůzky s jedním nebo více klienty. Systém také musí umožňovat v procesu plánování schůzky rezervaci některé ze zasedacích místností a v případě potřeby a dostupnosti také parkovací místo pro klienta. Upozornění o naplánování bude rozesíláno e-mailem ve formě kalendářové schůzky. Všechna data o klientech a naplánovaných schůzkách musí zůstat výhradně na privátních serverech zákazníka.

Cílem této diplomové práce je tedy podrobná analýza požadavků zákazníka a již existujících řešení. Na základě těchto analýz bude rozhodnuto, zda bude využit některý z analyzovaných systémů nebo bude programováno vlastní řešení. V případě, že bude vybrána druhá varianta, bude následně vypracován návrh na požadované chování a dostupné funkce systému.

## <span id="page-11-0"></span>**2 Teoretická východiska práce**

V této kapitole jsou shrnuty teoretické podklady pro vypracování diplomové práce. Je zde popsána struktura a význam webové aplikace a rezervačního systému. Dále jsou zde také popsány použité programovací jazyky a postupy pro programovou implementaci rezervačního systému. Rovněž jsou v této kapitole popsány teoretické podklady pro vypracování potřebných analýz.

### <span id="page-11-1"></span>**2.1 Webová aplikace a informační systém**

V této části jsou vysvětleny základní pojmy týkající se významu webové aplikace a informačního systému a je také zaměřena na popis komunikace jejích jednotlivých částí.

Kvalita informačního systému je určena především jeho funkčností, spolehlivostí, udržitelností, uživatelským komfortem, přizpůsobitelností, schopností dalšího rozvoje a zabezpečením.[\[51\]](#page-97-0)

Základem je oddělení vzhledu aplikace od logiky a práce s daty. Prezentační vrstva neboli front-end je tedy určena pouze pro zprostředkování vstupu uživatele a následnému zobrazení výsledků.

Získaná data jsou předána prostřednictvím API tzv. logické vrstvě neboli back-endu. Zde jsou data zpracována. Pokud není vyžadována práce s databází, jsou výsledky ihned vráceny přes API zpět na front-end k zobrazení uživateli. V případě potřeby jsou prostřednictvím databázových dotazů ověřena či uložena požadovaná data a případný výsledek je následně zpracován a odeslán na front-end.[\[47\]](#page-97-1)

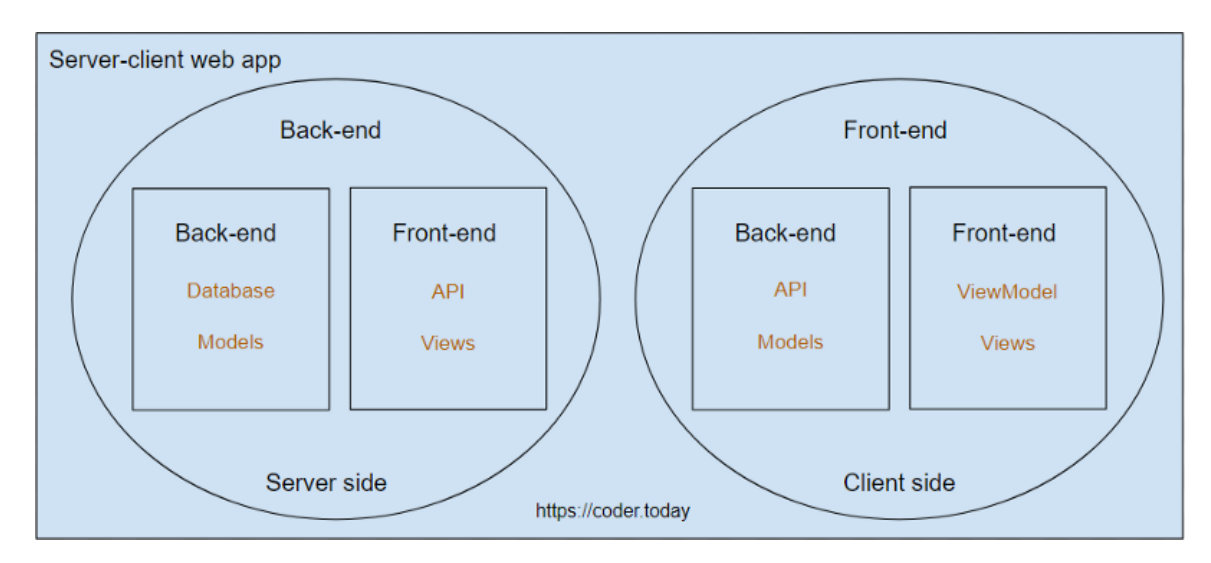

Obrázek 2.1: Komunikace jednotlivých částí webové aplikace.[\[9\]](#page-93-1)

#### <span id="page-12-0"></span>**2.1.1 Front-end**

Jedná se o tzv. přední část aplikace. Je zde tedy umístěno grafické uživatelské rozhraní se všemi prvky pro ovládání aplikace. Je to tedy vše, co uživatel z aplikace vidí. Klade se zde velký důraz na vizuální aspekt a jednoduchost. Neměla by se zde nacházet logika chování a ovládání aplikace. Je velice důležité si pojmy front-end a back-end neplést s uživatelskou a administrátorskou částí aplikace. V obou těchto případech se jedná o část front-endu celé aplikace.[\[13\]](#page-94-0)

Získávání informací pro zobrazení je prováděno komunikací s back-endovou částí aplikace, nejčastěji prostřednictvím API rozhraní.

#### <span id="page-12-1"></span>**2.1.2 Back-end**

Narozdíl od front-endu se zde nenacházejí žádné grafické prvky. Back-end je výpočetní a logická část celé aplikace. Prostřednictvím dotazů z front-endu jsou zde zpracovány informace uložené v databázi před jejich zobrazením uživateli. Veškeré potřebné výpočty a operace s daty by měly být prováděny výhradně zde a uživateli by měly být zobrazovány pouze hotové výsledky.[\[9\]](#page-93-1)

#### <span id="page-13-0"></span>**2.1.3 Databáze**

Tento modul slouží pro uchovávání dat. Komunikace s aplikací probíhá opět pomocí rozhraní API, které obsahuje již vytvořené a patřičně zabezpečené metody pro správu uložených dat. Díky tomu lze bezpečně vyhledávat nebo manipulovat s daty v databázi.

Existuje velké množství způsobů uchování dat. Databáze umožňují oproti jiným způsobům (soubory, XML stromy, hashovací tabulky, aj.) jednodušší a rychlejší manipulaci s daty.[\[21\]](#page-95-0)

Bezpečnost dat uložených v databázi vždy závisí na úrovni zabezpečení použitého databázového systému a případném použití šifrovacích protokolů. V současné době existuje velmi mnoho databázových systémů, z nichž většina je určena pro uložení obecných dat. Lze narazit ale i na specializované databázové systémy určené například k uložení médií nebo například databáze upravené pro ukládání a práci s extrémním objemem dat. Vždy je však důležité dbát na odpovídající zabezpečení komunikace a uložení dat v databázi.[\[16\]](#page-94-1)

#### <span id="page-13-1"></span>**2.1.4 Git**

Jedná se o distribuovaný systém pro správu verzí. Správa verzí je systém zaznamenávající změny sady souborů v čase tak, aby bylo možné se v případě potřeby vrátit k jednotlivým verzím. V procesu vývoje jakéhokoliv softwaru je vhodné tento systém použít. Umožňuje návrat celého projektu k jakékoliv předchozí verzi. Dále je také možné porovnávat jednotlivé verze mezi sebou nebo případně zjistit autora změn. Další výhodou je v případě ztráty dat jejich možné obnovení z jakékoliv dostupné verze.

Existují tři typy systémů pro správu verzí - lokální, centralizovaný a distribuovaný.

Lokální systémy jsou založeny na jednoduché databázi uchovávající veškeré změny souborů, které verzovací systém hlídá. Nevýhodou lokálních systémů pro správu verzí je, že databáze verzí je uložena lokálně. Pokud tedy dojde k pádu počítače nebo k chybě pevného disku, může to způsobit ztrátu celé databáze verzí.[\[7\]](#page-93-2)

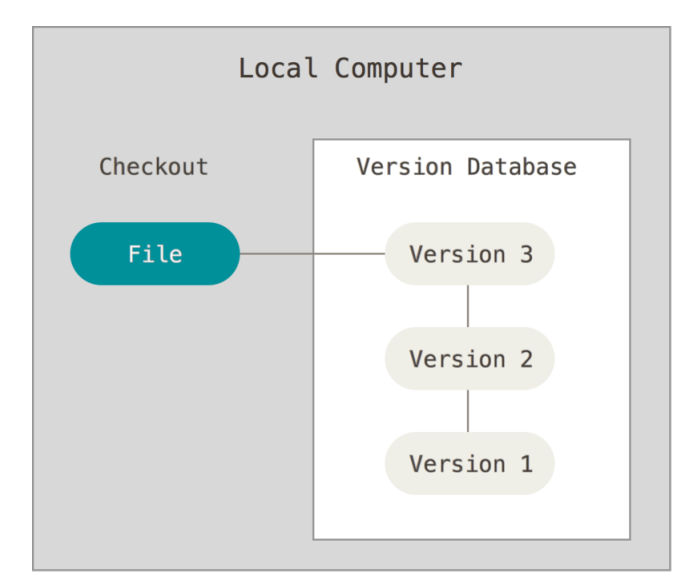

Obrázek 2.2: Lokální správa verzí.[\[7\]](#page-93-2)

Centralizované systémy byly vyvinuty kvůli zjednodušení spolupráce několika lidí na různých počítačích. Databáze verzí je uložena na vzdáleném serveru a mají k ní přístup všichni účastníci daného projektu.

Díky vzdálenému uložení databáze verzí nehrozí ztráta projektu při poškození některého z lokálních zařízení. Také lze do určité míry zjistit, jaké změny provádějí jednotliví účastníci projektu.

Nevýhodou však je, že kompletní databáze verzí je uložena pouze na vzdáleném serveru a uživatelé stahují pouze poslední provedené změny. Lokálně tedy mají uloženou pouze nejnovější verzi. Pokud dojde k výpadku vzdáleného serveru, změny provedené jednotlivými uživateli po celou dobu výpadku nebudou zaznamenány. V případě poškození či zničení pevného disku na vzdáleném serveru je ztracena celá historie verzí projektu.[\[7\]](#page-93-2)

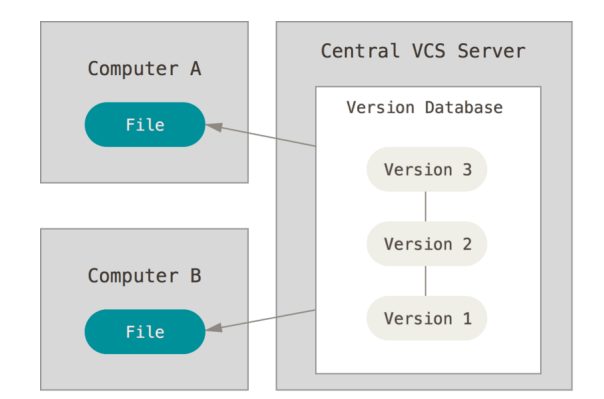

Obrázek 2.3: Centralizovaná správa verzí.[\[7\]](#page-93-2)

Posledním typem je distribuovaný systém pro správu verzí. Tento typ se od centralizovaného liší tím, že každý účastník projektu nestahuje ze vzdáleného serveru pouze nejnovější verze jednotlivých souborů, ale kompletní strukturu projektu. Díky tomu je na každém lokálním zařízení zálohována celá historie projektu.

V případě výpadku serveru lze tedy dále pracovat a po opětovném zprovoznění server provede porovnání jednotlivých lokálních verzí vzhledem ke své a stáhne od vývojářů veškeré změny. Tím je opět obnovena kompletní historie projektu. V případě poškození či zničení lze projekt obnovit z lokální kopie kteréhokoliv z účastníků.[\[7\]](#page-93-2)

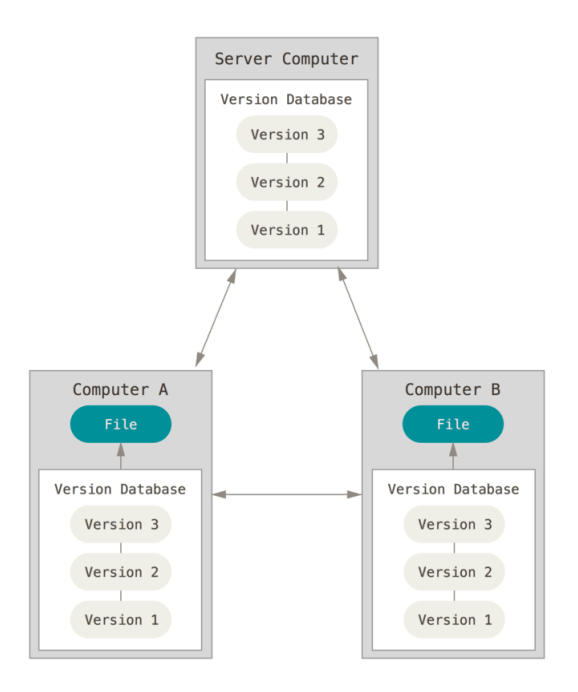

Obrázek 2.4: Distribuovaná správa verzí.[\[7\]](#page-93-2)

### <span id="page-16-0"></span>**2.2 Programovací jazyky**

Programovací jazyk je jakýsi prostředník mezi běžnou řečí a binárním kódem. Jelikož je binární kód pro člověka prakticky nečitelný a naopak, bylo nutné zavést jednoznačné konstrukce a příkazy, které budou čitelné pro člověka a zároveň budou jednoznačně interpretovatelné pro počítač.

Pojem programovací jazyk znamená konečný počet pevně daných příkazů konstrukcí, které dále mohou být překladačem přeloženy na spustitelný kód. Zde je základní dělení programovacích jazyků:

- procedurální (imperativní) jazyky
- funkcionální jazyky
- logické jazyky
- objektově orientované jazyky

Toto rozdělení může však být poněkud nepřesné, jelikož velká část jazyků spadajících do skupiny objektově orientovaných je založena a vychází z jazyků spadajících do skupiny procedurálních jazyků.[\[48\]](#page-97-2)

#### **Procedurální jazyky**

Jsou jedním ze základních typů programovacích jazyků. Celý program sestává z mnoha po sobě jdoucích příkazů. Posloupnost vykonávání příkazů je pevně daná právě jejich pozicí. Program lze členit do funkcí a podprogramů, kdy jejich vyvoláním je hlavní program pozastaven a čeká se na vyhodnocení. Po skončení a vyhodnocení funkce hlavní program opět pokračuje v běhu. Hlavními představiteli procedurálních programovacích jazyků jsou Basic, Jazyk C a Fortran.

#### **Funkcionální jazyky**

U funkcionálních jazyků spočívá programování v sestavení funkce pro vyřešení daného problému. Počítač se v tomto případě chová jako kalkulátor. Po vyhodnocení funkce

vrací program jediný výsledek a končí. Na rozdíl od procedurálních jazyků, výsledek funkce nelze v rámci programu už dále využít ani zpracovávat. Další odlišností je způsob vykonávání programu. U procedurálních jazyků jsou příkazy počítačem prováděny v přesně stanoveném pořadí. V případě funkcionálních jazyků je posloupnost vykonání příkazů ponechána čistě v režii počítače, uživatele zajímá pouze konečný výsledek.[\[2\]](#page-93-3)

#### **Logické jazyky**

Tyto jazyky jsou založeny na využití predikátového kalkulu. Jejich interpretace je založena na implikaci ve tvaru  $B \leftarrow A_1 \& A_2 \& \dots \& A_n$  pro deklaraci procedur. Cílem tohoto typu programování je rozložení problému na axiomy. Celý problém je pak vyjádřen jako množina dílčích cílů neboli axiomů, které vytváření celý program.[\[25\]](#page-95-1)

#### **Objektově orientované jazyky**

Objektově orientované jazyky vycházejí a dále rozšiřují skupinu modulárních jazyků. Při psaní programů je využívána dekompozice do modulů. Každý modul představuje samostatnou část zdrojového kódu vykonávající jednu specifickou činnost. Umožňuje to tedy znovupoužití již dříve vytvořených částí bez nutnosti nové implementace. Moduly jsou schopné mezi sebou komunikovat prostřednictvím rozhraní. Pokud je potřeba využít vlastností nekterého modulu, je k dispozici binární kód modulu společně s popisem, jak využít danou funkčnost či vlastnost.[\[39\]](#page-96-0)

V objektovém programování představují moduly zcela samostatné celky a objektově orientovaný přístup pevně určuje způsob práce a komunikace s nimi. Moduly jsou zde nazývány objekty vzhledem k tomu, že celý objektově orientovaný přístup je založen na analogii mezi reálným systémem a jeho softwarovým zjednodušením. Objektově orientovaný systém se pak skládá z jednoho či více objektů, které spolu navzájem komunikují a spolupracují. Hlavními výhodami objektového programování je pak právě analogie mezi softwarovým a reálným systémem, flexibilita a znovupoužitelnost takto vytvořených softwarových modelů.[\[40\]](#page-96-1)

#### **Skriptovací jazyky**

Důležitou skupinou programovacích jazyků, která zde však není uvedena, jsou jazyky skriptovací. Ty rovněž vycházejí z procedurálních jazyků, jejich překlad je však prováděn jiným způsobem, takzvanou interpretací. Mezi skriptovací jazyky patří například Python, JavaScript, Perl nebo Ruby. [\[48\]](#page-97-2)

#### **Značkovací jazyky**

Další, výše nezmíněnou, nicméně důležitou kategorií programovacích jazyků je skupina značkovacích jazyků. Jedná se o relativně novou skupinu jazyků. Tyto jazyky sice nepatří přímo do programovacích jazyků, ale jedná se o tzv. hybridní jazyky. Jsou využívány především pro strukturování a značkování dokumentů, ale také pro vytváření webových stránek.

Například značkovací jazyk HTML je v současné době jedním z nejpoužívanějších značkovacích jazyků právě díky jeho využití při vývoji webových stránek a aplikací. V tomto případě dochází k úzké spolupráci s některými skriptovacími jazyky, především s jazykem JavaScript a jeho nadstavbami. [\[48\]](#page-97-2)

#### <span id="page-18-0"></span>**2.2.1 Java**

Jedná se o objektově orientovaný jazyk, výsledný program se tedy skládá z mnoha vzájemně komunikujících objektů. Ke komunikaci dochází výhradně přes veřejné rozhraní každého objektu. Základem programování v Javě je definice struktury a chování objektů. Struktura objektu ja určena množinou jeho atributů. Chování je pak určeno metodami objektu. Některé z metod mohou být veřejné, jiné vnitřní. Veřejné metody jsou volně přístupné jakýmkoliv jiným objektem, zatímco vnitřní metody jsou dostupné pouze uvnitř daného objektu.

Java je multiplatformní interpretovaný jazyk. Překládá se tedy do tzv. bytekódu, což jsou instrukce virtuálního zásobníkového procesoru JVM. Je několik různých implementací JVM pro všechny obecně rozšířené platformy. Vytvořený kód je tedy spustitelný a chová se stejně jak v prostředí Windows, Mac OS nebo třeba na mobilním zařízení Android. Pro některé platformy lze narazit na drobné rozdíly (chytré televize, chladničky, atd.), celková podpora Javy je ale velice dobrá.

Program v jazyce Java je složen ze tříd a navzájem komunikujících objektů. Platí, že třída je jakési schéma, podle kterého jsou vytvářeny její objekty neboli instance. Pokud tedy dojde ke změně třídy, jsou ovlivněny všechny její instance. Naopak v případě změny objektu je ovlivněn pouze tento jeden objekt. Ostatní instance stejné třídy jsou nedotčeny. U každého objektu lze zjistit, ze které třídy pochází.[\[62\]](#page-98-0)

Aktuálně nejnovější verzí jazyka Java je Java SE 15 z 15.10.2020. Už nyní je ale očekávána verze 16 v březnu roku 2021.[\[8\]](#page-93-4)

Při vytváření této diplomové práce byla však použita verze Java SE 8 z roku 2014 vzhledem k tomu, že ve stejné verzi jsou vyvíjeny aktuálně všechny aplikace společnosti Brainpool s.r.o.

#### **Framework Spring**

Framework Spring je opensource projekt, na kterém spolupracují největší vývojářské společnosti včetně Amazon, Google, Microsoft a dalších. Obsahuje množství užitečných knihoven pro vývoj webových aplikací v Javě. Umožňuje vysoké zabezpečení komunikace, včetně podpory ukládání dat na cloud. Díky tomu je dosaženo vysokého zabezpečení uložených dat.[\[52\]](#page-97-3)

Další předností je podpora tzv. Dependency Injection (DI) a Inversion of Control (IoC). Dependency Injection spočívá v řízení závislostí mezi objekty tak, aby jeden objekt mohl využívat služby jiného objektu bez nutnosti odkazu na daný objekt. U objektu poté stačí přidat odkaz na tzv. Dependency Provider neboli poskytovatele závislostí a ten se už postará o zbytek. Jedná se totiž o jakýsi kontejner obsahující velké množství různých komponent. Ve výsledku se tedy stačí odkazovat na Dependency Provider a díky tomu lze jednoduše využívat služeb několika objektů. [\[14\]](#page-94-2)

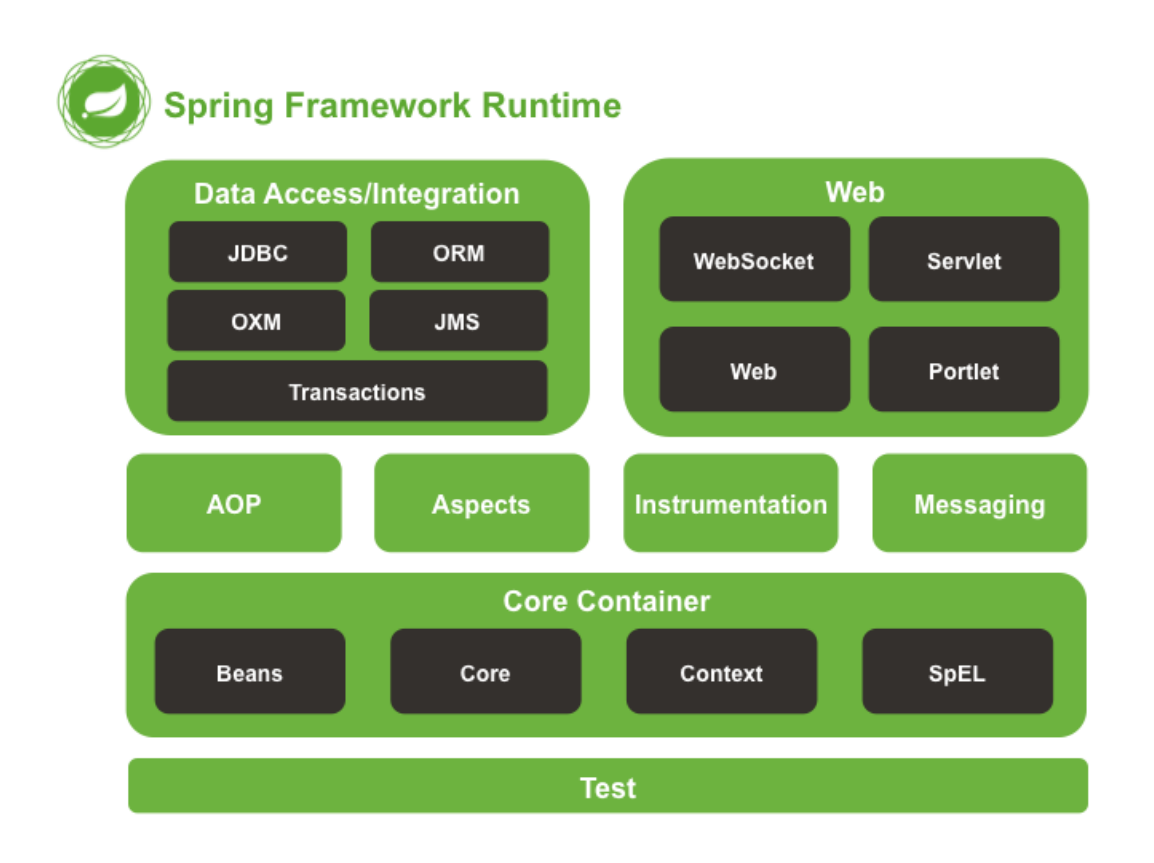

Obrázek 2.5: Přehled částí frameworku Spring.[\[52\]](#page-97-3)

#### **Framework Hibernate**

Jedná se opět o opensource framework používaný pro práci s databází. S jeho pomocí lze jednoduše data převádět mezi Java objekty a databázovým úložištěm. Obsahuje API zajišťující kompletní převod mezi Java aplikací a téměř jakýmkoliv databázovým prostředím. Dále umožňuje převod objektů včetně dědičnosti, polymorfismu, apod. Díky tomu lze v databázi uložit v podstatě kopii objektu a tu pak zpětně zase načíst do aplikace. Framework Hibernate podporuje optimalizaci ukládání a správy dat včetně verzování, což vede k vysokému výkonu a stabilitě.[\[23\]](#page-95-2)

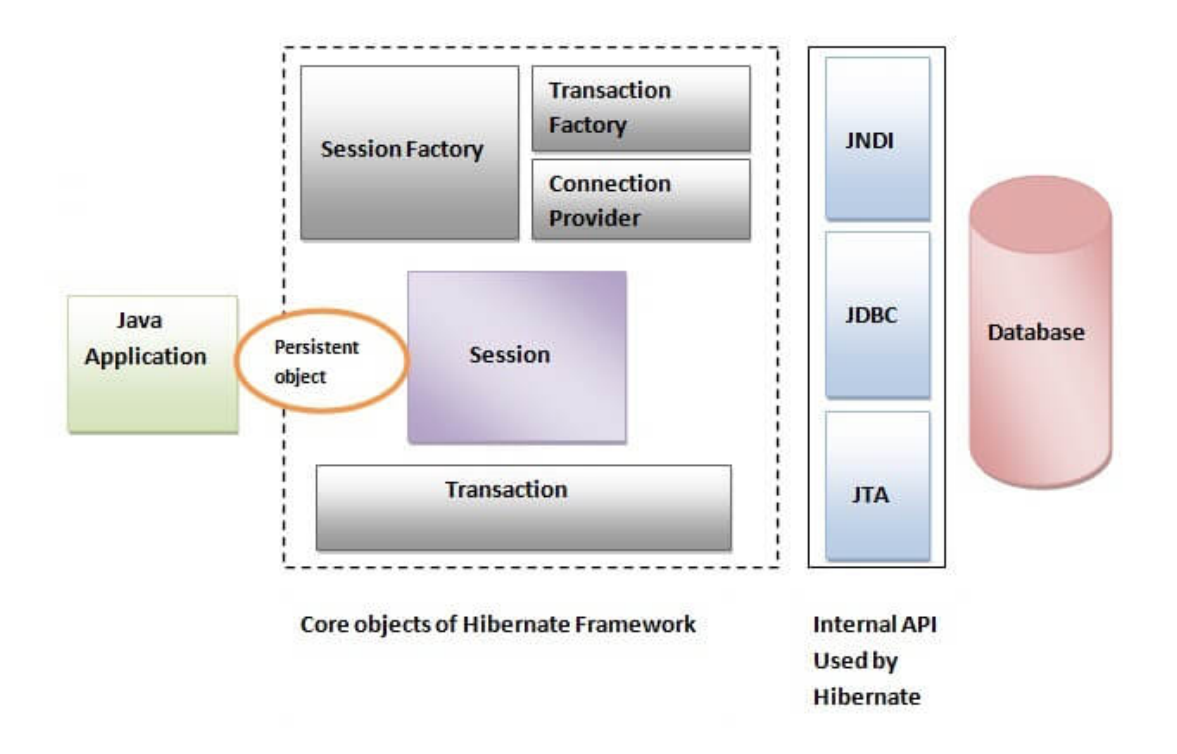

Obrázek 2.6: Architektura frameworku Hibernate.[\[36\]](#page-96-2)

#### <span id="page-21-0"></span>**2.2.2 HTML**

Tento značkovací jazyk se velice rychle po svém vzniku stal jedním z nejrozšířenějších programovacích jazyků vůbec. Velmi úzce to souvisí s rozšířením a využitím webových stránek. Jazyk HTML je totiž základním kamenem pro jejich tvorbu. Lze pomocí něj definovat obsah a význam celé webové stránky. Použitím speciálních značek obaluje text do bloků, které pak tvoří celý obsah webu.

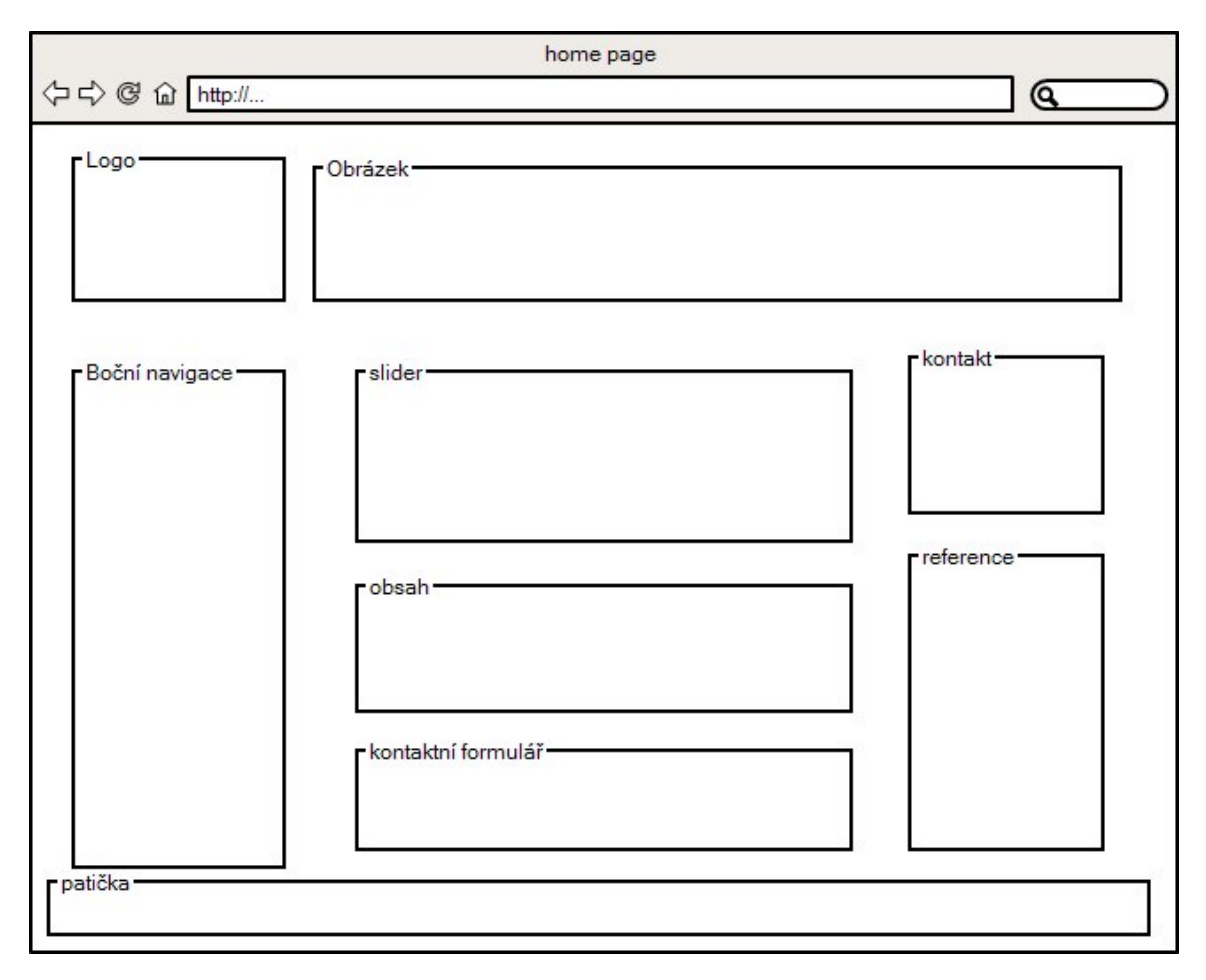

Obrázek 2.7: Příklad rozložení bloků na webové stránce.[\[49\]](#page-97-4)

Vše začíná párovou značkou neboli tagem <html></html>. Ta sděluje webovým prohlížečům, kde v kódu hledat obsah k zobrazení. Veškerý HTML kód webové stránky musí být tedy umístěn uvnitř těchto značek. Dále je potřeba určit základní identifikační informace o daném webu. Ty jsou obsaženy v hlavičce HTML dokumentu, která je určena značkami <head> a </head>.

Mezi identifikační informace patří například název stránky nebo různé meta informace. Ty mohou obsahovat popis a autora stránky nebo důležitá klíčová slova. Zadávání metadat je nepovinné, ale velmi doporučené. Tyto informace slouží zejména pro webové vyhledávače, které při vyhledávání využívají právě klíčová slova. Všechna tato data se nijak neprojevují na vzhledu či obsahu stránky.

V neposlední řadě jsou v hlavičce HTML dokumentu definice použitých kaskádových stylů, případně odkazy na soubory s externími styly. Totéž platí pro skripty jazyka

JavaScript. V hlavičce mohou být přímo definované funkce použité na webu, ale také odkazy na externí JavaScript soubory. Kaskádové styly, neboli CSS, jsou u webových stránek využívány pro definici vzhledu a grafického rozložení jednotlivých HTML bloků. Jsou rovněž téměř výhradně uloženy ve speciálních souborech a do webové stránky jsou pouze načítány.

Javascriptový kód definuje různé dynamické akce HTML bloků. Může se jednat například o různé animace obrázků, posuvný text, apod. Mnohdy se ale využívá také pro komunikaci se serverem za účelem získání informací. Jelikož v dnešní době JavaScript také umožňuje objektově orientovaný návrh, jsou využívány především externí skripty. V kódu webové stránky jsou pak použity pouze načtené objekty. Toto umožňuje vyšší čitelnost a jednoduchost zdrojového kódu.[\[44\]](#page-96-3)

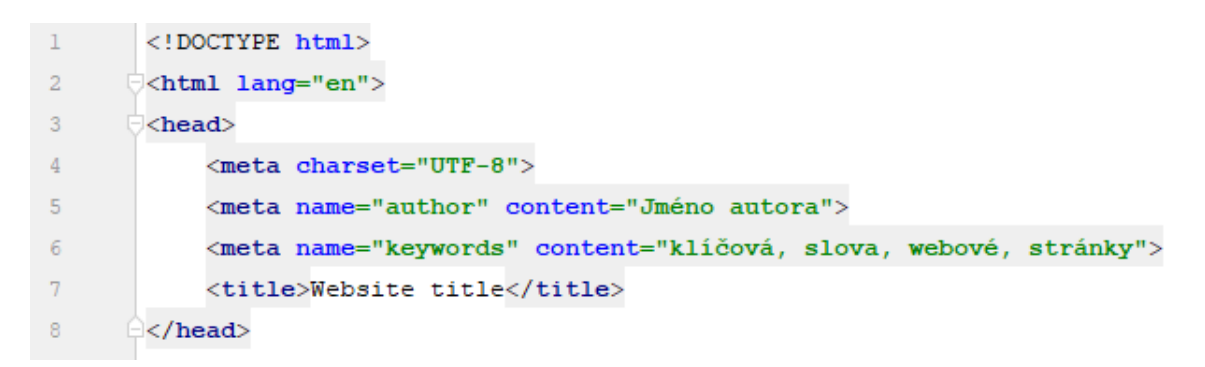

Obrázek 2.8: Ukázka jednoduché hlavičky webové stránky.[Vlastní zpracování]

Po ukončovací značce </head> následují značky <br/> <br/>body>. Uvnitř nich se nachází vlastní obsah webu. Ten může být strukturován například do různých úrovní nadpisu, bloku odstavce, odkazu, obecného bloku nebo třeba horizontálního oddělovače. Kompletní výčet dostupných prvků je uveden níže.

| Název elementu         | Značka                                                                                                    |
|------------------------|----------------------------------------------------------------------------------------------------|
| Úrovně nadpisu         | $\langle h1 \rangle$ , $\langle h2 \rangle$ , $\langle h3 \rangle$ , $\langle h4 \rangle$ , $\langle h5 \rangle$ , $\langle h6 \rangle$ |
| Odstavec               | < p >                                                                                                    |
| Odkaz                  | $\langle a \rangle$                                                                                                    |
| Číslovaný seznam       | $\langle$ 0 $\rangle$                                                                                                    |
| Nečíslovaný seznam     | $\langle 111 \rangle$                                                                                                    |
| Položka v seznamu      | $\langle$ ] i>                                                                                                    |
| Obecný blok            | $<$ div $>$                                                                                                    |
| Obrázek                | $\langle$ img $\rangle$                                                                                                    |
| Horizontální oddělovač | $\langle$ hr>                                                                                                    |
| Textový obsah          | <span></span>                                                                                                    |

Tabulka 2.1: Výčet dostupných HTML značek.[Vlastní zpracování]

Některé z výše uvedených značek jsou párové. Ty se vyznačují tím, že vždy musejí končit uzavírací značkou </nazev\_znacky>. Naopak, nepárové vyžadují na konci pouze ukončovací znak, např. <hr/>hr/>. V rámci HTML je dostupné i stylování vzhledu. Toho je dosaženo použitím atributu **style**. Do něj je možné přímo vepisovat atributy kaskádových stylů a příslušné hodnoty.

Kromě stylového atributu lze všem HTML prvkům přiřadit také identifikační atributy **id** a **class**. Podmínkou však je, že žádné dva prvky webové stránky nesmějí obsahovat stejnou hodnotu atributu **id**. Jelikož by pro požadovaný vzhled prvků bylo nutné použít několik stylových atributů, čímž by došlo ke značnému znepřehlednění kódu a tím i horšímu odhalování případných chyb, uplatňuje se třídní atribut **class**. Ten umožňuje nastavit stejnou třídu těm elementům, které mají vypadat stejně nebo mají plnit stejnou funkci. Atribut může mít i více hodnot, musejí však být odděleny mezerou.[\[44\]](#page-96-3)

Použití tříd a ID v HTML prvcích má velký význam pro kaskádové styly, pomocí kterých poté stačí nadefinovat požadované hodnoty pro každou třídu a po spuštění webu jsou tyto styly automaticky aplikovány na všechny elementy s danou třídou. Je tedy možné mít například takovýto element:

```
<div class="pismo-17 pozadi-zlute text-vpravo">...</div>
```
Nadefinováním příslušných hodnot v kaskádových stylech bude poté výsledný element žlutě podbarven, text bude zarovnán vpravo a bude mít velikost 17 pixelů. Příklad jednoduché webové stránky bez použití kaskádových stylů je zobrazen níže:

| 1              | html                                                                                                    |
|----------------|----------------------------------------------------------------------------------------------------|
| $\overline{2}$ | <html lang="en"></html>                                                                                                    |
| 3              | $\exists$ <head></head>                                                                                                    |
| 4              | <meta charset="utf-8"/>                                                                                                    |
| 5              | <meta content="Jméno autora" name="author"/>                                                                                       |
| 6              | <meta content="klíčová, slova, web" name="keywords"/>                                                                              |
| 7              | <title>Název webové stránky</title>                                                                                                |
| 8              | $\exists$                                                                                                    |
| 9              | <body style="width: 400px;"></body>                                                                                                |
| 10             | <h1>Nadpis úrovně 1</h1>                                                                                                    |
| 11             | <p style="color: red; text-align: right"></p>                                                                                      |
| 12             | <span>Text odstavce zarovnaný vpravo červený</span>                                                                                |
| 13             | $<$ /p>                                                                                                    |
| 14             | čára o tloušťce 3 px široká přesně 300px                                                                                           |
| 15             | $\{hr \ style=1em; color: white; font-size: right; color: white; font-weight: bold;">\n  style= "size: 3px; width: 300px" / > \n}$ |
| 16             | $01$                                                                                                    |
| 17             | <li>Položka číslo 1</li>                                                                                                    |
| 18             | <li>Položka číslo 2</li>                                                                                                    |
| 19             | $\langle$ /ol>                                                                                                    |
| 20             | <a href="#">Odkaz</a>                                                                                                    |
| 21             | $\exists$                                                                                                    |
| 22             | $\exists$                                                                                                    |

Obrázek 2.9: Ukázka kódu webové stránky.[Vlastní zpracování]

#### **HTML5**

S příchodem HTML5 došlo k výraznému posunu v oblasti webových stránek. Nová specifikace umožňuje použití relevantnějších popisných značek pro jednotlivé části webové stránky. Díky tomu je možné podstatně snížit počet obecných bloků <div>, které do té doby byly hlavním elementem webu. Mezi bloky tak nově patří například záhlaví a zápatí, navigační panel, blok pro sekundární obsah, sekce, článek, lišta pro zobrazení časového průběhu nebo ukazatel rozsahu.[\[24\]](#page-95-3)

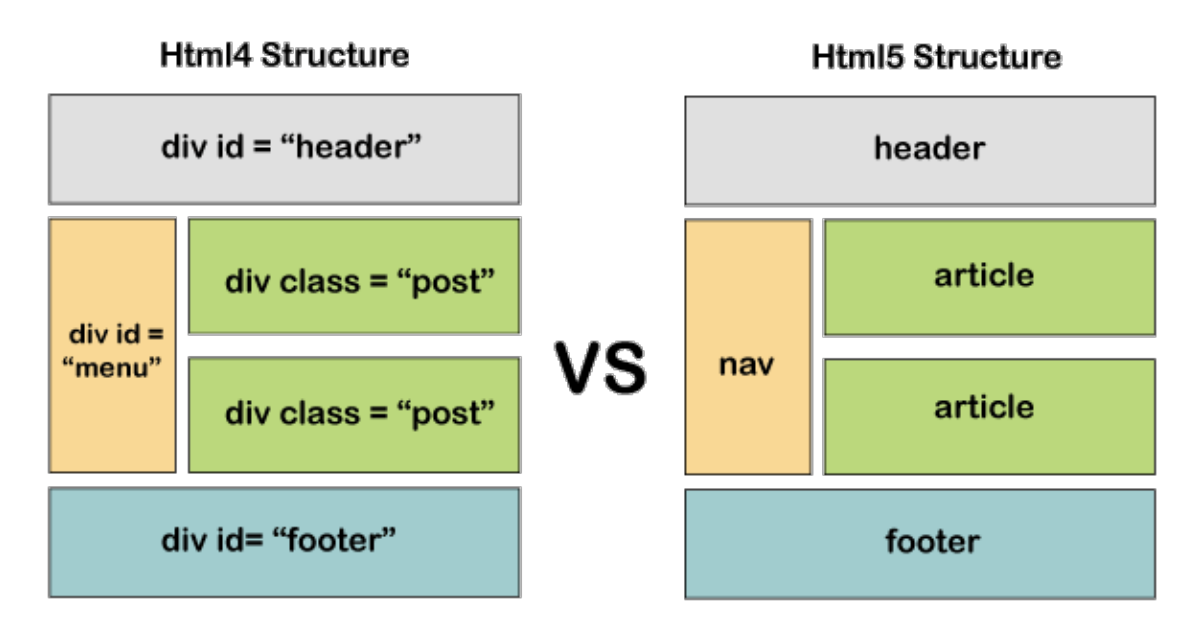

Obrázek 2.10: Porovnání původní specifikace HTML a verze HTML5.[\[35\]](#page-96-4)

Kromě nových značek specifikace HTML5 umožňuje definovat uživatelské atributy pomocí vzoru data-nazev\_atributu="hodnota". Přístup k hodnotám těchto atributů je podporován všemi moderními webovými prohlížeči prostřednictvím javascriptové metody getAttribute(nazev\_atributu).[\[24\]](#page-95-3)

Dalšími novinkami jsou přímá podpora multimediálních souborů a vektorové grafiky, podpora využití cache paměti prohlížeče jako dočasného úložiště informací a uživatelských dat. HTML5 dále umožňuje webovému prohlížeči využít více jader procesoru podporou JavaScript Web Worker API, což vede ke značnému zrychlení webu.[\[35\]](#page-96-4)

Významnou odlišností od předchozí verze je také to, že HTML5 se snaží programátora vést k oddělení chování, obsahu a vzhledu webu. Pro definici vzhledu je důrazně doporučeno vyvarovat se přímého použití stylových značek v obsahu webu. Namísto toho by měl vývojář využít atributu tříd a ty pak definovat v oddělené šabloně kaskádových stylů. Stejný postup platí také pro javascriptové metody. HTML kód by měl obsahovat pouze požadovaný obsah obalený do příslušných elementů s definovanými atributy, které pak v javascriptovém kódu slouží k přesné identifikaci konkrétního elementu a následnému provedení akce.[\[24\]](#page-95-3)

V neposlední řadě dochází také k velkým úpravám a rozšířením formulářových prvků. Oproti původním verzím obsahující pouze několik základních typů pro uživatelský vstup jako například textové pole, pole pro vložení hesla, různé typy tlačítek nebo možnost nahrávání souboru HTML5 přináší nové typy textových polí (e-mail, telefon, datum, výběr barvy, vložení url), možnost nahrávání souborů metodou "drag and drop"a zejména také validaci neboli ověření správnosti zadaných dat pro všechny tyto typy.

Do vydání specifikace HTML5 bylo nutné všechny tyto problémy řešit využitím javascriptu, což způsobovalo značnou paměťovou náročnost webu, vysokou náchylnost k chybám a také samozřejmě několikanásobně vyšší časovou náročnost na vývoj webové stránky.

Poslední dostupnou verzí specifikace jazyka HTML je verze 5.3 z roku 2018.[\[63\]](#page-98-1)

#### <span id="page-27-0"></span>**2.2.3 CSS**

Jazyk CSS (Cascading Style Sheets) neboli kaskádové styly slouží pro definování vzhledu webové stránky. Šablonou stylů je textový soubor s příponou .css, který obsahuje pravidla pro zobrazování HTML elementů. V CSS lze definovat rozvržení jednotlivých elementů na stránce, jejich vzhled nebo také vlastnosti písma. Dále je zde také možné definovat různé dynamické vlastnosti, například skrývání či zobrazování dynamických elementů. To umožňuje vytváření rozbalovacích seznamů, tabulek nebo navigačních panelů.[\[24\]](#page-95-3)

Každé pravidlo css se skládá ze selektoru a deklaračního bloku. Selektor určuje, na jaké HTML elementy se bude dané pravidlo aplikovat. Jako selektor lze použít téměř cokoliv z HTML stromu. Od značek jednotlivých elementů, přes kombinace tříd a uživatelských atributů až po ID jednotlivých elementů. Selektory lze rovněž na sebe navazovat a díky tomu lze přistoupit k elementům, které nemají žádné specifické atributy (typicky řádky v tabulce nebo položky v seznamu). Dále lze také využít jeden deklarační blok pro více selektorů. Ty pak od sebe musí být odděleny čárkou.[\[6\]](#page-93-5)

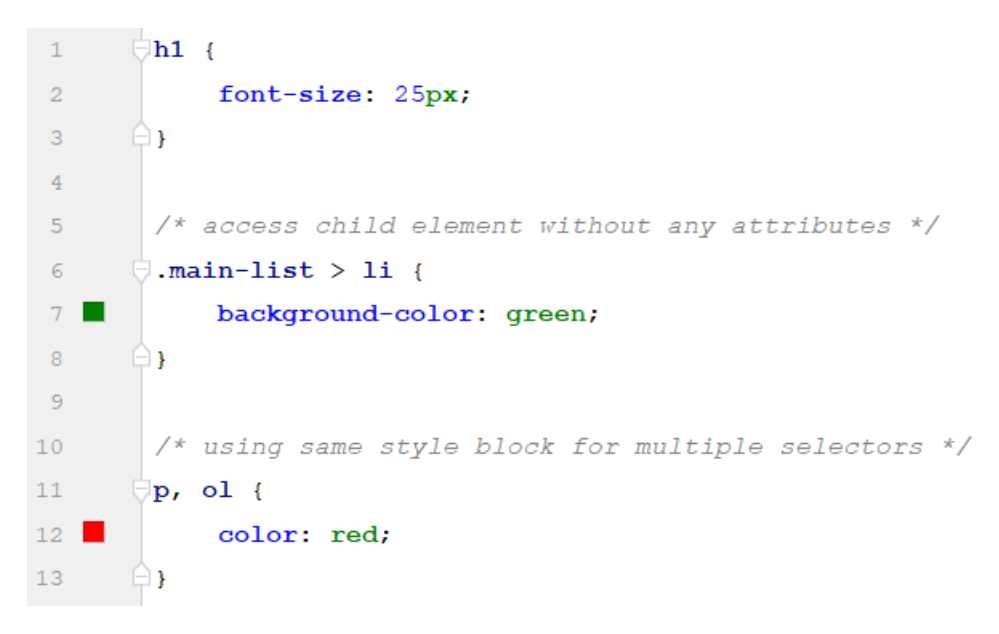

Obrázek 2.11: Ukázka použití CSS.[Vlastní zpracování]

#### **CSS3**

Poslední verzí kaskádových stylů je standard CSS3. Oproti předchozím verzím obsahuje mnoho vylepšení, která bylo dříve nutné implementovat na straně serveru, případně řešit použitím JavaScriptu. Jedná se například o výběr n-tého prvku určitého typu, podporu sloupců nebo možnost zaoblení rohů u elementů. Mimo to byla přidána podpora zápisu barev alternativními způsoby, jako například RGBA, HSL a HSLA. Standard CSS3 také dále podporuje možnost průhlednosti prvků.[\[24\]](#page-95-3)

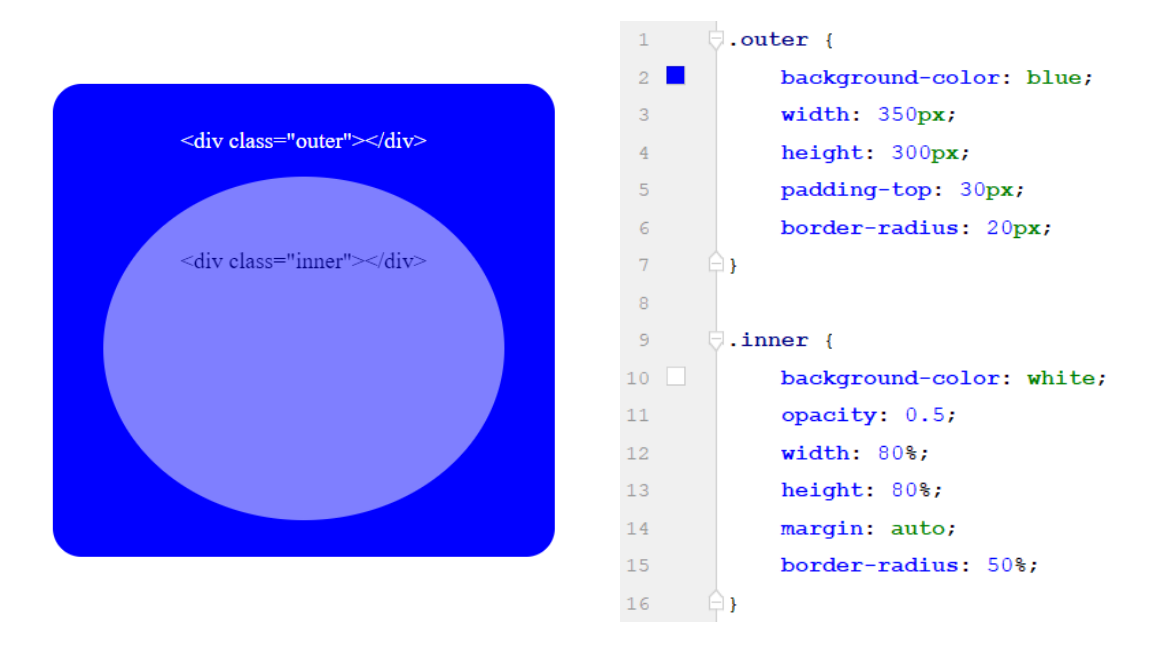

Obrázek 2.12: Ukázka průhlednosti a zaoblení okrajů v elementech.[Vlastní zpracování]

Dříve byly vytvářeny zvlášť webové stránky pro počítač a zvlášť pro mobilní zařízení. Tyto dvě verze od sebe byly odděleny webovou adresou, kdy byl do mobilní verze přidán prefix *m*. Výsledná adresa tedy byla například **www.m.adresa.cz**. S postupným přibýváním počtu webových stránek a dostupných zobrazovacích zařízení, z nichž téměř každé má jiné rozlišení displeje však nebylo možné tímto směrem vývoje dále postupovat.

Ethan Marcotte proto vymyslel postup, který umožňuje zachovat stále stejný obsah webových stránek a měnit vždy pouze šablonu stylu. Jeho postup se zakládá na tom, aby žádný z elementů neměl pevně definované rozměry a odsazení. Totéž platí pro vložené obrázky a média.

Responsivního designu je možné dosáhnout dvěma způsoby. Prvním je vytvoření více souborů se šablonou pro jednotlivé typy zobrazovacích médií a odkaz na externí šablonu stylů volat podle typu média, např.:

```
<link rel="stylesheet"
media="only screen and (max-width: 600px)"
href="sablona-max600.css"/>
```
Druhý způsob provádí filtrování média přímo v šabloně stylů. Je tedy jeden soubor se šablonou, který však obsahuje styly pro všechny podporované typy médií.[\[6\]](#page-93-5)

```
@media only screen and (max-width: 600px) {
/*
pravidla stylů pro zařízení s max.
šířkou zobrazení 600px.
*/
}
```
V současné době existuje několik frameworků, které výrazně zjednodušují vývoj webových stránek. Mezi nejrozšířenější patří Bootstrap. Je vyvíjen tak, aby byl podporován na co největším počtu zařízení a webových prohlížečů. V současné době je podporován všemi dostupnými prohlížeči v zařízeních Android, iOS a Windows Mobile. S výjimkou prohlížeče Safari v prostředí Windows platí totéž i pro desktopová zařízení. Framework se skládá ze dvou částí.

První část obsahuje velké množství CSS tříd pro stylování téměř všech HTML elementů. Díky ní lze namísto dlouhého stylování a pozicování prvků pouze využít již existující CSS třídy frameworku a případné lehké nepřesnosti manuálně upravit.

Druhá část frameworku poskytuje širokou podporu javascriptových funkcí např. pro rozšířené validace formulářových polí nebo také pro zobrazování dynamických upozornění a informačních štítků, tzv. toastů.

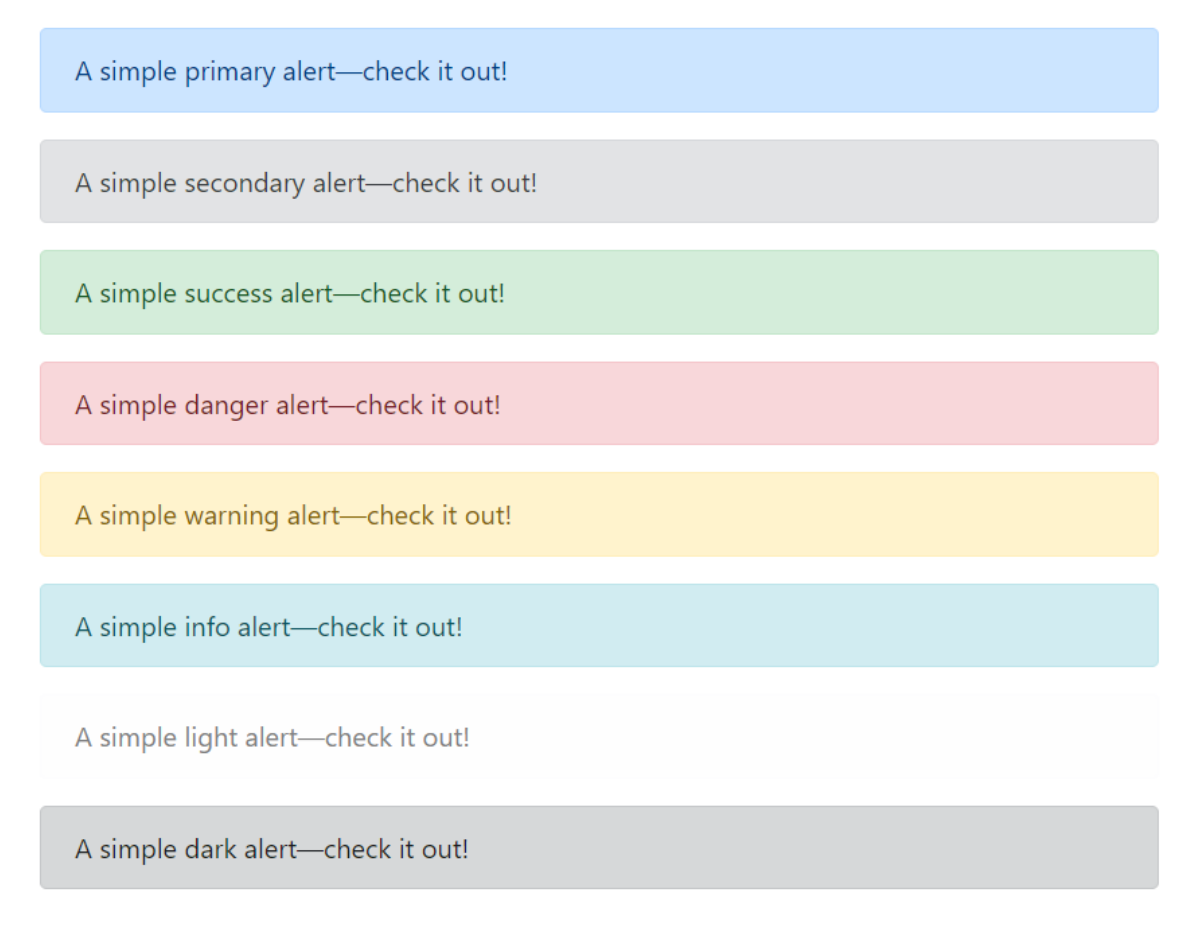

Obrázek 2.13: Ukázka dynamických upozornění frameworku Bootstrap.[\[20\]](#page-95-4)

Základní verze frameworku je přístupná zdarma online. Je nutné pouze na cílový web vložit odkazy pro načtení příslušných skriptů. Je to stejný postup jako při načítání vlastních externích šablon stylů a skriptů. Existují však již připravené kompletní šablony pro celý web. Ty lze však pouze zakoupit.

#### **LESS**

Jedná se o rozšíření CSS, které zavádí dynamické prvky. Těmi jsou například proměnné, tzv. mixiny, výpočty nebo funkce. Toto rozšíření je zpětně kompatibilní s CSS a lze ho používat jak na straně klienta, tak i na straně serveru.

Proměnné v LESS jsou používány spíše jako pouhé konstanty, nicméně i tak pomáhají zjednodušit a zpřehlednit používané šablony stylů. Celou používanou paletu barev

lze totiž definovat v jediném souboru a ten potom importovat všude tam, kde budou barvy využívány. Příklad definice barev colors.less by mohl vypadat nějak takto:

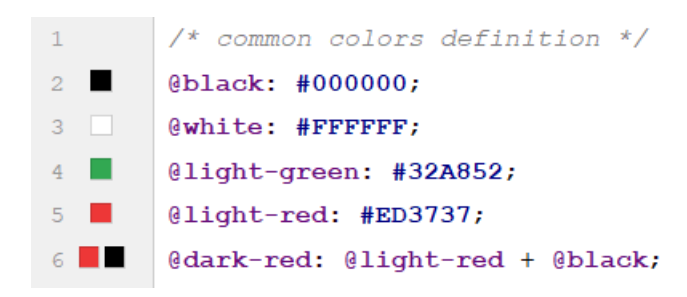

Obrázek 2.14: Ukázka definice proměnných.[Vlastní zpracování]

Použitím mixin v LESS lze aplikovat vlastnosti z jedné sady pravidel do jakékoliv jiné. Například lze vytvořit sadu pravidel pro ohraničení bloku .bordered. Tato sada poté může být aplikována na jakýkoliv jiný selektor. Mixiny mohou rovněž obsahovat argumenty, které rozšiřují možnosti použití dané mixiny. Tedy sada pravidel .bordered může obsahovat argumenty pro šířku ohraničení, jeho styl (plný, přerušovaný, atd.), případně rozsah zaoblení okrajů. Těmto argumentům lze také nastavit výchozí hodnoty. Tyto hodnoty bývají nastaveny podle nejběžnějšího a nejrozšířenějšího použití tak, aby potřeba změny argumentů byla co nejmenší.

Dalším vylepšením oproti CSS je možnost vnoření pravidel. Díky tomu je výsledný kód šablony výrazně přehlednější a čitelnější. Není totiž potřeba několikrát za sebou kopírovat obecné selektory nejvyšších úrovní, ale jsou v šabloně obsaženy pouze jednou a ostatní selektory jsou postupně vnořovány.

V LESS lze také provádět jednoduché matematické operace, jako je přičítání, odečítání, násobení a dělení. Tyto operace jsou prováděny na hodnotách používaných barev. Lze tak například zajistit, že barva písma bude vždy třikrát tmavší než barva pozadí elementu. Tím je zajištěn pevný vzájemný poměr, ve kterém se budou barvy nacházet bez ohledu na to, jaká bude základní barva.

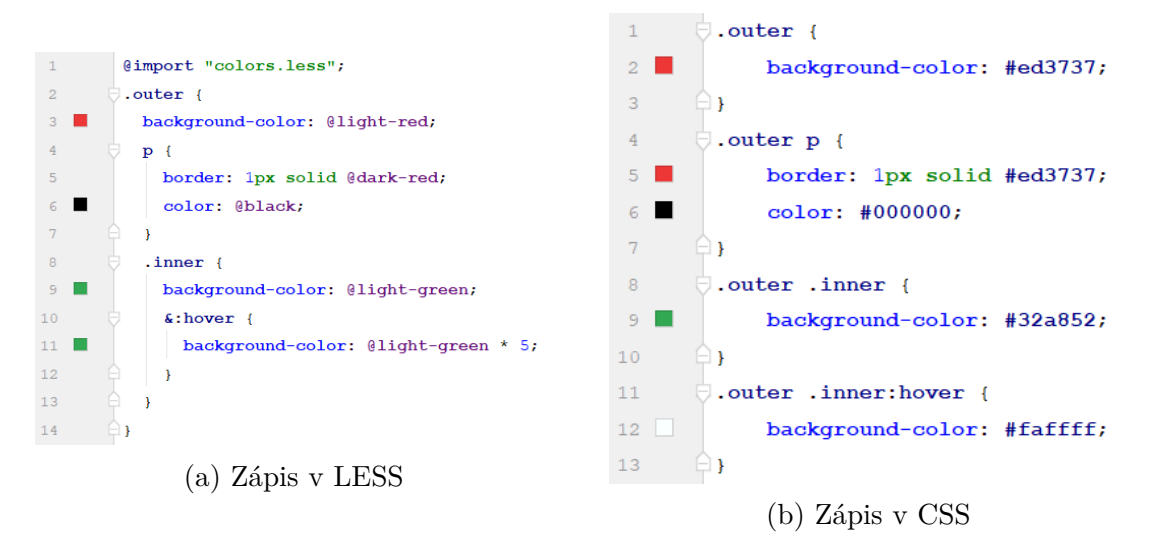

Obrázek 2.15: Zjednodušení zápisu stylů v LESS s použitím vnořování, ukázka matematických operací.[Vlastní zpracování]

Poslední významnou novou funkcí oproti CSS je použití funkcí. V LESS je možné použít základní funkce pro nastavení hodnot barev. S jejich pomocí je možné například definovat barvu o několik procent tmavší nebo světlejší, než je základní barva. Dále lze také s pomocí funkcí zvýšit nebo snížit saturaci barev, lze je libovolně míchat, případně vytvářet přechody mezi barvami.

Tabulka 2.2: Ukázka funkcí v prostředí LESS.[Vlastní zpracování]

| Název funkce | Použití                                                                 | Učel                                            |
|--------------|-------------------------------------------------------------------------|-------------------------------------------------|
| lighten()    | lighten( $@color, 10\%$ )                                               | Zesvětlení barvy @color o 10%                   |
| darken()     | $darken(@color, 10\%)$                                                  | Ztmavení barvy @color o $10\%$                  |
| saturate()   | saturate( $@color, 30\%$ )                                              | Zvýšení saturace barvy @color o 30%             |
| desature()   | desature(@color, 30%)                                                   | Snížení saturace barvy @color o 30%             |
| mix()        | $mix(\text{\textcircled{a}color1}, \text{\textcircled{a}color2}, 40\%)$ | Smíchání barev @color1 a @color2 v poměru 60:40 |

#### <span id="page-33-0"></span>**2.2.4 JavaScript**

Javascript je interpretovaný objektově orientovaný jazyk. Nejčastěji se používá ve spojení s programováním webových aplikací a stránek, je však využíván také v mnoha neprohlížečových prostředích. U webů spouštěn na straně klienta, kde zajišťuje dynamické chování HTML prvků či dynamické změny vzhledu webu. Interpretr pro JavaScript v dnešní době obsahují webové prohlížeče na všech typech zařízení. Není tedy potřeba jakýkoliv dodatečný software.

JavaScript může fungovat jako procedurální i jako objektově orientovaný jazyk. To znamená, že lze pomocí javascriptu vytvářet pouze jednoúčelové funkce používané pouze pro jediný druh činnosti, ale lze zde také vytvářet třídy a objekty s vlastními atributy. Pomocí metod takovýchto objektů je pak možné komunikovat se serverem nebo je lze přiřadit k interaktivním prvkům webu a tím zajistit například dodatečnou validaci formulářových prvků před odesláním.[\[10\]](#page-93-6)

Standardem tohoto jazyku je tzv. ECMAScript Language Specification. Jedná se o soupis všech podporovaných datových struktur a konstrukcí. Obsahuje také soupis webových prohlížečů podporujících jednotlivé funkce. Často se stává, že některé staré verze prohlížečů nové funkce a konstrukce nepodporují, případně obsahují dodatečnou syntaxi. Proto je nutné tyto případy vždy ošetřit a zvolit odpovídající přístup pro různé verze prohlížečů. Nejnovější verzí standardu je ECMAScript 2020.[\[26\]](#page-95-5)

Pro jednodušší přístup a manipulaci s HTML prvky webové stránky se využívá knihovna jQuery. Díky ní lze použitím jednoduchých selektorů přistoupit k jakémukoliv prvku stránky. V jQuery je možné také využít CSS selektory či jiné atributy prvků. Lze s jeho pomocí také jednoduše číst a zapisovat hodnoty do uživatelských atributů definovaných pomocí HTML5.[\[12,](#page-94-3) [37\]](#page-96-5)

Pro komunikaci klientské a serverové části webové aplikace či stránky slouží zasílání zpráv. Existuje synchronní a asynchronní způsob zasílání. U synchronního zasílání zpráv je problém, že klient pozastaví veškerou činnost až do doby, než od serveru dostane odpověď. To může při složitějším požadavku nebo velkém množství přenášených dat způsobit "zamrznutí" webové stránky, což má za následek velice nepříjemný uživatelský zážitek. Proto se téměř výhradně využívá asynchronní zasílání zpráv. K tomu slouží systém AJAX. V tomto případě je v JavaScriptu vytvořen objekt XMLHttpRequest, ten je naplněn potřebnými informacemi a daty požadavku a celý požadavek je odeslán na server. Server tento požadavek zpracuje a odešle příslušnou odpověď. Klient odpověď přijme, vyhodnotí a provede odpovídající akci. Během celé této doby však nedochází k obnovení stránky ani není jinak pozastavena její činnost. AJAX lze používat v prostředí čistého JavaScriptu, ale je také součástí knihovny jQuery, která jeho použití podstatně zjednodušuje.[\[12,](#page-94-3) [37,](#page-96-5) [11\]](#page-94-4)

#### **Framework Angular**

V současné době existuje více než dvacet různých Javascriptových frameworků a tento počet stále stoupá. Jedním z nich je framework Angular. Pojmem framework se obecně rozumí jakási vývojová kostra umožňující využití předem připravených komponent, což značně usnadňuje vývoj webové stránky.

V Angularu lze také komponenty vytvářet, případně již existující různě modifikovat. Díky tomu je možné například vytvořit speciální komponentu pro formulářový prvek výběru a přiřadit k ní odpovídající vzhled a definovat její chování. Takto vytvořenou komponentu je potřeba zaregistrovat, aby framework věděl, v jakém adresáři hledat. Poté už stačí komponentu s příslušnými argumenty pouze vyvolat všude, kde to je potřeba. Při překladu Angular sám vloží komponentu v optimalizovaném zápisu všude, kde je vyžadována.

### <span id="page-35-0"></span>**2.3 Analytické nástroje**

Níže jsou popsány postupy a metody, které jsou využity pro analýzu vnějšího a vnitřního prostředí společnosti, analýzu IT prostředí a také celkové zhodnocení těchto analýz.

#### <span id="page-35-1"></span>**2.3.1 Porterova analýza**

Tento model slouží pro zmapování faktorů ovlivňujících vyjednávací pozici podniku v rámci odvětví. Vychází z předpokladu, že konkurenční pozice firmy je předem určena působením pěti sil. Těmi jsou:

- 1. Vyjednávací síla zákazníků
- 2. Vyjednávací síla dodavatelů
- 3. Hrozba vstupu nových konkurentů
- 4. Hrozba substitutů
- 5. Rivalita firem působících na daném trhu.[\[22\]](#page-95-6)
### **2.3.2 McKinseyho model 7S**

Ukazuje, že pro implementaci změny ve firmě je potřeba brát v úvahu všechny její vnitřní faktory. Tento model se zabývá celkem 7:

- 1. **Strategie** Vyjadřuje dosažitelnost vizí podniku a pružnost reakce na příležitosti a hrozby v daném oboru.
- 2. **Systémy** Procedury, postupy a technologie používané v každodenním provozu podniku. Typicky se jedná o informační a komunikační systémy.
- 3. **Struktura** Zejména jde o hierarchické uspořádání podniku.
- 4. **Spolupracovníci** Typicky vzájemné vztahy zaměstnanců, jejich motivace a rozvoj.
- 5. **Sdílené hodnoty** Jedná se o základní principy a přesvědčení respektované a uznávané zaměstnanci.
- 6. **Styl** Vyjadřuje přístup managementu k řízení a řešení problémů.
- 7. **Schopnosti** Tento faktor zahrnuje profesní znalosti a dovednosti zaměstnanců podniku. Je důležité, aby tyto schopnosti byly stále rozvíjeny.[\[43\]](#page-96-0)

## **2.3.3 SWOT**

Jedná se o jednu z nejpoužívanějších analýz prostředí. Jejím cílem je identifikovat silné a slabé stránky současné strategie podniku a také jeho schopnost vyrovnat se s případnými příležitostmi a hrozbami. Ve výsledku jde o spojení dvou různých analýz, jelikož silné a slabé stránky podniku vycházejí z analýzy vnitřního prostředí a příležitosti a hrozby vycházejí z analýzy vnějšího prostředí.[\[27\]](#page-95-0)

# **3 Analýza problému a současné situace**

# **3.1 Základní informace a představení společnosti**

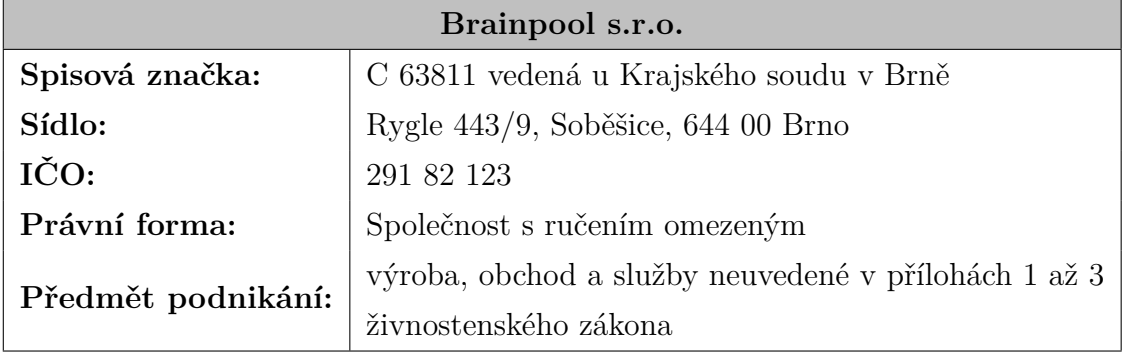

Tabulka 3.1: Základní informace o společnosti Brainpool s.r.o.[\[38\]](#page-96-1)

Tabulka 3.2: Základní informace o společnosti Braingroup AG.[\[5\]](#page-93-0)

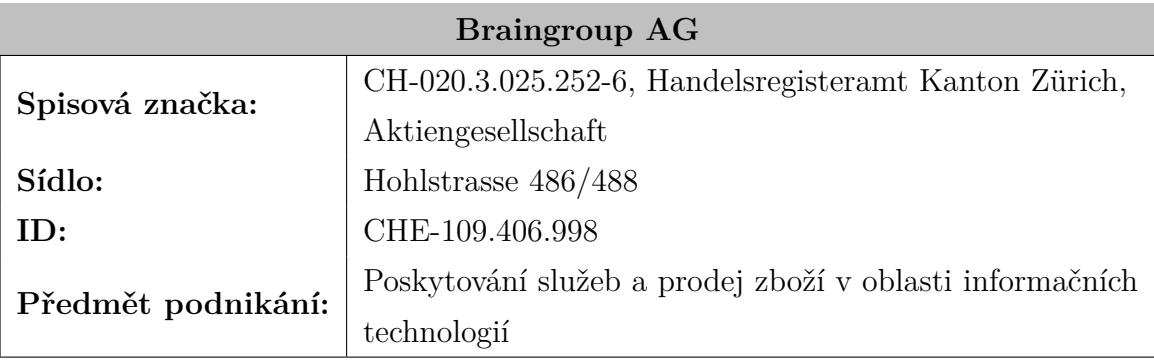

Společnost Braingroup AG se zaměřuje na vývoj software pro investiční a bankovní poradenství. Je jedním z největších poskytovatelů software tohoto typu ve Švýcarsku. Česká pobočka Brainpool s.r.o. je zaměřena výhradně na vývoj a správu software, švýcarská se pak zaměřuje především na testování, marketing a prodej vyvíjeného produktu.

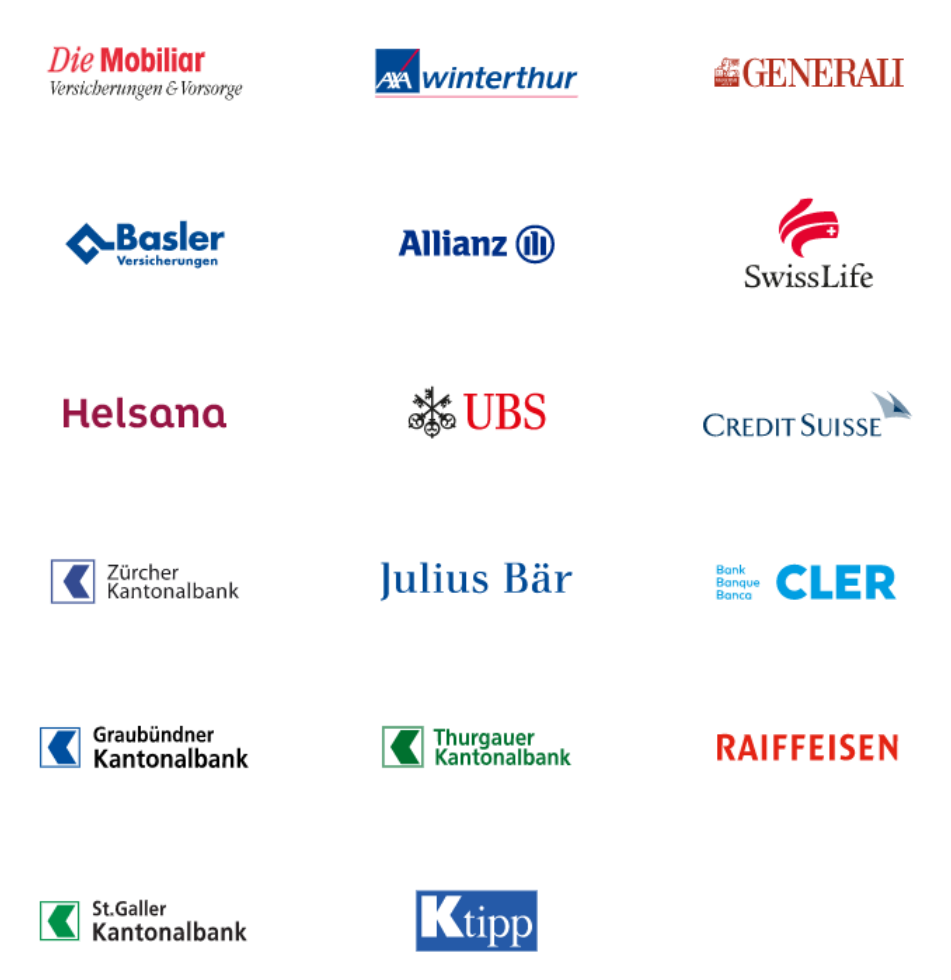

Obrázek 3.1: Nejvýznamnější zákazníci.[\[4\]](#page-93-1)

Vyvýjený projekt Omnium je v současné době jedním z nejrozšířenějších systémů používaných pro poradenskou činnost ve Švýcarsku. Je používán více než stovkou zákazníků, mezi které patří špičky v oblasti bankovnictví a pojišťovnictví jako jsou např. společnosti Raiffeisen, Allianz nebo AXA.[\[4\]](#page-93-1).

Omnium v současnosti obsahuje 10 modulů určených pro různá finanční odvětví jako jsou například investice, penzijní a životní plánování, daně nebo pojištění.

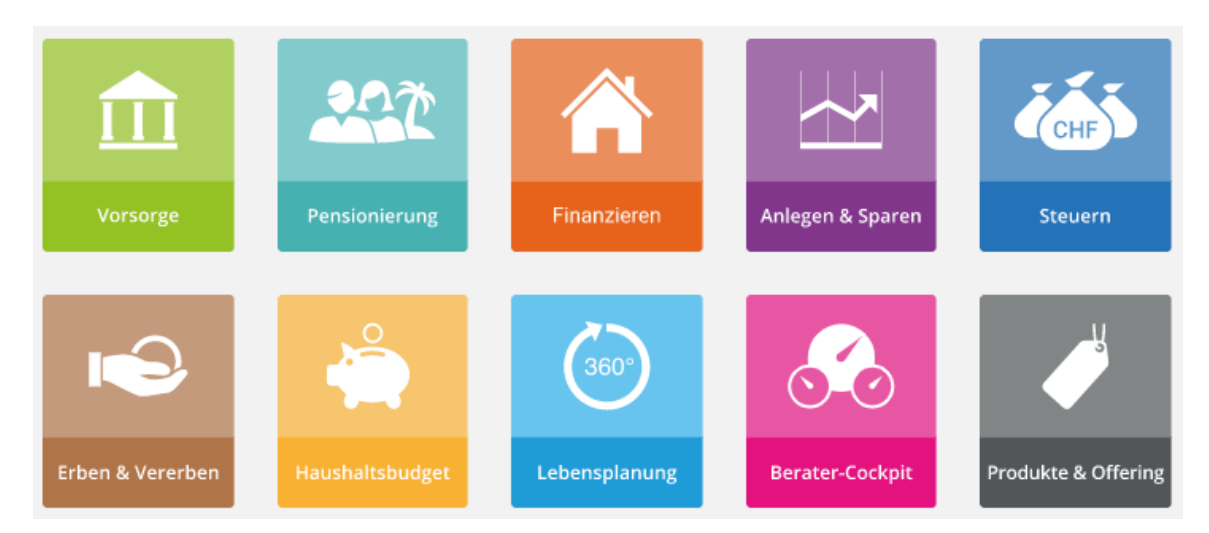

Obrázek 3.2: Jednotlivé moduly systému Omnium.[\[3\]](#page-93-2)

# **3.2 Současná situace**

V současné době žádná z konkurenčních společností nenabízí jakoukoliv obdobu rezervačního systému. Finanční instituce tedy musejí využít již existujících obecných aplikací, které jsou pro ně v mnoha ohledech nevyhovující. Požadavek zákazníka vychází tedy z jím aktuálně využívaného rezervačního systému, který však obsahuje několik zásadních nedostatků.

Hlavním problémem je omezení v oblasti funkčnosti. Jedná se totiž o jednoduchý rezervační systém na principu kalendáře. Lze tedy organizovat jednotlivé schůzky poradců s klienty, kteří jsou na nadcházející schůzku upozorněni e-mailem. Problém však nastává v případě, kdy klient přijede na schůzku vlastním vozidlem. Soukromé parkoviště banky neposkytuje dostatek parkovacích míst pro všechny případné klienty.

V aktuálně používaném rezervačním systému zákazníka by bylo pro dodatečnou rezervaci parkovacího místa na určený čas nutné přihlášení s využitím údajů fiktivního uživatele reprezentujícího dané parkovací místo a následně rezervaci provést. Tento přístup může vést k vysoké inkonzistenci dat a problémům se souběžným přihlášením několika poradců.

Další problém nastává v oblasti uchování dat. Ve finančním sektoru je kladen velký důraz na ochranu a bezpečnost osobních údajů o zákaznících. Současné řešení vyžaduje nahrání některých údajů klientů (jméno, příjmení, důvod schůzky, apod.) do externího datového úložiště. Jelikož se jedná o externí řešení obecného rezervačního systému, není zde kladen důraz na důkladné zabezpečení a ochranu uložených dat a tedy může dojít k jejich narušení či krádeži.

Poslední nedostatek současného řešení se týká především grafických a jazykových úprav. Jednotlivé švýcarské kantony často pro jedno slovní spojení využívají rozdílné interpretace. Současné popisky v systému a znemožnění jejich překladu je spolu se znemožněním jakýchkoliv grafických úprav velkým problémem.[\[30\]](#page-95-1)

# **3.3 Analýza vnějších faktorů**

V této kapitole jsou zpracovány analýzy vnějšího prostředí firmy, konkrétně jsou využity přístupy SLEPT a Porterův model konkurenčních sil. Kapitola byla zpracována v rámci semestrální práce do předmětu Risk management.

### **3.3.1 SLEPT**

#### **Sociologické a ekonomické faktory**

Veškerá udávaná data zde jsou sledována za období mezi lety 1995 a 2018. Celkové příjmy ve Švýcarsku stouply ve sledovaném období o 64,5%. Po odečtení inflace je tento nárůst 22,2%.[\[19\]](#page-94-0)

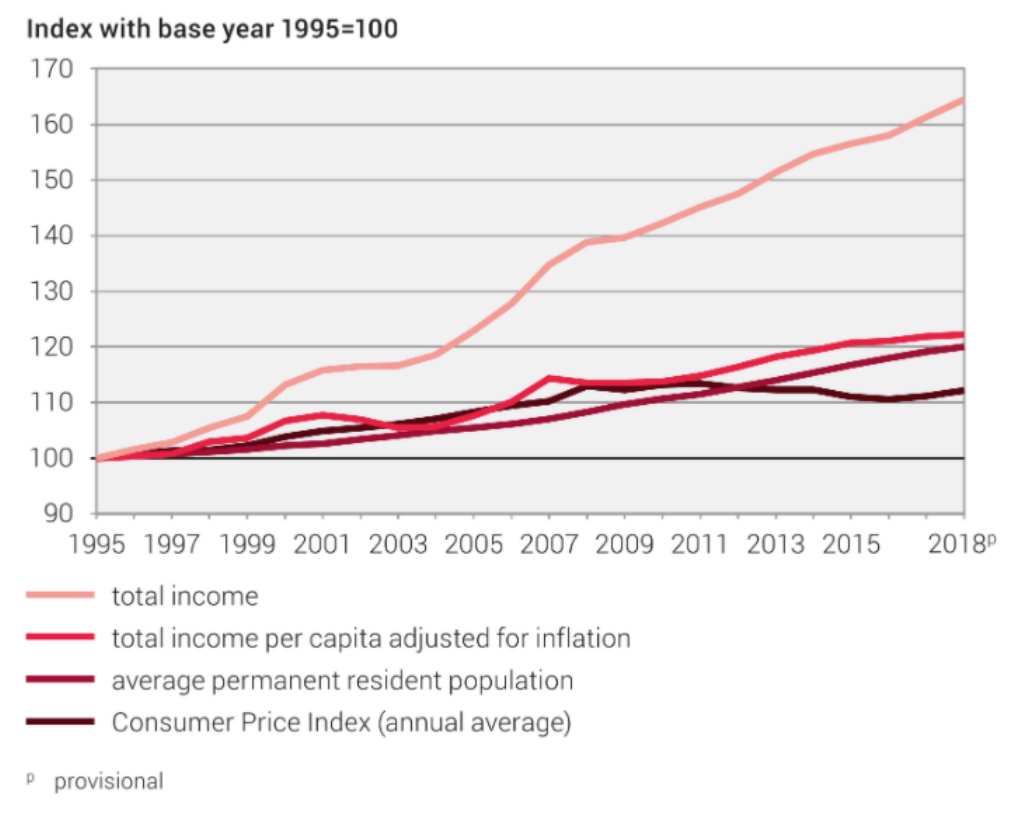

Obrázek 3.3: Přehled celkového vývoje příjmů v letech 1995 - 2018.[\[19\]](#page-94-0)

Dále platí, že zhruba dvě třetiny celkových příjmů pochází ze zaměstnání. Podíl příjmů z nemovitostí v tomto období vykazuje sestupný trend. Oproti tomu příjmy z převodů vykazují vzestupný trend, konkrétně z počátečních 21% na 24%.[\[19\]](#page-94-0)

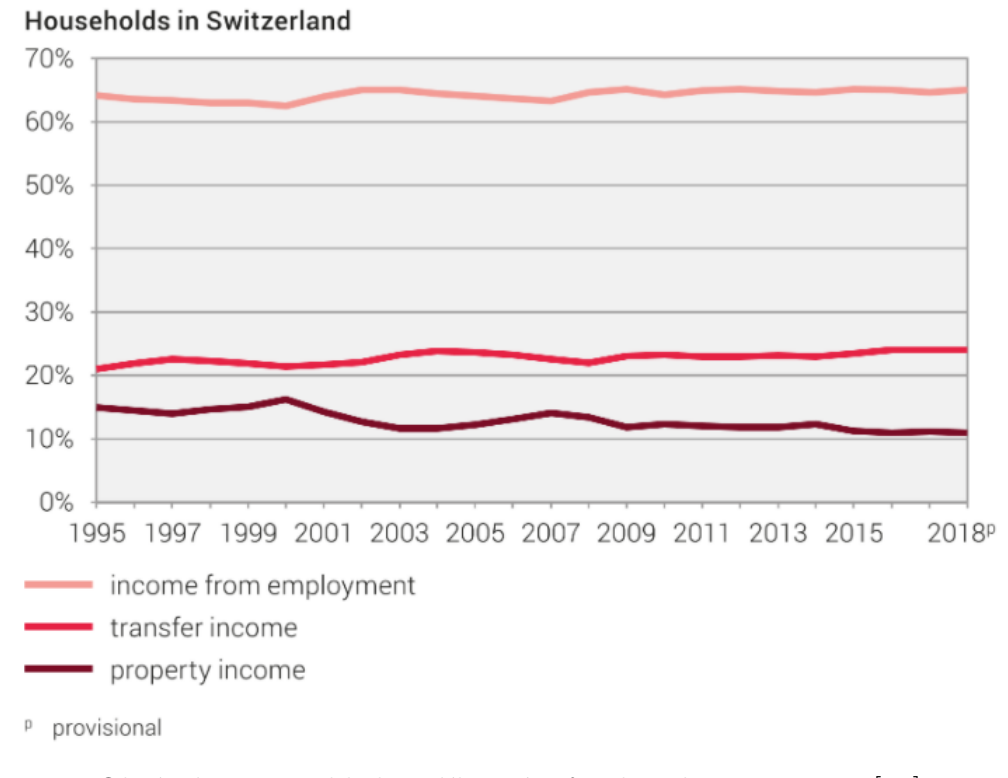

Obrázek 3.4: Přehled podílu příjmů v letech 1995 - 2018.[\[19\]](#page-94-0)

Ze statistik také vyplývá, že v roce 2018 se výdaje na bydlení pohybovaly okolo 14,4% a ostatní výdaje čítaly zhruba 30%. Tyto údaje jsou vztahovány k průměrnému měsíčnímu příjmu domácnosti. Na spoření bylo vydáno průměrně 1 456,- švýcarských franků měsíčně.[\[18\]](#page-94-1)

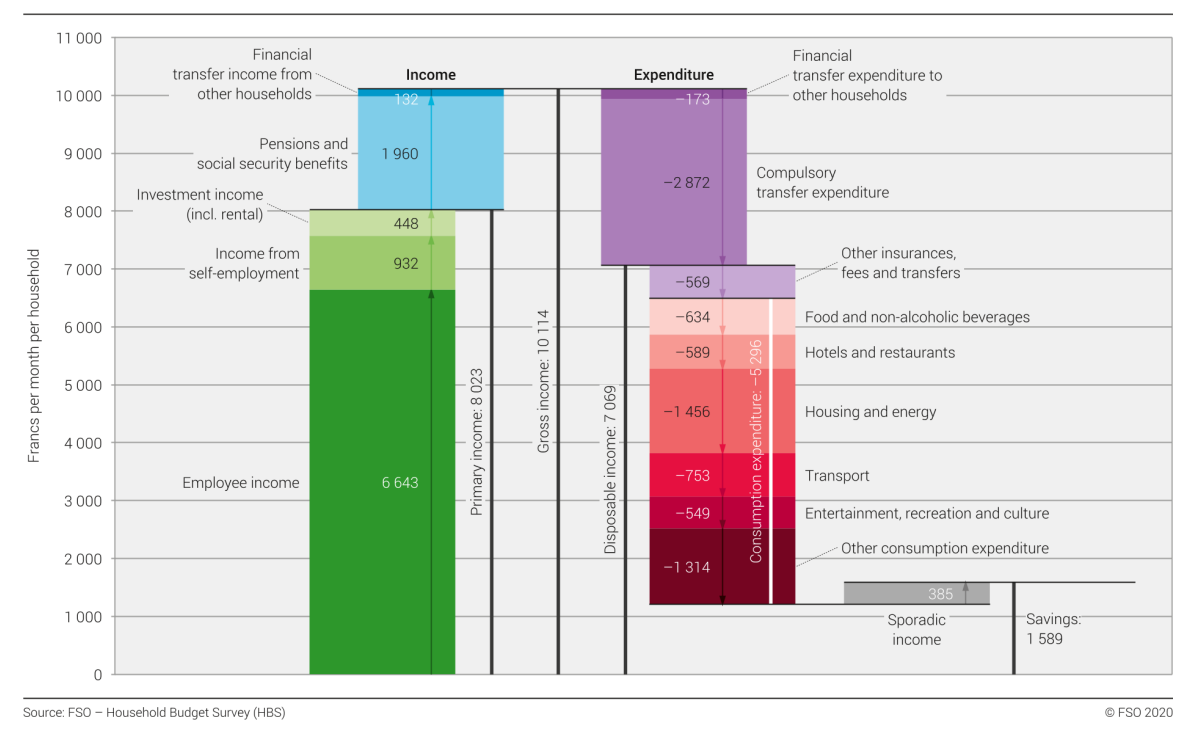

Household income and expenditure of all households, 2018

Obrázek 3.5: Přehled měsíčních příjmů a výdajů průměrné domácnosti.[\[18\]](#page-94-1)

V době probíhající koronavirové krize byla zjišťována celková spokojenost obyvatel v různých oblastech. Rovněž byla zjišťována finanční situace domácností.

Z níže uvedeného grafu je patrné, že zavedená omezení v důsledku koronaviru neměla výraznější negativní dopad na spokojenost obyvatelstva. Naopak v oblasti zdraví a osobních vztahů došlo k mírnému zlepšení.

V ohledu finanční situace rovněž s probíhající koronavirovou krizí dochází k mírnému zlepšení a to ve všech věkových kategoriích.[\[17\]](#page-94-2)

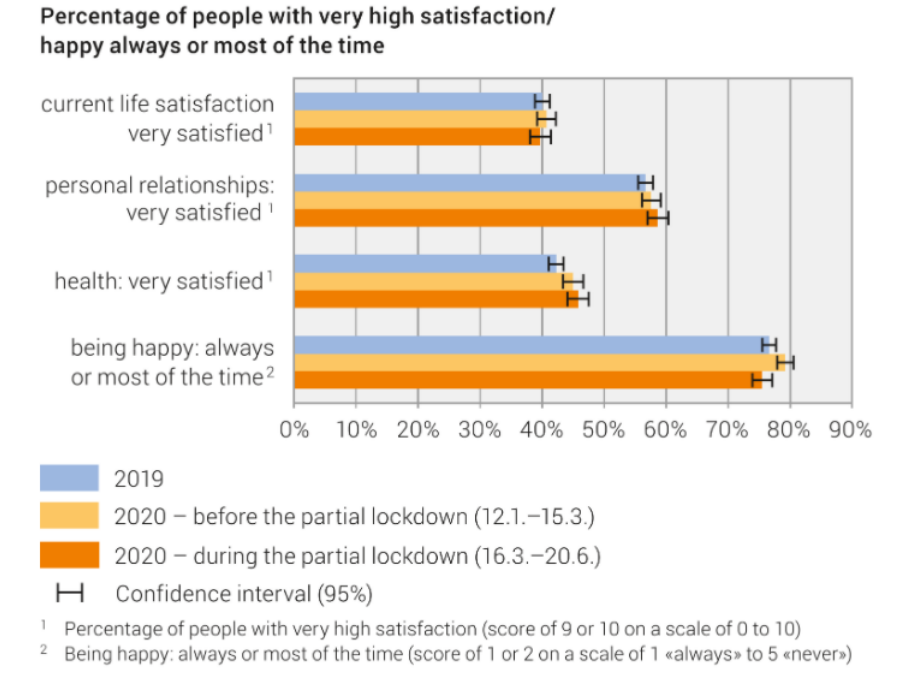

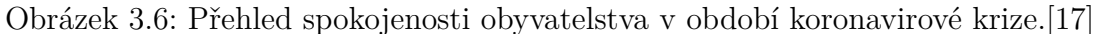

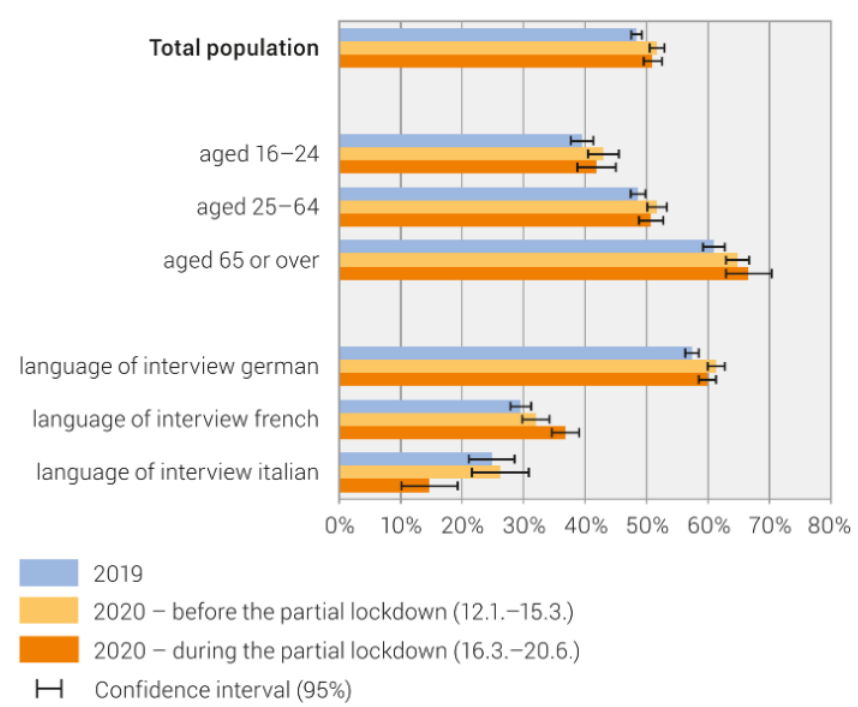

Percentage of people living in a household for which it is easy or very easy to make ends meet

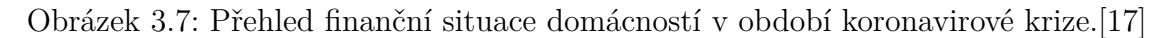

#### **Legislativní a politické faktory**

Pro bankovní sektor obecně existují přísná pravidla a zákony na ochranu dat a informací o zákaznících. Podle článku 13 švýcarské ústavy má právo na ochranu osobních údajů před jejich zneužitím.[\[60\]](#page-98-0)

Jelikož ve světě všeobecné digitalizace a internetu zůstávají data dostupná po dlouhou dobu, lze je snadno zneužít k různým účelům. Vzhledem k této skutečnosti mají společnosti velký zájem na respektování soukromí a zajištění ochrany osobních údajů svých klientů. Toto je důležité zejména pro švýcarské bankovní instituce, obecně známé pro svou diskrétnost.

Ochrana soukromí a práva při zpracování osobních údajů fyzických a právnických osob je ve Švýcarsku zajištěna především federálním zákonem o ochraně údajů.[\[61\]](#page-98-1) Ten stanovuje přesné předpisy a požadavky na zpracování osobních údajů a tím chrání před jejich zneužitím.[\[55\]](#page-97-0)

#### **Technologické faktory**

Technologický pokrok postupuje, zejména v oblasti informačních technologií rychle vpřed a v současné době je velice obtížné držet krok s nejnovějšími trendy. Problém spočívá především na straně finančních institucí, kde povolení k využití podléhá velice přísným schvalovacím procesům z hlediska bezpečnosti a ochraně osobních údajů klientů těchto institucí.[\[31\]](#page-95-2)

Z tohoto důvodu dochází k prodlevě mezi příchodem technologické novinky a její následnou aplikací do vývojového procesu.

### **3.3.2 Porterův model konkurenčních sil**

#### **Vyjednávací síla zákazníků**

Zákazníky společnosti Braingroup jsou především bankovní a pojišťovací instituce působící primárně na švýcarském trhu. Již delší dobu obecně v tomto odvětví působí snaha o digitalizaci celého procesu finančního poradenství. Vzhledem ke konkurenci a

časové i finanční náročnosti celého procesu mají zákazníci velmi vysokou vyjednávací sílu.[\[34\]](#page-96-2)

#### **Vyjednávací síla dodavatelů**

Pokud pomineme dodavatele elektrické energie, počítačového hardware, vývojářského software a dalšího příslušenství, kteří jsou velmi snadno nahraditelní, zbývá pouze poslední technická oblast, což jsou datová úložiště pro zálohování dat a testování aplikace. V tomto případě již nahrazení není tak jednoduché, jelikož počet poskytovatelů datových úložišť v potřebném rozsahu není mnoho. Převod dat mezi úložišti je navíc velmi časově náročný proces.

Otázka problematiky grafických návrhů uživatelského rozhraní aplikace byla již dříve vyřešena zaměstnáním vlastního grafického designéra.

V současné době je v rámci projektu Omnium vyvíjen investiční modul ve spolupráci se švýcarskou společností specializující se právě na tento obor. Zde by v případě ukončení spolupráce došlo k zastavení vývoje a poskytování celého modulu. Vzhledem k tomu, že se však jedná pouze o jeden z deseti aktuálně poskytovaných modulů, byl by dopad výpadku poměrně malý.

Obecně lze prohlásit, že vyjednávací síla dodavatelů je nízká.[\[33\]](#page-96-3)

#### **Hrozba vstupu nových konkurentů**

Vzhledem ke složitosti finančního systému ve Švýcarsku, kdy každý kanton je víceméně autonomní jednotkou včetně finančních a daňových zákonů, je poměrně složité vytvořit optimální programové řešení. Chování a prováděné výpočty velké části modulů jsou navíc poskytovány přímo zákazníky. Tím je hrozba vstupu nových konkurentů ještě více omezena. Vyjednávací síla je v tomto případě tedy poměrně nízká.[\[28\]](#page-95-3)

#### **Hrozba substitutů**

Kvůli komplexnosti a velikosti projektu Omnium existuje pouze velmi omezené množství substitutů. Těmi jsou převážně produkty konkurenčních firem.

- **eVoja** Tento software nabízený společností Swisscom obsahuje několik různých částí. Nabízí možnost investičního poradenství, stejně jako možnost penzijního plánování nebo plánování nákupu či renovace nemovitosti. Mezi jeho další funkce patří také aplikace pro kompletní finanční poradenství a efektivní správu financí.[\[57\]](#page-98-2)
- **ARGO** Společnost Logismata nabízí poradenský software obsahující široké možnosti využití. Stejně jako Omnium je stavěn modulárně, což znamená, že lze používat pouze ty moduly, ke kterým byla vydána licence. Software společnosti Logismata obsahuje mimo jiné moduly pro oblast pojišťovnictví, daňové a investiční poradenství, penzijní poradenství a spoření.[\[42\]](#page-96-4)

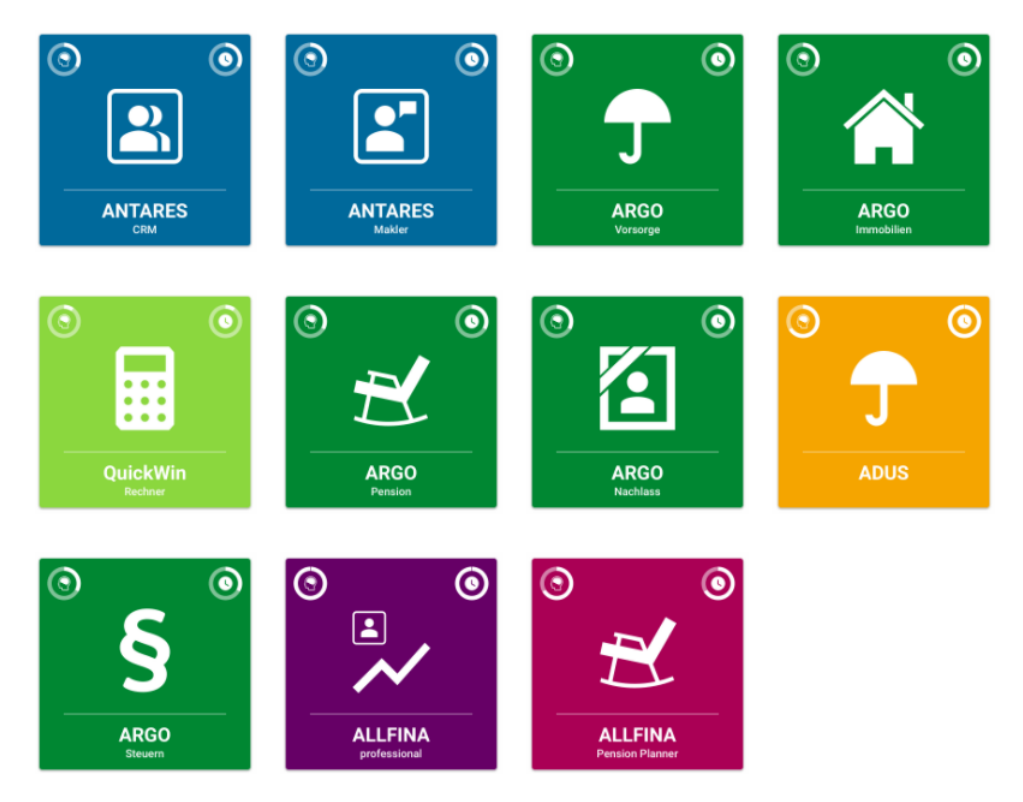

Obrázek 3.8: Přehled nabízeného software společnosti Logismata AG.[\[42\]](#page-96-4)

• **TaxWare** - V tomto případě se jedná o software pro správu daní a účetnictví.[\[59\]](#page-98-3) V rámci oblasti daňového poradenství se jedná o silný substitut. Nicméně na rozdíl od společnosti TaxWare projekt Omnium nabízí rovněž moduly pro další oblasti poradenství. V porovnání s projektem Omnium je tedy software Tax-Ware spíše slabším substitutem.

Jelikož žádný z konkurenčních produktů nenabízí výrazně lepší nebo horší řešení, jejich vyjednávací síla je střední.

#### **Rivalita firem působících na trhu**

Největšími konkurenty společnosti Braingroup AG jsou švýcarské společnosti Swisscom AG, Logismata AG a dále americká společnost TaxWare Systems Inc. Ostatní společnosti působící na švýcarském trhu v oblasti poradenství nenabízejí tak komplexní software a specializují se pouze na menší, lokální bankovní a pojišťovací instituce. Tím nejsou považováni za přímé konkurenty.

• **Swisscom AG** - Společnost Swisscom se specializuje čistě na švýcarský a italský trh. Její zaměření sahá od mobilních a internetových sítí, přes bankovnictví až po zabezpečení. Jde o jednu z největších švýcarských firem právě v oblasti telekomunikací a poskytování internetového připojení.

Sektor bankovnictví a finančního poradenství je tedy pouze jednou z mnoha oblastí jejího působení. Nicméně její velikost a rozšířenost napříč celým Švýcarskem z ní činí velmi silného konkurenta.[\[56\]](#page-97-1)

- **Logismata AG** Jedná se opět o společnost s dlouholetou tradicí pro oblast poradenství v rámci Švýcarska. Jejím hlavním produktem je vývoj uživatelsky přívětivého software převážně pro banky a pojišťovny. Struktura a zaměření poskytovaných služeb je velmi podobná projektu Omnium, z čehož vyplývá, že se jedná opět o velmi silného konkurenta.[\[15,](#page-94-3) [41\]](#page-96-5)
- **TaxWare Systems Inc.** Tato společnost, pocházející z USA, byla založena v roce 1979 a již více než čtyřicet let se specializuje na vývoj software pro správu daní. Ten je vyvíjen jako čistě desktopová aplikace. Vyznačuje se rychlostí, zabezpečením a podporou. Je vyvíjena ve spolupráci s profesionálními daňovými poradci a účetními pro dosažení maximální kvality a spolehlivosti.[\[58\]](#page-98-4)

Vzhledem k výše uvedeným informacím o konkurenčních společnostech lze konstatovat, že vyjednávací síla je poměrně vysoká.

## **3.4 Analýza vnitřních faktorů**

V této kapitole je analyzováno vnitřní prostředí firmy využitím McKinseyho modelu 7S. Kapitola byla zpracována v rámci semestrální práce do předmětu Risk management.

### **3.4.1 Model 7S**

**Spolupracovníci** - Velká část zaměstnanců pracuje ve firmě již delší dobu. Dochází však stále k náboru, především v oblasti absolventů, případně studentů vysokých škol v posledním ročníku. Těm jsou poskytovány různé výhody, jako je například placené studijní volno před státní závěrečnou zkouškou. Motivace zaměstnanců je obecně na vysoké úrovni jak díky jejich ohodnocení, tak i díky možnostem dodatečného vzdělávání a rozvoje. Tyto benefity se mimo jiné projevují vysokou loajalitou a chutí řešit zadané úkoly.[\[32\]](#page-95-4)

**Strategie** - Strategií společnosti je vytvoření nového standardu v oblasti digitálního poradenství. Hlavním cílem je vytvořit spolehlivou a uživatelsky přívětivou aplikaci jak pro finanční instituce, tak i pro cílové zákazníky těchto institucí. Cílem je minimalizovat časovou náročnost a také maximálně automatizovat proces konzultace finančního poradce a koncového zákazníka.

Společně s tím je projekt Omnium vyvíjen s využitím moderních a inovativních nástrojů usnadňujících budoucí integraci této aplikace na míru konkrétní bankovní či jiné finanční instituci.[\[32\]](#page-95-4)

**Sdílené hodnoty** - Hlavními sdílenými hodnotami uvnitř podniku jsou především spolehlivost, samostatnost a zodpovědnost. Každý člen týmu dbá na to, aby jeho práce poskytovala maximální užitek ostatním.[\[32\]](#page-95-4)

**Schopnosti** - Všichni zaměstnanci společnosti disponují velkými znalostmi v jejich oborech, aktivně je rozšiřují a obohacují a při svém rozhodování se řídí nejnovějšími

trendy. Společnost také podporuje další vzdělávání zaměstnanců a klade důraz na to, aby tyto nové znalosti byly využívány a aplikovány.[\[32\]](#page-95-4)

**Styl** - Uvnitř podniku panuje přátelská, neformální atmosféra. Při zadávání úkolů je vždy v rámci vývojového týmu konzultován nejlepší postup s ohledem na časovou a finanční náročnost řešení. Rovněž je kladen důraz na vlastní iniciativu a využití inovativních postupů zjednodušujících budoucí údržbu aplikace. Výsledný styl je tedy spíše demokratický.

Rovněž dochází k pravidelným setkáním obou poboček společnosti za účelem zlepšování vzájemných vztahů udržování pozitivní energie uvnitř firmy.[\[32\]](#page-95-4)

**Struktura** - Základní struktura společnosti je dělena na tři úrovně. Ředitel má na starosti společně s management týmem komunikaci se zákazníky. Jejich požadavky jsou poté předány produktovým a projektovým manažerům. Každý z nich analyzuje část požadavků týkajících se konkrétního modulu, který má na starosti. Po analýze jsou požadavky rozčleněny na jednotlivé úkoly a ty jsou následně předány týmu vývojářů.

Na úrovni projektových manažerů je tým designérů. Ti se zodpovídají a konzultují svou činnost přímo s management týmem, případně se zákazníkem.[\[32\]](#page-95-4)

**Systémy** - Společnost pro svou činnost využívá nejmodernější vývojářský software. S tím souvisí jeho pravidelné aktualizace a také pravidelná obměna počítačového hardware tak, aby odpovídal nejnovějším standardům. Samozřejmostí je také využívání prémiového antivirového software pro maximalizaci zabezpečení dat.[\[32\]](#page-95-4)

# **3.5 Analýza konkurenčního prostředí**

V současné době žádná z konkurenčních společností nenabízí jakoukoliv obdobu rezervačního systému, jak ho požaduje zákazník. Budou zde tedy popsány existující rezervační a plánovací systémy. Ty budou následně porovnány s požadavky zákazníka.

#### **3.5.1 Reservio**

Jedná se o webovou aplikaci umožňující plánování schůzek. Systém Reservio je placený, ale umožňuje dvoutýdenní zkušební použití zdarma. Při registraci je potřeba vyplnit název firmy, registrační e-mail a heslo. Dále musí být vybrán typ schůzek, které budou v systému organizovány. Ty mohou být individuální nebo skupinové. V posledním kroku se vyplňují informace o sídle společnosti, zadávají se kategorie organizovaných schůzek a vyplňují se jména zaměstnanců včetně přístupových práv k jednotlivým kategoriím.

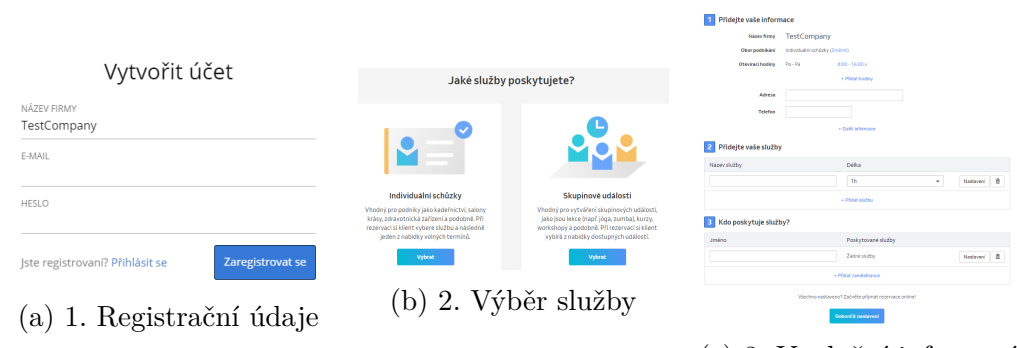

(c) 3. Vyplnění informací

Obrázek 3.9: Proces registrace do systému Reservio.[\[46\]](#page-97-2)

Po dokončení registrace lze systém plně využívat. Na hlavní obrazovce je dostupný kalendář, ve kterém jsou zobrazeny již naplánované schůzky. Rovněž lze po kliknutí na určené místo v kalendáři naplánovat schůzku. Tento proces je dostupný také z tlačítka v levém horním rohu obrazovky.

| <b>EReservio</b>    |         |                |             |                   |                   |            | Kalendář                   |                              | Klienti             | Podnikání |                      | Propagace | Platby |                     |  |
|---------------------|---------|----------------|-------------|-------------------|-------------------|------------|----------------------------|------------------------------|---------------------|-----------|----------------------|-----------|--------|---------------------|--|
| Vytvořit událost    |         |                |             |                   |                   |            | 26. dubna - 2. května 2021 |                              |                     |           |                      |           |        |                     |  |
| <b>Duben 2021</b>   |         |                |             | $\leftrightarrow$ |                   | Pondělí 26 |                            |                              |                     | Úterý 27  | Středa 28            |           |        |                     |  |
|                     | Po      |                |             |                   | Út St Čt Pá So Ne |            |                            |                              |                     |           |                      |           |        | test event 4 (3/10) |  |
|                     | 29      | 30             | 31          |                   | 2                 | 3          | 4                          | 9 am                         |                     |           |                      |           |        |                     |  |
|                     |         |                |             | 8                 | 9                 |            | 10 11                      |                              |                     |           |                      |           |        |                     |  |
|                     | 12      | 13             | 14          | 15                | 16                | 17         | 18                         |                              | test event 1 (0/10) |           |                      |           |        |                     |  |
|                     | 19      | 20             | 21          | 22                | 23                |            | 24 25                      |                              |                     |           |                      |           |        |                     |  |
|                     | 26<br>3 | 27<br>$\Delta$ | 28<br>$-5$  | 6                 | 29 30             | 8          | $1 \quad 2$<br>9           | 10 am                        |                     |           |                      |           |        |                     |  |
|                     |         |                |             |                   | 7                 |            |                            |                              |                     |           |                      |           |        |                     |  |
|                     |         |                | ZAMĚSTNANCI |                   |                   |            |                            |                              |                     |           |                      |           |        |                     |  |
| Všichni zaměstnanci |         |                |             |                   |                   |            | 11 am                      |                              |                     |           | test event $3(0/10)$ |           |        |                     |  |
| <b>∆</b> Staff      |         |                |             |                   |                   |            |                            |                              |                     |           |                      |           |        |                     |  |
| ▲ Nepřiřazeno       |         |                |             |                   |                   |            |                            |                              |                     |           |                      |           |        |                     |  |
|                     |         |                |             |                   |                   |            |                            | test event 2 (0/10)<br>12 pm |                     |           |                      |           |        |                     |  |
| SLUŽBY              |         |                |             |                   |                   |            |                            |                              |                     |           |                      |           |        |                     |  |
| Všechny služby      |         |                |             |                   |                   |            |                            |                              |                     |           |                      |           |        |                     |  |
| ■ Meeting           |         |                |             |                   |                   |            |                            |                              |                     |           |                      |           |        |                     |  |
|                     |         |                |             |                   |                   |            | 1 pm                       |                              |                     |           |                      |           |        |                     |  |
|                     |         |                |             |                   |                   |            |                            |                              |                     |           |                      |           |        |                     |  |

Obrázek 3.10: Ukázka naplánovaných schůzek.[\[46\]](#page-97-2)

#### **Organizace schůzek**

Při vytváření individuální schůzky je potřeba zadat jméno klienta, jeho e-mail a telefonní číslo. Tyto údaje jsou později použity pro zaslání upozornění o vytvořené schůzce a případně také o její změně nebo zrušení. Dále je zadáno datum a čas začátku schůzky, délka trvání a status. Zde jsou na výběr možnosti "Potvrzena", "Zákazník se dostavil" nebo "Zákazník se nedostavil". Nakonec je ještě možné ke schůzce přidat poznámku a nastavit její pravidelné opakování. Délka textu poznámky je omezena na 1000 znaků a pro opakování jsou dostupné možnosti "Žádné", "Denně", "Týdně" a "Měsíčně". Při úpravě dříve vytvořené schůzky lze modifikovat všechna pole s výjimkou údajů klienta. Úprava těchto údajů je dostupná pouze při vytváření schůzky nebo později přímo v okně pro editaci dat klientů.

V případě hromadných schůzek se při jejich vytváření zadává název schůzky, datum a čas začátku a doba trvání. Dále je také potřeba vybrat maximální počet volných míst. Nepovinné položky tvoří poznámky, možnost pravidelného opakování a cena vstupného, která je implicitně nastavena na 0. Je zde také možnost přepínačem označit schůzku jako privátní. V takovém případě se klient může na schůzku přihlásit pouze díky odkazu, který mu organizátor zašle.

Při editaci schůzky pak lze manuálně přidávat klienty vyplněním jejich jména, emailu, telefonního čísla a výběru počtu míst. Tento počet je limitován v romezí 1 - 100. Schůzku lze sdílet kliknutím na tlačítko sdílení v pravém horním rohu dialogového okna a následným výběrem sociální sítě, případně zkopírováním odkazu. V režimu úprav lze rovněž schůzku vytisknout, jedná se ovšem o prémiovou a tedy placenou funkci. Úprava údajů o schůzce je prováděna stejně jako v případě individuálních schůzek včetně případného smazání.

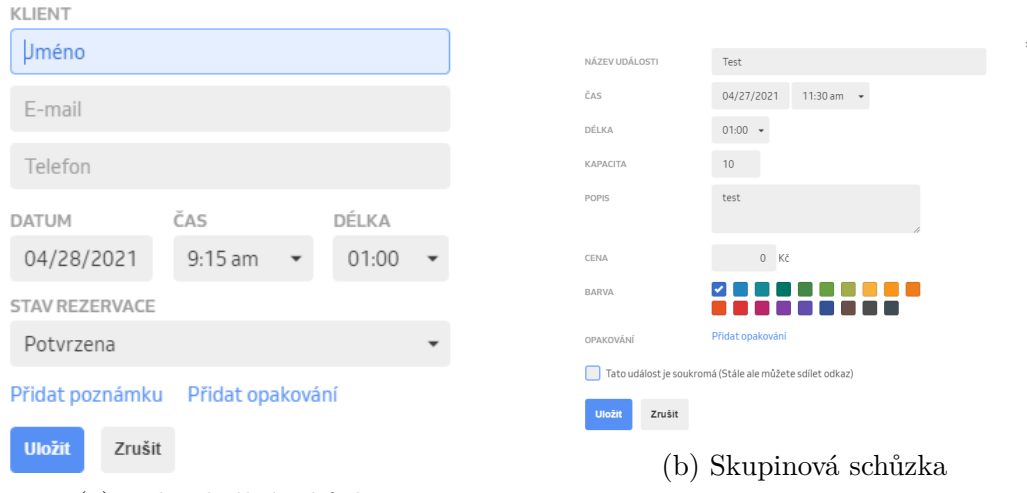

(a) Individuální schůzka

Obrázek 3.11: Ukázka vytvoření nové schůzky v systému Reservio.[\[46\]](#page-97-2)

#### **Správa klientů**

Kromě kalendáře pro plánování schůzek je v aplikaci dostupná záložka pro správu klientů. Zde je možné manuálně vytvářet či mazat klienty, upravovat jejich osobní údaje, ale také importovat nové či exportovat seznam stávajících.

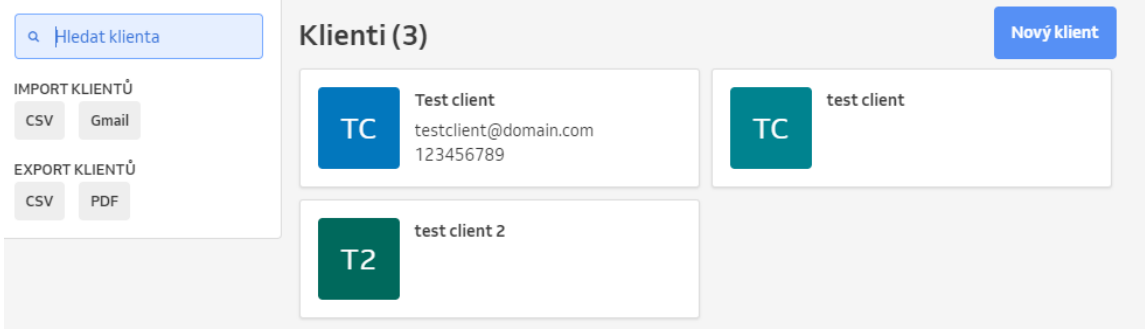

Obrázek 3.12: Přehled existujících klientů.[\[46\]](#page-97-2)

Vytváření nového klienta lze provést po kliknutí na tlačítko "Nový klient". Objeví se dialogové okno s formulářem obsahujícím pole pro vyplnění základních údajů o daném klientovi. Jediné pole, které musí být povinně vyplněno, je jméno klienta. Ostatní lze nechat prázdné. Úprava dat je možná v detailu konkrétního klienta kliknutím na symbol ozubeného kola reprezentující nastavení v pravém horním rohu obrazovky detailu. Z tohoto menu lze rovněž klienta odstranit, zablokovat, či exportovat jeho údaje.

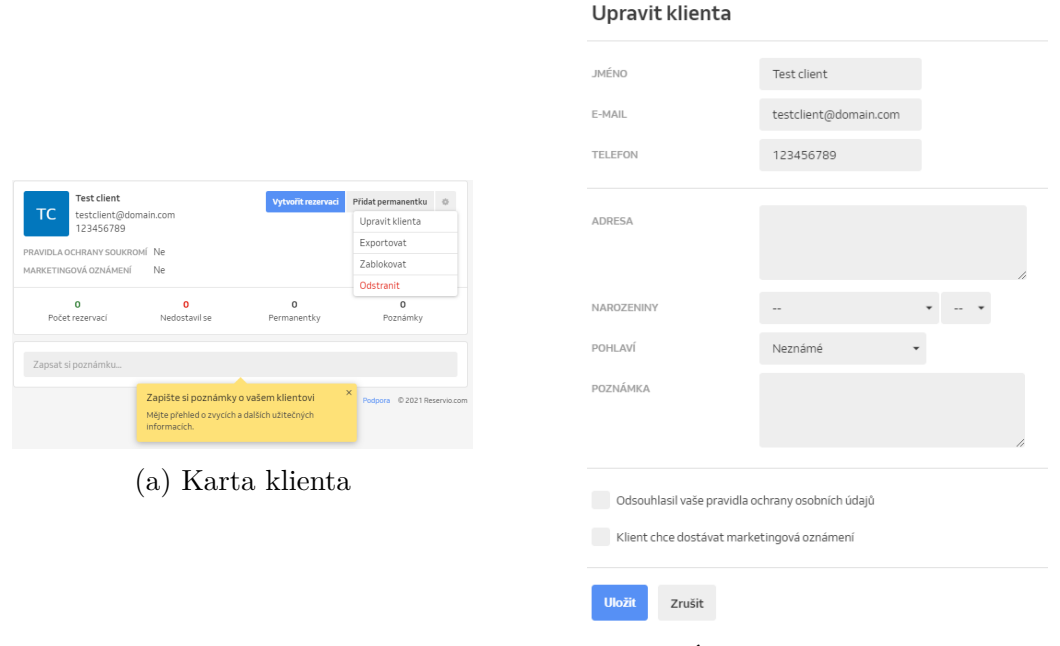

Obrázek 3.13: Ukázka vytvoření nové schůzky v systému Reservio.[\[46\]](#page-97-2)

(b) Úprava informací klienta

Import a export klientů je možný prostřednictvím příslušných tlačítek v pravé části obrazovky. Import nových klientů je možný ze souboru typu CSV nebo z e-mailové schránky účtu Gmail.

Při importu ze souboru je zobrazeno dialogové okno pro výběr konkrétního souboru obsahujícího seznam nových klientů. Po jeho výběru a potvrzení dojde automaticky k importu. Uživatel je o výsledku informován příslušným hlášením. V případě, že nedojde k výběru žádného souboru je zobrazeno chybové hlášení o neznámém typu souboru.

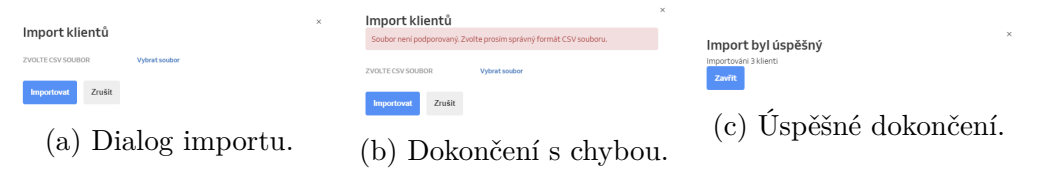

Obrázek 3.14: Proces importu klientů z CSV souboru.[\[46\]](#page-97-2)

Při výběru importu z e-mailové schránky je potřeba nejprve vybrat účet, který bude pro import použit. Následně je zobrazen požadavek na povolení aplikace spravovat kontakty vybrané e-mailové schránky včetně možnosti jejich trvalého vymazání. V případě odmítnutí tohoto požadavku je proces importu přerušen. Po jeho potvrzení již dojde k vlastnímu importu a uživatel je o jeho výsledku opět informován příslušným hlášením.

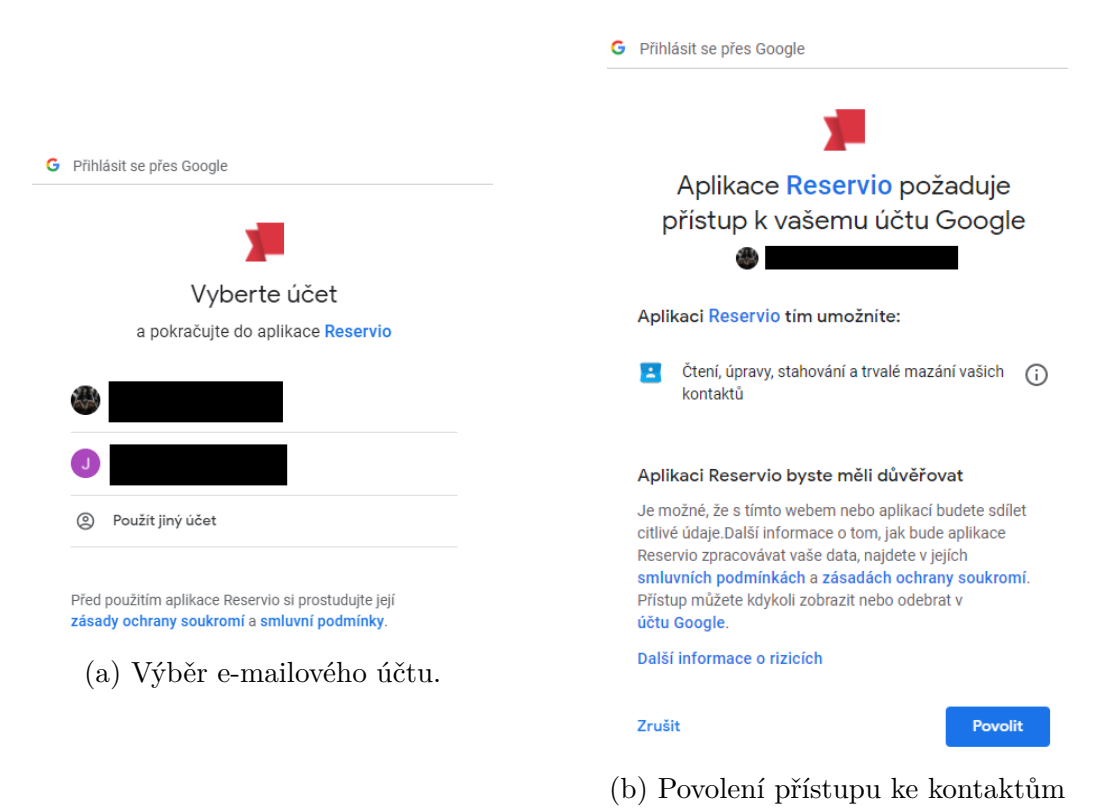

Obrázek 3.15: Proces importu klientů z e-mailového účtu[\[46\]](#page-97-2)

Seznam současných klientů lze exportovat do souboru typu CSV nebo PDF. V obou případech stačí kliknout na příslušné tlačítko a dojde k automatickému exportu a stažení souboru Clients.csv nebo Clients.pdf.

#### **Nastavení**

Sekce nastavení je dostupná ze záložky "Podnikání" a dělí se na dvě části. První má název "Moje podnikání" a nachází se zde nastavení pro správu informací o společnosti, jejích zaměstnanců, nabízených služeb, apod.

Druhá část obsahuje výhradně nastavení samotného účtu, pod kterým je celý systém využíván. Nachází se zde nastavení různých omezení pro klientské rezervace míst na plánovaných schůzkách, způsob upozornění v jednotlivých stádiích rezervace, nastavení lokalizace či změna hesla. Je tu rovněž dostupná možnost vymazání celého účtu.

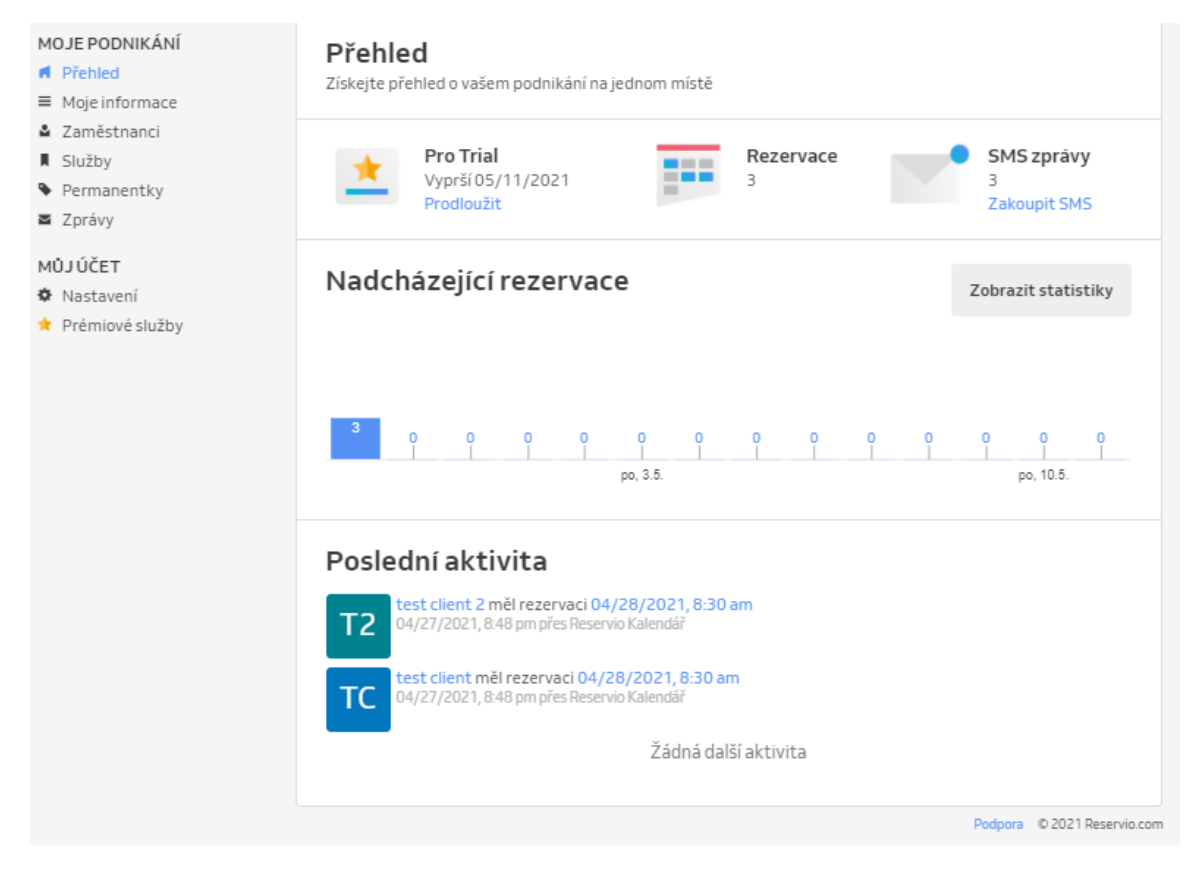

Obrázek 3.16: Přehled záložky nastavení.[\[46\]](#page-97-2)

#### Část, "Moje podnikání"

Záložka "Moje informace" obsahuje veškeré informace o společnosti, včetně otevíracích hodin. Všechny tyto údaje lze upravovat kliknutím na tlačítko "Upravit" nacházejícím se vždy v pravém horním rohu dané sekce.

V záložce "Zaměstnanci" je dostupná správa zaměstnanců společnosti. Karta zaměstnance obsahuje vždy jeho jméno, e-mail, popis a nastavení o povolení přihlášení zaměstnance do systému a spravování rezervací. Rovněž je tu dostupný výběr poskytovaných služeb. Lze tu postupně přidávat či odebírat služby, které budou vybranému zaměstnanci zpřístupněny. Stejně jako u záložek pro správu poskytovaných služeb a dostupných permanentek i zde se správa dělí na tři základní části: přidání, editaci a smazání zaměstnance.

Správa poskytovaných služeb spočívá v nastavení názvu a popisu služby, její délce, ceně a maximální kapacitě. Rovněž lze služby řadit do různých kategorií a přiřazovat jim zaměstnance. Přidělení již existující služby některému ze zaměstnanců lze tedy provést ze dvou různých míst.

Nastavení a správa permanentek a kupónů obsahuje 3 různé typy permanentek. Časová, vstupová a kreditová. Pro každý typ je nutné zadat název a prodejní cenu. Poslední pole se vždy liší podle typu permanentky. Může zde být období platnosti (časová), počet vstupů (vstupová) nebo peněžní hodnota kupónu (kreditová).

Poslední záložkou v této části je nastavení zpráv. Zde je možné editovat text e-mailové a SMS zprávy pro různé stavy rezervací.

### Část "Můj účet"

Zde se nachází nastavení týkající se především účtu, pod kterým je celý systém využíván. Je zde možnost změny různých položek z oblasti lokalizace, jako je např. jazyk systému, používaná měna, formát data a času, apod.

Dále tu je nastavení způsobu zasílání upozornění v jednotlivých fázích rezervace schůzky. Je na výběr jedna z možností e-mailu, SMS, kombinace obou nebo žádné upozornění.

Další částí je nastavení rezervace. Nachází se tu omezení pro maximální počet míst, která si klienti mohou v rámci schůzky rezervovat, výběr možnosti manuálního schvalování každé rezervace, omezení, kdo může v systému provádět rezervace (kdokoliv, existující klienti, nově registrovaní klienti, apod.) a další.

#### **Propagace a platby**

Poslední dvě sekce slouží ke zpřístupnění rezervačního formuláře a k umožnění provádění elektronických plateb za rezervované služby a schůzky.

Sekce propagace umožňuje umístit rezervační tlačítko či odkaz na webové stránky společnosti, případně kompletní rezervační formulář na její facebookový profil a tím umožnit klientům přístup k rezervacím schůzek přímo bez nutnosti předchozího kontaktování zaměstnance společnosti.

Sekce plateb slouží k aktivaci online plateb předem a tím umožňuje klientům uhradit potřebnou částku hned při rezervaci dané služby nebo schůzky. Předem zaplacená rezervace je systémem automaticky potvrzena. Za zprostředkování této funkce si společnost Reservio účtuje provizi 3% z přijatých plateb. Online platby lze aktivovat pouze pro všechny služby najednou.[\[45\]](#page-97-3)

### **3.5.2 SuperSaas**

Pro využití tohoto systému je opět nutná registrace pomocí e-mailové adresy a hesla. Je možné jej používat zdarma nebo využít některou z více než 10 placených balíčků. Neplacená verze není časově omezená, je určena především pro soukromé účely a obsahuje několik omezení. Umožňuje maximum 50 registrovaných uživatelů a vytvořených budoucích rezervací, obsahuje reklamy, neumožňuje synchronizaci plánovacího kalendáře s kalendářem Google a uchovává maximálně 500 již proběhlých rezervací.

Jednotlivé placené varianty pak umožňují neomezený počet uživatelů, neobsahují reklamy a podporují synchronizaci s kalendářem Google. Navzájem se od sebe odlišují zvyšujícím se maximálním počtem ukládaných rezervací. Nejvyšší balíček dosahuje podpory až 15 000 budoucích a 150 000 uplynulých rezervací.[\[54\]](#page-97-4)

Po dokončení registrace, ověření e-mailové adresy a následném přihlášení je zobrazena úvodní obrazovka. Zde je před vlastním použitím systému potřeba nejprve vytvořit rozvrh. Samotné vytváření je rozděleno na několik kroků:

1. Výběr typu rozvrhu - Zde je na výběr celkem ze 3 různých typů rozvrhu: Zdrojový, kapacitní a servisní. Pro analýzu funkcí a chování systému byla zvolena varianta zdrojového rozvrhu, který se svými možnostmi nejvíce blíží k zákazníkem požadovanému chování.

- 2. Nastavení přístupu k rozvrhu Opět je možný výběr z několika možností. Od povolení vytváření rezervací komukoliv bez jakéhokoliv přihlášení až po striktně interní využití, kdy k rozvrhu mají přístup pouze předem určení uživatelé. Pro potřeby analýzy byla zvolena možnost interního využití.
- 3. Zadání názvů zdrojů Zde je dostupný výběr počtu zdrojů, které budou v rámci rozvrhu dostupné. Pokud je zvolena možnost jediného zdroje, není potřeba žádná další akce a lze pokročit rovnou k dalšímu kroku. V případě možnosti zobrazování více zdrojů je potřeba do vybraného textového pole vepsat názvy všech zdrojů dostupných v rozvrhu.
- 4. Zadání názvu rozvrhu Tento krok spočívá pouze ve vyplnění názvu vytvářeného rozvrhu. Vybraný název nesmí obsahovat speciální znaky a měl by vystihovat účel vytvořeného kalendáře.
- 5. Specifikace poskytovaných služeb Poslední krok slouží ke specifikaci standardní délky schůzky včetně možnosti zvolit pevnou délku všech schůzek. Dále je zde dostupná úprava otevírací doby, kde lze vybrat jednotlivé dny v týdnu. Přesný čas otevírací doby je v tomto kroku nastavován pro všechny vybrané dny stejný. Poslední částí je výběr možných začátků schůzek. Je zde na výběr opět z několika možností: Kdykoliv v rámci otevírací doby, každou hodinu, každou půlhodinu a pouze v určité časy (obsahuje textové pole pro vepsání přesného času ve formátu HH:mm).

Když je rozvrh vytvořen, je uživatel přesměrován zpět na úvodní obrazovku, kde jsou nyní dostupné možnosti správy rozvrhů, nastavení účtu a správy uživatelů.

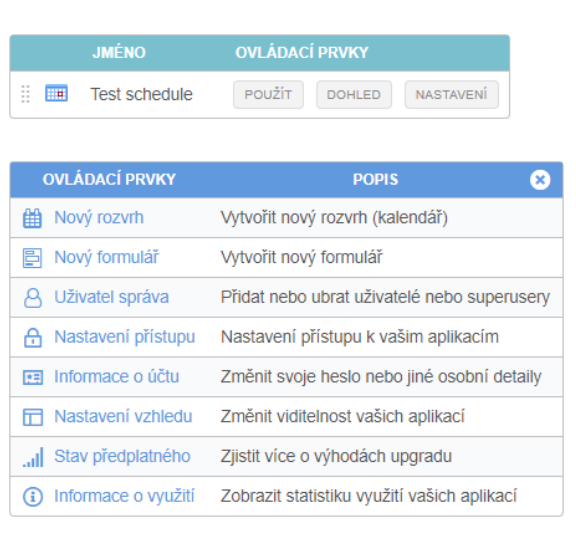

SuperSaaS ovládací panel pro administrátora

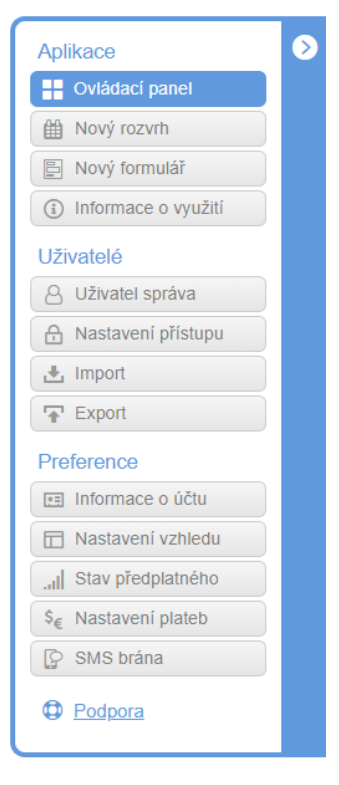

Obrázek 3.17: Ukázka panelu administrátora.[\[53\]](#page-97-5)

### **Správa rozvrhu**

V této sekci je možné vytvořit nový rozvrh nebo dotazníkový formulář. Systém podporuje správu více rozvrhů. To umožňuje například oddělit schůzky s klienty od interních meetingů v rámci společnosti. Bohužel nelze sdílet zdroje mezi více kalendáři, což může v tomto případě vést ke kolizi více plánovaných schůzek ve stejný čas do stejné zasedací místnosti.

Dále zde lze vytvářet různé druhy formulářů viditelných pro všechny nebo pouze pro určitou skupinu osob. Mohou to být například dotazníky spokojenosti určené pro klienty při zakončení schůzky nebo také formuláře určené pro vedoucí pracovníky sloužící k hodnocení podřízených.

Použití vytvořeného rozvrhu je dostupné z úvodní obrazovky po kliknutí na jeho název. Dojde k přesměrování přímo na stránku rozvrhu, který je zobrazen ve formě kalendáře. Je zde dostupná změna zobrazení mezi denním, týdenním a měsíčním přehledem, rovněž lze rychle přistoupit na editaci určitého dne kliknutím na něj v miniatuře kalendáře.

Založení nové schůzky je provedeno jednoduchým kliknutím na požadované místo v kalendáři. Následně je zobrazeno dialogové okno s formulářem rezervace. Zde je potřeba vyplnit celé jméno klienta, vybrat datum a čas začátku a konce schůzky a také zvolit některý z dostupných zdrojů, na který se bude vytvářená rezervace aplikovat. V případě, že je pro schůzku využito více zdrojů (například zasedací místnost a parkovací místo), je potřeba provést rezervaci pro každý z požadovaných zdrojů. Tím je zajištěno znemožnění jejich dalšího použití na vybraný čas. Úprava schůzky je umožněna po kliknutí na termín vybrané schůzky.

V rámci úprav lze měnit veškeré údaje o schůzce, včetně použitého zdroje. V případě výběru již zaneprázdněného zdroje nelze provedené úpravy uložit a je zobrazeno příslušné chybové hlášení. Smazání schůzky lze provést rovněž z dialogového okna editace kliknutím na ikonu koše. Smazání schůzky je nevratná operace a nevyžaduje žádné další potvrzení.

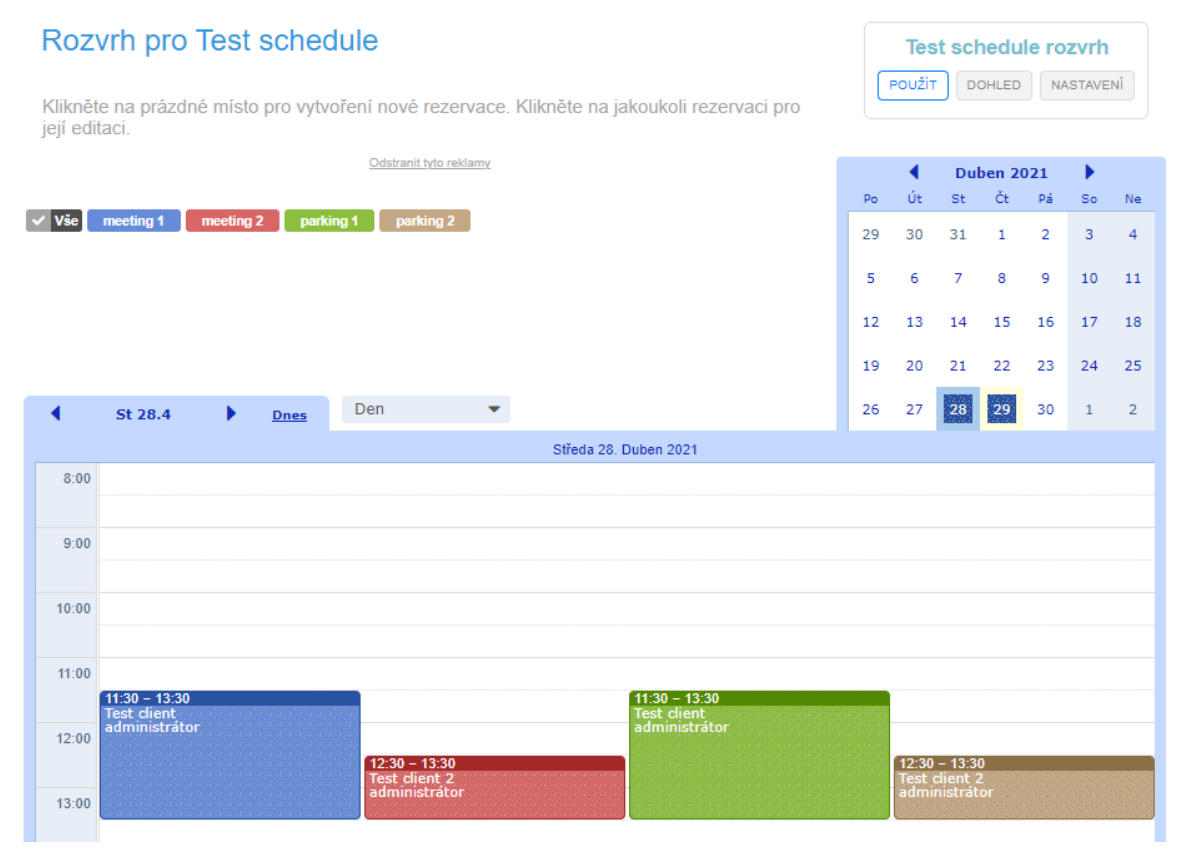

Obrázek 3.18: Ukázka naplánovaných schůzek.[\[53\]](#page-97-5)

#### **Správa uživatelů**

Správa uživatelů obsahuje jednoduchý seznam existujících uživatelů systému včetně jejich role, e-mailové adresy a informace o datu a času založení účtu. Dále je zde tlačítko pro vytvoření nového uživatele. Kliknutím na něj se zobrazí dialogové okno se základním formulářem pro zadání e-mailové adresy, přístupového hesla, celého jména, telefonního čísla a adresy vytvářeného uživatele. Pole pro zadání e-mailu a hesla jsou povinná, slouží pro přihlášení uživatele do systému. Ostatní pole lze nechat prázdná. Také je zde dostupná možnost výběru role, kdy je na výběr ze tří možností: Uživatel, superuser a blokování. Primárně je vybrána role Uživatel. Stejný formulář je zobrazen také při úpravě existujícího uživatele, navíc obsahuje pouze tlačítko pro trvalé odstranění uživatele ze systému.

Dále jsou zde dostupné funkce importu a exportu. Import nových uživatelů je možný pouze ze souboru typu CSV, přičemž je možné zvolit postup v případě, že se e-mailová adresa některého z importovaných uživatelů již nachází v systému. V takovém případě lze přeskočit záznamy se shodným e-mailem, přepsat údaje pro shodné záznamy nebo kompletně nahradit data v systému importovaným seznamem.

Export seznamu uživatelů je rovněž možný do souboru typu CSV, případně do sešitu aplikace Excel. Z exportovaného seznamu jsou v základním nastavení vyřazeni uživatelé typu superuser, nicméně je zde dostupný přepínač pro jejich zahrnutí do exportu.

#### **Nastavení účtu**

Jedná se o poslední část tohoto systému. Je zde dostupné nastavení podporovaných typů plateb, správa SMS brány pro případ požadavku zasílání upomínek na nadcházející schůzky touto cestou. Nicméně tato služba je dodatečně zpoplatněna poskytovatelem SMS brány, v rámci systému SuperSaaS se jedná pouze o zprostředkování této služby.

Dále jsou zde umístěny informace o aktuálně využívaném balíčku předplatného společně se všemi ostatními dostupnými variantami. Také se zde nachází informace o účtu a nastavení vzhledu, kde jsou dostupné mírné změny barev jednotlivých částí rozvrhu, případně velikosti písma nebo zobrazování vlastního loga. Rovněž se zde nachází nastavení lokalizace a nastavení oslovení uživatelů.

### **3.5.3 SimplyBook**

Posledním analyzovaným rezervačním systémem je platforma SimplyBook. Tato služba poskytuje dvoutýdenní zkušební období zdarma s omezením na maximální počet 50 provedených rezervací. Při registraci jsou opět vyžadovány základní údaje o společnosti, pro kterou je účet vytvářen. Jedná se o název a URL adresu webových stránek společnosti, kontaktní e-mail a telefonní číslo, oblast podnikání a také adresu sídla společnosti. Dále je také potřeba uvést krátký popis, čím se společnost zabývá a uvést název podnikání. Tyto údaje slouží především pro představení společnosti, jelikož vytvořený účet ve výsledku připomíná profil na sociální síti.

Po dokončení registrace je nutné nastavit přihlašovací jméno a heslo pro přístup do administrátorské části. Dalším krokem je výběr jedné z celkem 18 zdarma dostupných šablon. Po výběru některé z nich následuje další krok, ve kterém se provádí bližší specifikace barevné palety, výběr počtu dostupných služeb na škále od 1 do 10+ a také výběr počtu zaměstnanců na škále 1 až 5+. Po potvrzení je vytvořen přístup do administrátorské části a je také vytvořena webová rezervační stránka. Ta je určena klientům pro vytváření rezervací výběrem požadované služby, zaměstnance a konkrétního termínu schůzky. Po dokončení výběru je vyžadováno potvrzení a vyplnění jména, e-mailové adresy a telefonního čísla pro zaslání informací o naplánované schůzce.

V administrátorské části je dostupný celkový přehled vytvořených rezervací, uskutečněných schůzek a také informace o aktuálně využívaném tarifu. Dále se zde provádí správa rezervačního kalendáře a nastavení účtu a poskytovaných služeb. Rovněž jsou zde dostupné statistiky a výpisy provedených rezervací, uskutečněných schůzek, apod. Lze odsud také aktivovat placenou verzi systému. Existují celkem čtyři placené tarify. Jejich ceny se pohybují od 10 do 100 amerických dolarů měsíčně. Obsahují oproti neplacené verzi široké možnosti zabezpečení, větší maximální počet provedených rezervací za měsíc a také široké možnosti klientských notifikací.

Správa rezervací a plánování schůzek se provádí ze záložky kalendáře. Opět se jedná o klasický kalendářový náhled, který je v denním režimu. Přepnutí dne lze provést buď šipkami vedle názvu dne nebo kliknutím na miniaturu kalendáře a výběrem požadovaného dne. V základním nastavení je zobrazen jednodenní přehled rezervací každého ze zaměstnanců. Lze ale také zobrazit denní přehled pro poskytované služby nebo časovou osu vytíženosti zaměstnanců v průběhu dne. Mimo to je možné přepnout zobrazení na týdenní či měsíční souhrnný přehled.

V pravém horním rohu lze přepínat mezi režimy pro správu rezervací a přidáváním poznámek. V poznámkovém režimu nelze vybrat zaměstnance ani poskytovanou službu. Lze však určit, pro kterého zaměstnance, případně službu, je tato poznámka směřována. Rovněž lze přidat možnost blokování. V takovém případě je služba či zaměstnanec na zvolený čas blokovaný a nelze pro něj vytvářet rezervace. Také se zde nachází tlačítka pro export rozvrhu do sešitu aplikace Excel nebo PDF souboru.

V levém rohu se nachází tlačítko pro zobrazení možností filtrování a také tlačítko pro zobrazení seznamu uložených poznámek.

| $\nabla$ Show filter<br><b>它All notes</b> |            |                          | Excel &                           | PDF 스<br><b>Edit schedules</b> | <b>Manage bookings</b> | Add note / Block time |
|-------------------------------------------|------------|--------------------------|-----------------------------------|--------------------------------|------------------------|-----------------------|
| View<br>◎ Week ×                          |            | <b>Show current week</b> |                                   |                                |                        |                       |
| <b>Service providers</b>                  | 27-04-2021 | 28-04-2021               | 29-04-2021                        | 30-04-2021                     | 01-05-2021             | 02-05-2021            |
| Services                                  |            |                          |                                   |                                |                        |                       |
| <b>Timeline</b>                           |            |                          | $10:00 - 11:00$<br>Service name 2 |                                |                        |                       |
| Day                                       |            |                          |                                   |                                |                        |                       |
| Week                                      |            |                          |                                   |                                |                        |                       |
| <b>Month</b>                              |            |                          |                                   |                                |                        |                       |

Obrázek 3.19: Ukázka rozložení kalendáře systému SimplyBook.[\[50\]](#page-97-6)

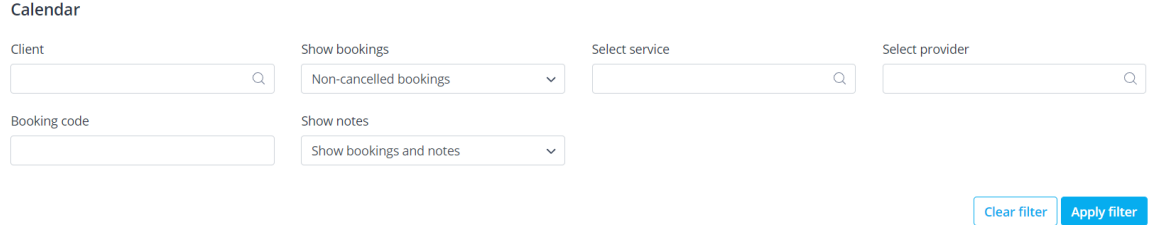

Obrázek 3.20: Možnosti filtrování schůzek v kalendáři.[\[50\]](#page-97-6)

Správu rezervací lze provádět po výběru požadovaného dne a následném kliknutí na místo v kalendáři určené podle plánovaného začátku schůzky. Nezáleží na tom, který typ pohledu je vybraný. Při vytváření nebo úpravě rezervace je možnost vybrat zaměstnance a službu, která bude na daný čas rezervována. V případě, že zaměstnanec nebo služba je ve vybraném čase nedostupná, je zobrazeno odpovídající chybové hlášení a rezervaci nelze vytvořit.

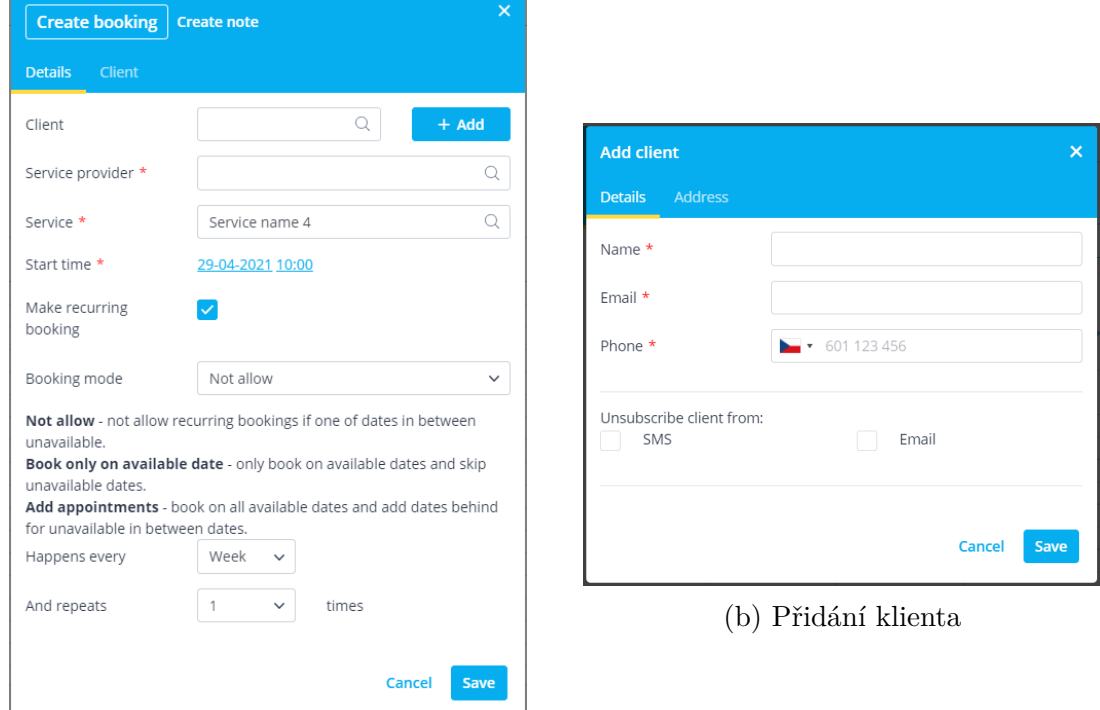

(a) Vytvoření rezervace

Obrázek 3.21: Proces vytvoření rezervace v systému SimplyBook.[\[50\]](#page-97-6)

Vytvoření nebo úprava konkrétní rezervace je prováděna v dialogovém okně. Zde je potřeba vybrat klienta, pro kterého je schůzka organizována. Rovněž je odtud dostupné vložení nového klienta do systému. Po výběru klienta následuje výběr zaměstnance a služby, na kterou je rezervace vytvářena a také počátečního času plánované schůzky. Schůzku je možné přepínačem nastavit jako pravidelně se opakující. Při výběru této možnosti jsou zobrazena další doplňující pole, ve kterých je nastaven počet a frekvence opakování. Nachází se zde také jedno speciální pole, které umožňuje omezení způsobu plánování v případě, že pro některý z opakujících se termínů již není služba nebo zaměstnanec dostupný.

Z dialogového okna pro vytvoření rezervace lze rovněž vytvářet poznámky. Zde je potřeba zadat, pro koho je poznámka určena a zda se jedná o blokující událost. V takovém případě se vybraný zaměstnanec nebo služba stává na určený čas nedostupnou a nelze jí tedy využít při vytváření rezervace.

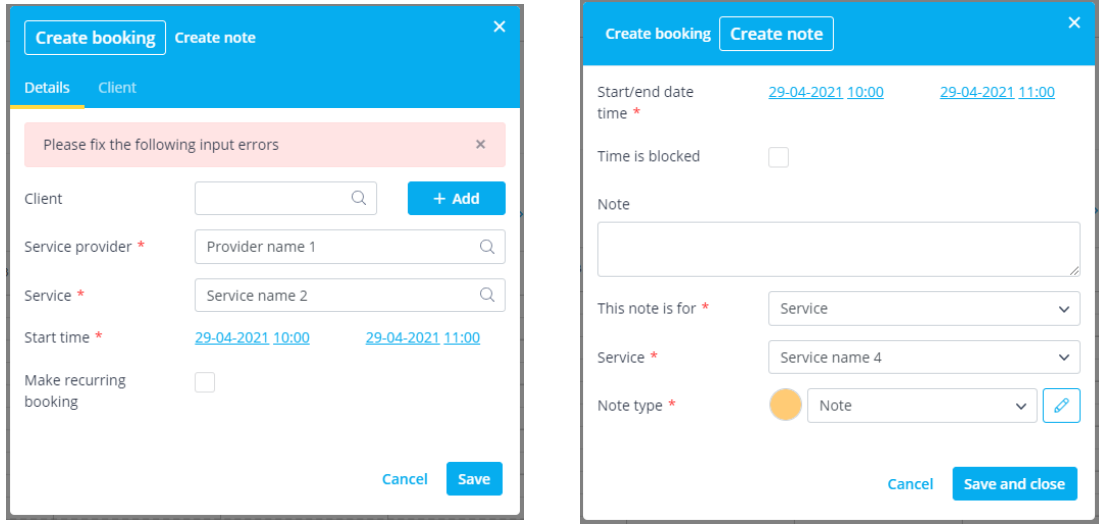

(a) Chyba při vytváření rezervace (b) Vytváření poznámky

Obrázek 3.22: Ukázka chyby při rezervaci a vytvoření poznámky.[\[50\]](#page-97-6)

# **3.6 SWOT analýza**

Silné a slabé stránky společnosti, stejně tak jako příležitosti a hrozby vycházejí pouze ze subjektivního hodnocení na základě vlastních zkušeností a také zkušeností vedení.

#### **Silné stránky**

- Široké spektrum produktů
- Kvalita produktů a podpory
- Využití nejnovějších technologií
- Technická vybavenost
- Loajalita zaměstnanců

• Systém odměn

#### **Slabé stránky**

- Malá a mladá společnost v porovnání s konkurencí
- Specializace pouze na lokální (švýcarský) trh
- Komunikace mezi českou a švýcarskou částí společnosti
- Zdlouhavý proces schvalování nových technologií na straně klientů

#### **Příležitosti**

- Expanze do dalších zemí
- Vývoj nových modulů pro odlišení od konkurence
- Zvýšení poptávky na stávajícím trhu

#### **Hrozby**

- Odchod klíčových zaměstnanců
- Snížení poptávky
- Vstup nové konkurence na trh
- Konkurenční inovace
- Narušení bezpečnosti a ztráta důvěrných dat

# **3.7 Shrnutí analýz**

V této kapitole byly provedeny analýzy vnějšího prostředí, konkrétně SLEPT a Porterův model konkurenčních sil. Dále byla provedena analýza vnitřního prostředí společnosti, pro kterou byl využit přístup 7S a nakonec SWOT analýza silných a slabých stránek podniku, příležitostí a hrozeb.

Za provedených analýz vyplynulo, že jednou z největších hrozeb je inovace ze strany konkurence a zároveň jednou z největších příležitostí je inovace oproti konkurenci. Navíc byl vznesen požadavek ze strany zákazníka na vytvoření rezervačního systému umožňující rezervaci zasedacích místností a parkovacích míst pro organizaci konzultací s klienty.

Tímto krokem by byla zabezpečena výhoda ve velikosti portfolia nabízených produktů oproti konkurenci, čímž by se zvýšila vyjednávací síla společnosti.

# **4 Vlastní návrhy řešení, přínos návrhů řešení**

Z požadavků zákazníka vyplývá, že žádný z již existujících rezervačních systémů, uvedených v předchozí kapitole, nesplňuje jedno nebo více hlavních kritérií pro požadovaný systém. Řešením je tedy jeho vlastní návrh a následná implementace. V rámci návrhu bude vypracován časový plán vývoje daného řešení, finanční náročnost na implementaci a také návrh vlastní aplikace.

# **4.1 Časový plán vývoje**

Časová analýza prováděné změny je zde znázorněna prostřednictvím PERT tabulky provedených činností a síťovým grafem s vyznačenou kritickou cestou. Pomocí PERT analýzy lze zjistit dobu trvání jednotlivých činností zavádění změny. Tato část byla zpracována v rámci semestrální práce do předmětu Risk management.

| Označení       | Činnost                                         |  |  |  |  |
|----------------|-------------------------------------------------|--|--|--|--|
| A              | Specifikace obecných požadavků                  |  |  |  |  |
| B              | Specifikace individuálních požadavků zákazníka  |  |  |  |  |
| $\rm C$        | Návrh struktury DB                              |  |  |  |  |
| D              | Návrh komunikace s externím systémem            |  |  |  |  |
| E              | Návrh rozložení prvků v aplikaci                |  |  |  |  |
| $\mathbf{F}$   | Návrh designu statických prvků                  |  |  |  |  |
| G              | Návrh designu dynamických prvků                 |  |  |  |  |
| H              | Návrh designu interaktivních prvků              |  |  |  |  |
| I              | Návrh designu prvků zákazníka                   |  |  |  |  |
| $\mathbf{J}$   | Návrh chování GUI                               |  |  |  |  |
| $\rm K$        | Implementace GUI                                |  |  |  |  |
| L              | Implementace autorizace                         |  |  |  |  |
| $\mathbf{M}$   | Implementace správy událostí                    |  |  |  |  |
| ${\rm N}$      | Implementace notifikací                         |  |  |  |  |
| $\overline{O}$ | Implementace individuálních požadavků zákazníka |  |  |  |  |
| ${\bf P}$      | Testování vzhledu GUI                           |  |  |  |  |
| Q              | Testování chování GUI                           |  |  |  |  |
| $\mathbf R$    | Testování procesu autorizace                    |  |  |  |  |
| S              | Testování správy událostí                       |  |  |  |  |
| T              | Testování notifikací                            |  |  |  |  |
| U              | Testování chování aplikace u zákazníka          |  |  |  |  |
| V              | Testování individuálních požadavků zákazníka    |  |  |  |  |
| W              | Předání aplikace zákazníkovi                    |  |  |  |  |
| $\mathbf X$    | Získání zpětné vazby od zákazníka               |  |  |  |  |
| Ζ              | Vyhodnocení úspěšnosti změny                    |  |  |  |  |

Tabulka 4.1: Seznam činností plánované změny.[Vlastní zpracování]

Celková doba trvání projektu rozšíření je předpokládána na 65 pracovních dnů. Kritická cesta projektu je definována jako sled činností A-E-F-G-H-J-K-L-M-N-O-U-V-W-X-Z.

V přílohách [A](#page-104-0) a [B](#page-106-0) je dostupná tabulková verze PERT analýzy a výsledný síťový graf s vyznačenou kritickou cestou.

# **4.2 Analýza rizik**

Tato kapitola se věnuje identifikaci rizik při implementaci změny a následným návrhům na opatření pro snížení pravděpodobnosti jejich výskytu a zmírnění dopadu. Tato část byla rovněž zpracována v rámci semestrální práce do předmětu Risk management.

### **4.2.1 Identifikace rizik**

- Nesplnění požadavků zákazníka
- Ztráta zájmu ze strany zákazníka
- Nedostatečné časové zdroje pro dokončení projektu v požadovaném termínu
- Nedostatečné finanční zdroje pro dokončení změny
- Nízká kvalita odvedené práce
- Chybné pochopení požadavků zákazníka
- Nespokojenost zákazníka s grafickým návrhem
- Narušení bezpečnosti celého systému
- Ztráta aplikace vlivem výpadku energie
- Konkurence vytvoří lepší produkt v kratším čase

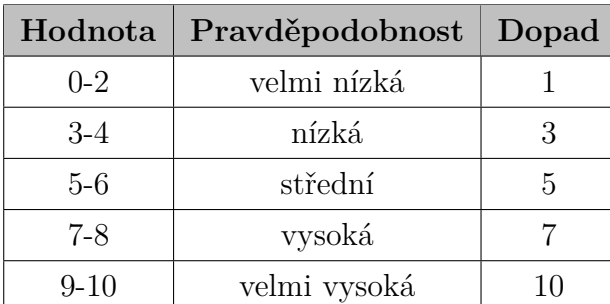

Tabulka 4.2: Klasifikace stupně rizika.[Vlastní zpracování]
| Hodnota rizika | Významnost rizika   |
|----------------|---------------------|
| $0 - 15$       | zanedbatelné riziko |
| 16-30          | běžné riziko        |
| 31-60          | závažné riziko      |
| 61-100         | kritické riziko     |

<span id="page-72-0"></span>Tabulka 4.3: Kategorizace rizika.[Vlastní zpracování]

V tabulce níže je znázorněna subjektivní míra pravděpodobnosti každého rizika, jeho dopad a významnost.

<span id="page-72-1"></span>

| Poř. č.         | Riziko                                                                        | Pravděpodobnost | Dopad          | Významnost |
|-----------------|-------------------------------------------------------------------------------|-----------------|----------------|------------|
| $\mathbf{1}$    | Nesplnění požadavků<br>zákazníka                                              | $\overline{2}$  | 10             | 20         |
| $\overline{2}$  | Ztráta zájmu ze strany<br>zákazníka                                           | 1               | 3              | 3          |
| 3               | Nedostatečné časové zdroje<br>pro dokončení projektu v<br>požadovaném termínu | 6               | $\overline{7}$ | 42         |
| 4               | Nedostatečné finanční zdroje<br>pro dokončení změny                           | 3               | $\overline{7}$ | 21         |
| $\bf 5$         | Nízká kvalita odvedené<br>práce                                               | $\overline{2}$  | 6              | 12         |
| $6\phantom{.}6$ | Chybné pochopení požadavků<br>zákazníka                                       | 8               | $\mathbf{1}$   | 8          |
| $\overline{7}$  | Nespokojenost zákazníka s<br>grafickým návrhem                                | $\overline{7}$  | $\overline{5}$ | 35         |
| $8\,$           | Narušení bezpečnosti celého<br>systému                                        | $\overline{4}$  | 10             | 40         |
| 9               | Ztráta aplikace vlivem výpadku<br>energie                                     | $\overline{4}$  | 8              | 32         |
| 10              | Konkurence vytvoří lepší<br>produkt v kratším čase                            | 6               | $\overline{4}$ | 24         |

Tabulka 4.4: Klasifikace dopadu rizik.[Vlastní zpracování]

<span id="page-73-0"></span>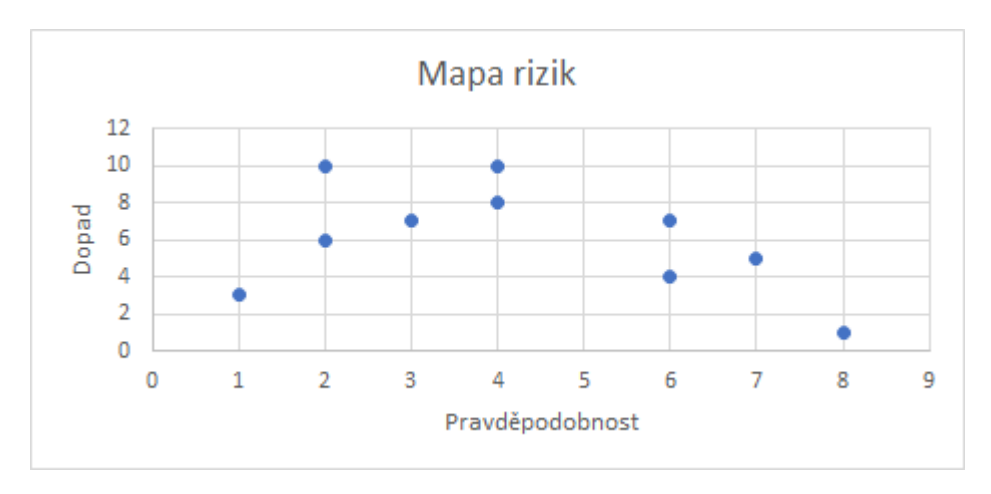

Obrázek 4.1: Mapa rizik.[Vlastní zpracování]

#### **4.2.2 Návrhy na opatření**

V mapě rizik je vidět, že většina se pohybuje v oblastech běžné a závažné významnosti. Je tedy potřeba učinit opatření, aby došlo ke snížení jejich pravděpodobnosti nebo dopadu a tím i ke snížení celkové hodnoty rizik. V tabulce níže jsou uvedena navrhovaná opatření včetně nových pravděpodobností, dopadu a celkové hodnoty rizik.

<span id="page-73-1"></span>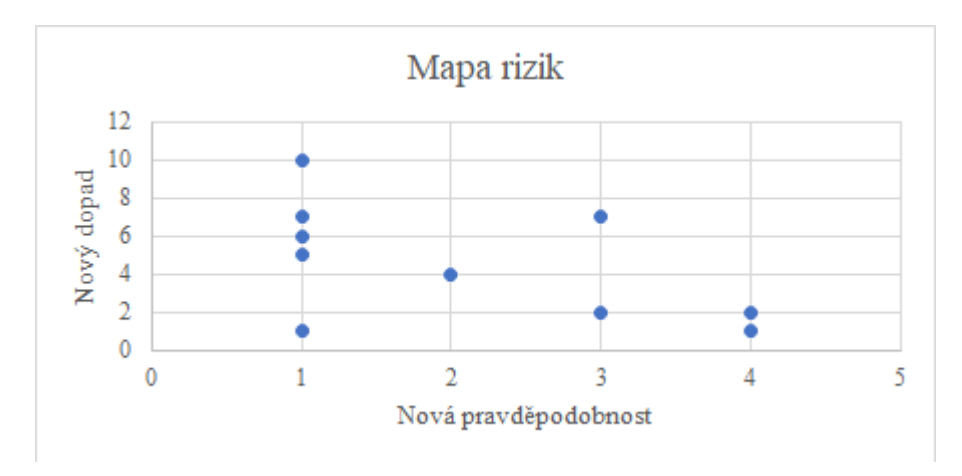

Obrázek 4.2: Mapa rizik po aplikaci opatření.[Vlastní zpracování]

| Poř. č.        | Návrh                                                              | Nová pravdě-<br>podobnost | Nový<br>dopad  | Významnost     |
|----------------|--------------------------------------------------------------------|---------------------------|----------------|----------------|
| $\mathbf{1}$   | Pravidelné konzultace postupu<br>se zákazíkem                      | 1                         | $\overline{5}$ | $\overline{5}$ |
| $\overline{2}$ | Implementace aplikace jako<br>součást projektu Omnium              | 1                         | $\mathbf{1}$   | 1              |
| 3              | Pozastavení práce na ostatních<br>projektech                       | 3                         | 7              | 21             |
| 4              | Pozastavení investic do dokon-<br>čení projektu                    | 1                         | 7              | 7              |
| 5              | Nasazení zkušených vývojářů                                        | $\mathbf{1}$              | 6              | 6              |
| $\,6$          | Vytvoření přesné specifikace<br>po konzultaci se zákazníkem        | $\overline{4}$            | 1              | $\overline{4}$ |
| $\overline{7}$ | Konzultace návrhu se zákazníkem                                    | 3                         | $\overline{5}$ | 15             |
| 8              | Použití stejných bezpečnostních<br>opatření jako v projektu Omnium | 1                         | 10             | 10             |
| 9              | Pronájem záložních zdrojů                                          | $\overline{4}$            | $\overline{2}$ | 8              |
| 10             | Nasazení více zdrojů na vývoj<br>aplikace                          | $\mathfrak{D}$            | $\overline{4}$ | 8              |

<span id="page-74-0"></span>Tabulka 4.5: Klasifikace dopadu rizik po aplikaci opatření.[Vlastní zpracování]

Po aplikaci navrhovaných opatření je vidět výrazný pokles celkové významnosti rizik. Téměř u všech rizik došlo k poklesu významnosti na zanedbatelnou úroveň. Posledním problémem zůstává riziko nedostatečných časových zdrojů pro dokončení projektu v požadovaném termínu. V tomto případě významnost rizika klesla pouze na běžnou úroveň.

<span id="page-75-0"></span>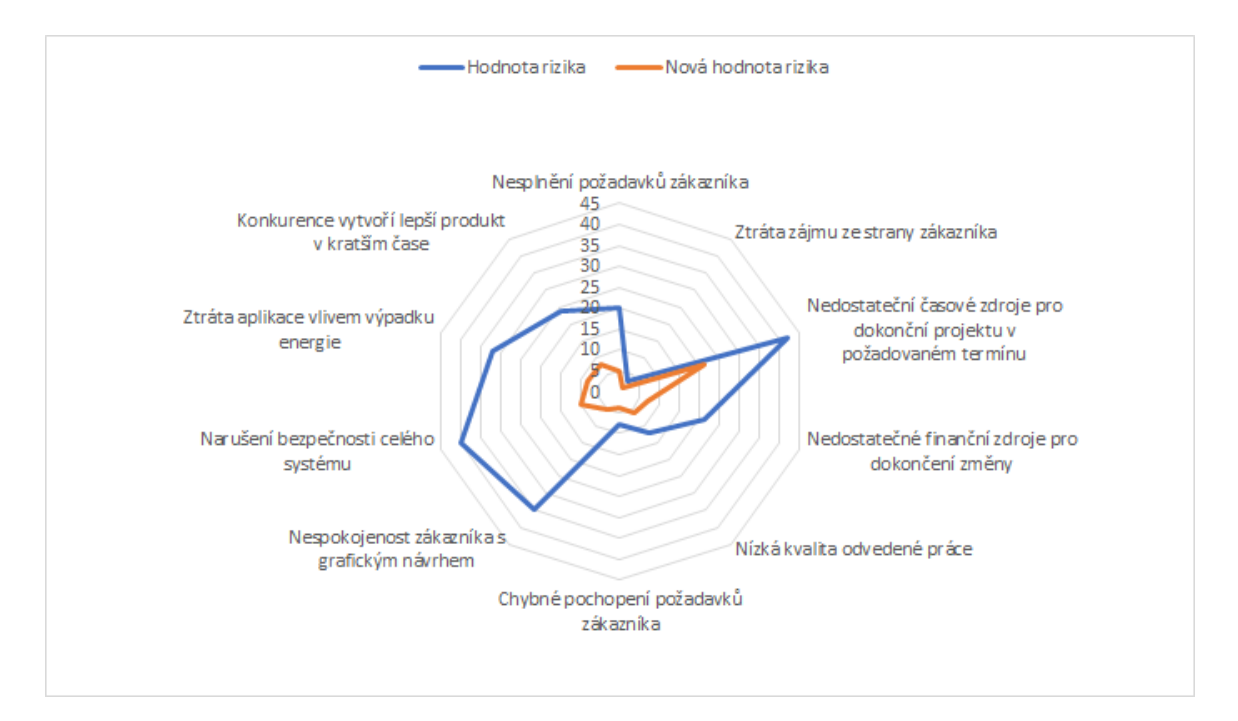

Obrázek 4.3: Pavučinový graf hodnot rizika před a po zavedení opatření.[Vlastní zpracování]

#### **4.3 Návrh aplikace**

Při návrhu rezervačního systému je vycházeno z požadavků zákazníka a také z analyzovaných existujících aplikací. Výhodou vlastního řešení je, že rezervační systém lze vyvíjet jako součást produktu Omnium. Vzhledem k tomu, že všechna data aplikace jsou uložena na privátních serverech zákazníka, je splněn hlavní požadavek bezpečnosti. Implementace rezervační aplikace jako součást systému rovněž umožňuje využít již existujícího přihlašovacího procesu. Také lze v tomto případě při vývoji front-end části znovu použít některé komponenty z ostatních modulů systému.

Každá z využitých komponent frameworku Angular se skládá ze tří částí. Tou první je šablona HTML elementů, ze kterých je celá komponenta vytvořena. Výhodou tohoto přístupu je možnost vnořování a kombinace více komponent dohromady. Díky tomuto přístupu je možná vysoká modularizace a znovupoužití vytvářených komponent. Rovněž lze k jednotlivým HTML elementů přidávat atributy, na jejichž základě je definováno jejich zobrazení a chování. Také lze tímto způsobem nastavit, za jakých podmínek bude daná položka povinná nebo kdy bude určena pouze pro čtení.

Druhá část každé komponenty je šablona stylů. V té je uložena definice vzhledu každé komponenty. Díky využití LESS rozšíření systému kaskádových stylů lze importovat různé soubory dohromady. Díky tomu lze vytvořit vlastní styly pro každou komponentu zvlášť a do výsledného souboru je pouze importovat. Tento systém významně zvyšuje přehlednost a čistotu psaného kódu a díky tomu je eliminována většina problémů spojená s duplicitou kódu.

Poslední částí každé komponenty je definice jejího chování pomocí skriptu jazyka TypeScript. Zde jsou definovány jak případné vykonávané akce na uživatelském prostředí, jako je například dynamické skrývání různých prvků nebo provádění akcí. Také je zde umístěna příprava komunikace s backendovou částí aplikace.

#### **4.3.1 Použité komponenty**

#### **Výběrový seznam**

Nejpoužívanější komponentou v této aplikaci je výběrový seznam. Je složena z několika HTML elementů. Prvním je textové pole určené pro vyhledávání položek v seznamu. Jedná se o obyčejný HTML element určený pro krátký text. Vlastní vyhledávání a filtrování seznamu je prováděno v javascriptové části komponenty.

Další částí komponenty jsou elementy pro zobrazení aktuálně vybraných možností. Tato část se skládá z několika obalujících prvků, které přesně vymezují oblast zobrazení. Dále je tu prvek pro umístění dočasného textu v případě, že není vybrána žádná možnost. Hlavním prvkem této části je pak textové pole pro uchování vybraných možností. Jejich identifikační údaje jsou při výběru uchovány v javascriptové proměnné pro možnost jednoduché změny, pole tedy slouží pro uchování pouze textu vybraných možností.

Celý seznam je pak vytvořen v další části komponenty, kterou je opět obalující element určený výhradně pro specifikaci umístění a designu rozbaleného seznamu. Do něj jsou cyklicky vloženy jednotlivé prvky s položkami seznamu. K těmto položkám jsou přiřazeny javascriptové metody spouštěné při specifické manipulaci s danou položkou. Jedná se o metody pro uložení či odstranění výběru, zobrazení případných dodatečných informací o položce při pohybu myší, apod.

U každé formulářové komponenty je vždy HTML prvek určený pro popisek účelu dané komponenty. Jedná se o jednoduchý obalovací element, uvnitř kterého se nachází předem určený překlad textu pro zvolený jazyk.

Poslední částí komponenty výběrového seznamu je oblast chybových hlášení. Jedná se o vyskakovací okno zobrazené v případě, že daná komponenta je jakýmkoliv způsobem prohlášena za nevalidní. To může být například tehdy, když musí být povinně vyplněna a není vybrána žádná z dostupných položek seznamu nebo také pokud jsou k vybraným položkám připsány další znaky neodpovídající žádné položce.

<span id="page-77-0"></span>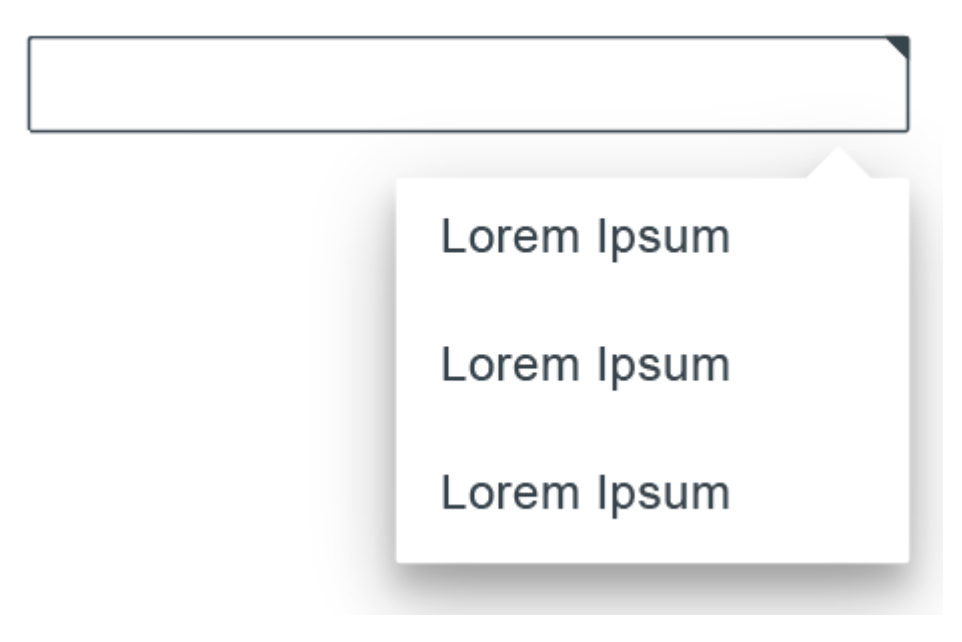

Obrázek 4.4: Ukázka designu výběrového seznamu.[Vlastní zpracování]

#### **Kalendářový výběr**

Druhou, často používanou komponentou v aplikaci je kalendářový výběr. Jedná se o celistvou komponentu, ovšem v rámci HTML šablony rozdělenou na několik částí. Skripty pro definici chování a vzhledu komponenty rovněž nejsou nijak děleny.

První částí šablony je textové pole obsahující dočasný textový popis v přídě, že prozatím nebylo žádné datum vybráno. Pokud již došlo k výběru data, je v tomto poli zobrazeno. Komponenta umožňuje několik možností zobrazení. Tou první je kompletní kalendář, kdy je nejprve zobrazen výběr roku, poté je umožněn výběr měsíce v roce a nakonec je výběr dne v daném měsíci. Komponentu lze rovněž limitovat několika způsoby. Lze použít pouze zobrazení dnů, měsíců nebo let, případně kombinace dne a měsíce nebo měsíce a roku.

Samotné kalendářové pohledy jsou zapouzdřeny několika úrovněmi obalujících elementů. Do každého pohledu jsou pomocí cyklu vloženy elementy reprezentující jednotlivé dny v měsíci, měsíce v roce a také jednotlivé roky v předem určeném intervalu.

Javascriptová část této komponenty je rozsáhlejší. Jsou zde uložena data určující intervalové omezení pro výběr let, dále jsou zde definovány metody pro komunikaci s backendovou částí systému, odkud jsou získávána data o počtu dnů jednotlivých měsíců a také intervalová omezení pro zobrazení let, která jsou poté uložena ve skriptu. Nachází se zde také logika přepínání mezi jednotlivými kalendářovými pohledy.

<span id="page-78-0"></span>

|    |                |                         | Tag |         |    |    |     | <b>Monat</b> |     |      |      | $2006 - 2030$ |                |      |
|----|----------------|-------------------------|-----|---------|----|----|-----|--------------|-----|------|------|---------------|----------------|------|
|    | $\overline{2}$ | $\overline{\mathbf{3}}$ |     | 4 5 6 7 |    |    | Jan | Feb          | Mär | 2006 | 2007 | 2008          | 2009           | 2010 |
| 8  | 9              | 10                      | 11  | 12      | 13 | 14 | Apr | Mai          | Jun | 2011 | 2012 |               | 2013 2014 2015 |      |
| 15 | 16             | 17                      | 18  | 19      | 20 | 21 | Jul | Aug Sep      |     | 2016 | 2017 | 2018          | 2019           | 2020 |
| 22 | 23             | 24                      | 25  | 26      | 27 | 28 | Okt | Nov          | Dez | 2021 | 2022 | 2023          | 2024           | 2025 |
| 29 | 30             | 31                      |     |         |    |    |     |              |     | 2026 | 2027 | 2028          | 2029           | 2030 |
|    |                |                         |     |         |    |    |     |              |     |      |      |               |                |      |

Obrázek 4.5: Ukázka designu kalendáře.[Vlastní zpracování]

#### **Tabulka**

Tato komponenta je specifická pro každý modul systému Omnium, jelikož ve většině z nich jsou velmi specifické požadavky na data dostupná v rámci tabulkových náhledů.

Pro rezervační aplikaci je dostačující pouze nejzákladnější forma tabulky, která je zobrazena níže. Ta obsahuje pouze hlavičku, odkud je dostupné kompletní rozbalení nebo sbalení datových řádků, dále pak možnost kategorizace záznamů, kdy jednotlivé kategorie lze také sbalit nebo rozbalit a nakonec řádky obsahující vlastní data. Pro celou tabulku je rovněž dostupná možnost scrollování v případě velkého počtu záznamů a pouze omezeného dostupného prostoru. Funkcionalita a design scrollbaru je definována v samostatné komponentě.

HTML šablona se v různých případech může velmi lišit, základem však zůstává řádek hlavičky s nadpisy jednotlivých sloupců a tlačítky pro sbalení a rozbalení tabulky. Následuje řádek kategorie. Ten obsahuje pouze název dané kategorie a tlačítko pro rozbalení a sbalení dat v rámci dané kategorie. Poslední částí jsou samotné datové řádky. Ty obsahují už pouze vlastní data.

V javascriptové části je definováno chování pro akce sbalení a rozbalení jednotlivých kategorií a také celé tabulky. Jelikož toto chování je pro tabulky ve všech modulech společné, nachází se tato část v sekci dostupné z jakéhokoliv modulu.

<span id="page-79-0"></span>

|                                        | <b>Aktuelle Situation</b> | Variante   | <b>Differenz</b> |
|----------------------------------------|---------------------------|------------|------------------|
| $\wedge$ Steuerrelevante Daten         |                           |            |                  |
| Anzahl unterstützungspflichtige Kinder |                           |            |                  |
| Konfession Peter Steiner               | reformiert                | reformiert |                  |
| Konfession Sarah Steiner               | reformiert                | reformiert |                  |
| Steuerbares Einkommen Kanton           | 151'573                   | 151'573    |                  |
| Steuerbares Einkommen Bund             | 150'573                   | 150'573    |                  |
| Steuerbares Vermögen                   | 150'573                   | 150'573    |                  |
| $\wedge$ Total Einkommenssteuer        | 37'740                    | 37'740     |                  |
| Steuerbares Vermögen<br>$\blacksquare$ | 150'573                   | 150'573    |                  |
| Steuerbares Vermögen<br>$\blacksquare$ | 150'573                   | 150'573    |                  |
| Steuerbares Vermögen<br>$\blacksquare$ | 150'573                   | 150'573    |                  |
| Steuerbares Vermögen                   | 150'573                   | 150'573    |                  |

Obrázek 4.6: Ukázka designu tabulky.[Vlastní zpracování]

#### **Časová osa**

Jedná se o nejsložitější komponentu celé aplikace. Kvůli vysoké složitosti a komplexnosti se skládá celkem ze čtyř subkomponent a hlavní komponenta slouží pouze jako obal zapouzdřující funkce, chování a část designu.

První subkomponentou je posuvník, díky kterému se lze na časové ose pohybovat. Je složený z celkové oblasti posunu, do které jsou parametry přidány data hraničních bodů a krok, jakým se posuvník pohybuje. Druhou částí je pak vlastní posuvník, na který jsou vázány metody zajišťující propagaci pohybu do dalších subkomponent a dále také metody pro záznam dotyku v případě použití tabletu nebo mobilního telefonu. Pro možnost rychlé navigace jsou v oblasti posuvníku umístěny značky reprezentující naplánované události na určitý bod ve sledovaném období.

Dále se zde nachází výběr přiblížení časové osy. Jedná se o jednoduchý přepínač s jedinou možností výběru. Je tedy složen ze čtyř elementů, každý je určený pro jednu úroveň přiblížení. Po výběru některé možnosti je tato událost s potřebnými informacemi předána do subkomponenty pro pozadí časové ose, kde jsou na základě přijatých informací provedeny další akce.

Třetí subkomponentou je událost časové osy, reprezentující naplánovanou schůzku. Tyto události jsou zobrazeny ve formě bublin velikostí odpovídající délce plánované schůzky. V případě, že je na stejnou dobu naplánováno více schůzek, je v zobrazené bublině uvedeno číslo, o kolik schůzek se jedná. V případě jediné schůzky v daném čase je v bublině uvedeno jméno klienta a účel schůzky. Záleží to ovšem na velikosti bubliny. Pokud je pro zobrazení těchto informací příliš malá, je možné data zobrazit po najetí myší. Kliknutím do některé z bublin je otevřeno dialogové okno pro editaci nebo smazání naplánované schůzky.

Nejdůležitější subkomponentou je vlastní pozadí časové osy s popisky. Do této subkomponenty jsou předávána a zobrazována data z ostatních subkomponent. Jejím hlavním účelem je komunikace s ostatními subkomponentami a následné zobrazování přijatých dat.

Design společný pro všechny subkomponenty je definován v hlavní šabloně celé komponenty. Jsou zde umístěny například stylové předpisy pro obecnou barvu textu v rámci komponenty, barva a styly ohraničení jednotlivých prvků nebo také použitá odsazení textu od okraje elementů. Specifický design prvků jednotlivých subkomponent je pak definován přímo v šablonách subkomponent.

Stejný přístup je použitý také při implementaci logiky chování a komunikace. Metody zajišťující vzájemnou komunikaci a společné chování jsou umístěny v javascriptové části komponenty. Tento přístup je zvolen z důvodu možnosti jednoduché propagace dat a změn z a do subkomponent. Ve skriptech subkomponent je pak chování specifické pro každou z nich.

<span id="page-80-0"></span>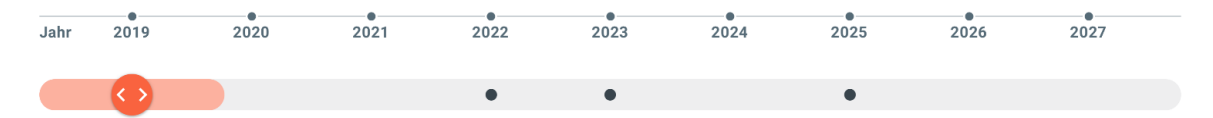

Obrázek 4.7: Ukázka designu časové osy.[Vlastní zpracování]

#### **Dialogové okno**

V tomto případě se jedná o jednu z nejrozšířenějších komponent v celém systému. Je tedy umístěna v sekci, která je přístupná ze všech modulů. Ve většině případů se používá pro zobrazení formulářů, případně také různých informačních hlášení a blokujících událostí. Vlastní komponenta je tedy velmi jednoduchá, je tvořena obalem s tlačítkem pro zavření okna, dále je zde komponenta scrollbaru a speciální obalující element frameworku Angular. Ten umožňuje rozšíření komponenty při jejím použití vložením jakéhokoliv dalšího kódu.

Daný kód šablony pak lze použít tak, že je vložen mezi uzavírající značky komponenty. Framework Angular ho automaticky vloží na správné místo uvnitř dané komponenty a zajistí tak jeho přesné použití a umístění. Tímto způsobem lze jednoduše umístit velmi specifický kód do obecného obalu a tím předejít vytváření několika téměř totožných komponent.

V tomto případě jsou do obalu dialogového okna vloženy komponenty textových polí, výběrových seznamů, kalendářového výběru a také tlačítka pro uložení a odstranění rezervace. Díky tomu je vytvořený formulář pro vytvoření a úpravu schůzky poradce s klientem.

<span id="page-81-0"></span>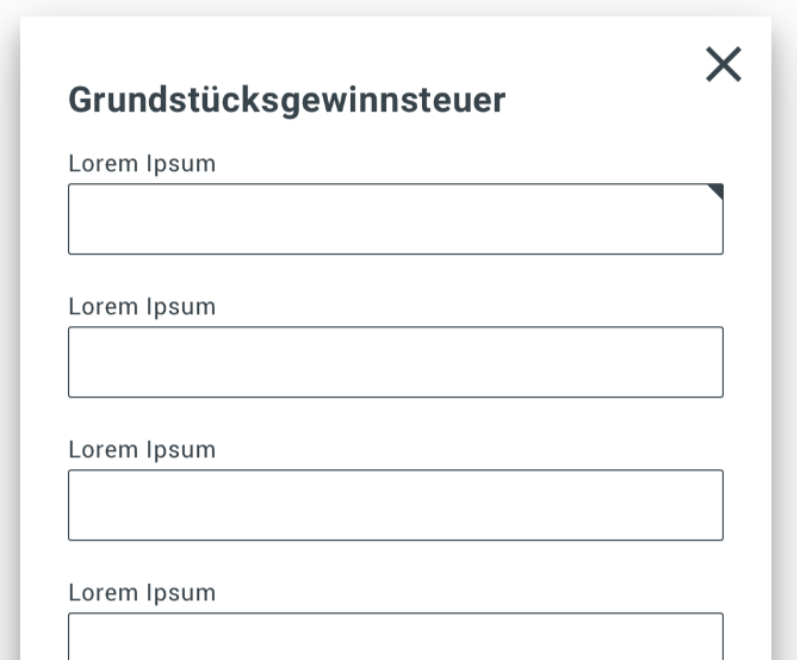

Obrázek 4.8: Ukázka designu dialogového okna.[Vlastní zpracování]

#### **Textové pole**

Jedná se o jednoduchou komponentu určenou pouze pro vepsání krátkého textu. Důvod jejího vytvoření a použití je určen především z důvodu designu a validace. Ta je obecně vyžadována u všech formulářových prvků, aby byla zajištěna správnost a konzistentnost vkládaných dat.

Komponenta textového pole je složena celkem ze tří prvků. Jedním z nich je, stejně jako v případě výběrového seznamu, element zajišťující chybové hlášení. To je vždy zobrazováno ve formě vyskakovací bubliny v barvě odpovídající typu případné chyby nebo upozornění.

Dalším elementem je popisek komponenty. Ten je opět stejný jako v předchozích případech. Posledním elementem je vlastní textový element. Zde jsou opět použity různé atributy pro specifikaci konkrétního použití.

<span id="page-82-0"></span>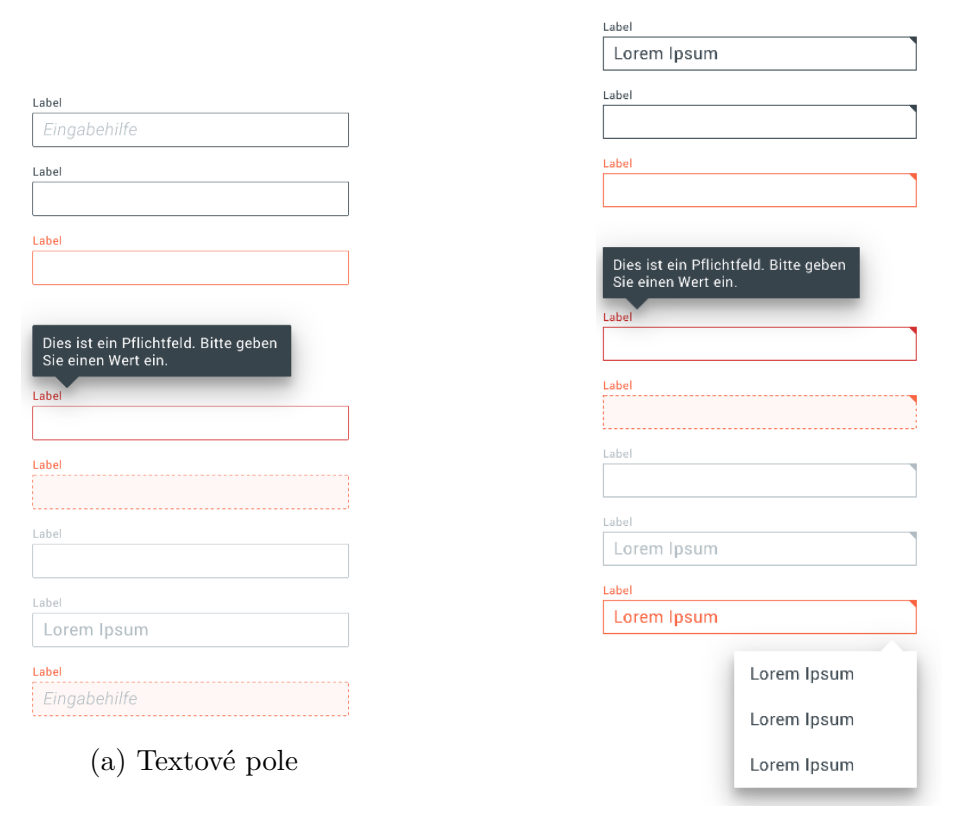

(b) Výběrový seznam

Obrázek 4.9: Ukázka designu textového pole a výběrového seznamu.[Vlastní zpracování]

#### **Horní navigační panel**

Tato komponenta slouží především pro popis oblasti, kde se uživatel právě nachází. Jsou zde také dostupné hlavní navigační odkazy na úvodní stranu systému, možnosti uložení aktuálního stavu probíhající konzultace, přístup do systému tiskopisů pro možnost tisku výsledků konzultace, odkaz na správu dat zákazníka a také zobrazení doplňujícího menu, odkud je možný přístup do administrátorské části celého systému a také do rezervační aplikace.

Komponenta je opět velmi jednoduchá, skládá se ze dvou částí, které ji dělí na poloviny. Levá polovina slouží výhradně pro zobrazení loga aplikace a popisu aktuálního umístění. To je zjištěno čtením specifického klíče, daného umístěním hlavního souboru používaného modulu.

V pravé polovině jsou pak napevno umístěny všechny navigační odkazy. Jejich zobrazování je podmíněno tím, v jaké části systému se uživatel nachází také podle toho, jakou úroveň práv aktuální uživatel má. Například funkce vytvoření tiskopisu je dostupná pouze po kompletním dokončení prováděné analýzy. Přístup do administrace je povolen pouze pro uživatele s úrovní oprávnění vyšší než "poradce".

Rezervační aplikace je dostupná z dodatečného menu reprezentovaném ikonou tří pod sebou umístěných teček v pravém rohu panelu. Dostupnost aplikace nebude aktuální pozicí uživatele nijak omezena, aby ji bylo možné spustit odkudkoliv. Rovněž pro přístup nebudou platit žádná omezení na úroveň oprávnění, role "poradce" je nejnižší možnou rolí pro přístup do celého systému.

<span id="page-83-0"></span>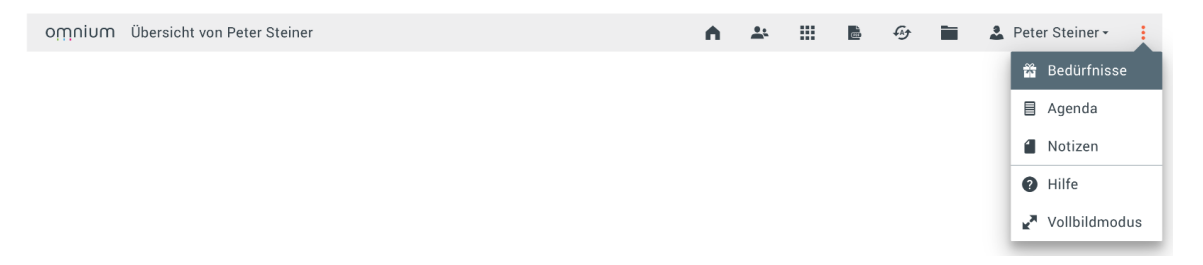

Obrázek 4.10: Ukázka designu horního navigačního panelu.[Vlastní zpracování]

#### **Spodní navigační panel**

Spodní navigační panel slouží pro navigaci v rámci konkrétní aplikace. V případě vyvíjeného rezervačního systému odtud bude možné přepínat mezi tabulkovým náhledem a zobrazením časové osy.

Šablona HTML celé komponenty se skládá ze tří částí. Tou první je tlačítko, které umožňuje skrytí a zobrazení tohoto panelu. Tato část je složena z několika HTML elementů a její složitost je dána především kvůli designovým požadavkům. Samotná logika skrývání a rozbalování navigačního panelu je potom implementována v javascriptové části komponenty.

Druhou částí je obalová schránka kolem jednotlivých navigačních tlačítek v aplikaci. Jsou zde také navigační šipky pro zobrazení skrytých tlačítek v případě, že jich je příliš mnoho na to, aby byla zobrazena všechna. Komponenta je opět tvořena několika elementy vytvářejících jednotlivé šipky a také pozadí panelu.

Třetí část tvoří vlastní navigační tlačítka. Ta jsou zde vložena prostřednictvím cyklu. Každé tlačítko je tvořeno elementem nesoucím informace o cílovém umístění odkazu. To je dále obaleno v elementu určujícím designové vlastnosti tlačítka.

Design všech částí šablony je implementován v jediném souboru. Jelikož se jedná o vesměs jednoduchou komponentu, nebylo potřeba ji rozdělovat do dalších subkomponent a zbytečně tím zvyšovat složitost implementace. Stejný přístup je zvolen také v javascriptové části komponenty. Zde je implementováno zobrazení a skrývání navigačního panelu a také pohyb panelu po kliknutí na postranní šipky.

<span id="page-84-0"></span>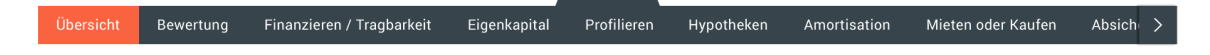

Obrázek 4.11: Ukázka designu spodního navigačního panelu.[Vlastní zpracování]

#### **4.3.2 Návrh designu a chování aplikace**

Rezervační systém je dostupný z menu nastavení v pravém horním rohu titulní lišty. Díky tomu jej je možné spustit z jakékoliv části aplikace. Zároveň díky tomu odpadá dodatečné ověřování uživatele.

<span id="page-85-0"></span>

| $C_{LHE}$ |                                        |                 |                                | Steuern Einkommen und Vermögen für Peter Steiner und Sara Steiner<br>Steuerrelevante Eingaben und tabelarische Darstellung der Steuerbelastung |                                    | ₩                         | £пз |                              | Peter Steiner * |
|-----------|----------------------------------------|-----------------|--------------------------------|----------------------------------------------------------------------------------------------------|------------------------------------|---------------------------|-----|------------------------------|-----------------|
| Grafik    | <b>Tabelle</b>                         | Grenzsteuersatz | Gemeindevergleich              |                                                                                                    |                                    | <b>Aktuelle Situation</b> |     | Variante                     | 器 Bedürfnisse   |
|           |                                        |                 |                                |                                                                                                    |                                    |                           |     |                              | ■ Agenda        |
|           |                                        |                 |                                |                                                                                                    |                                    |                           |     |                              | A Notizen       |
|           | $\wedge$ Steuerrelevante Daten         |                 |                                |                                                                                                    |                                    |                           |     |                              | Reservierung    |
|           | Steuerbezugsjahr                       |                 |                                |                                                                                                    |                                    |                           |     |                              |                 |
|           | Steuergemeinde / Steuerkanton          |                 |                                |                                                                                                    |                                    |                           |     |                              | <b>O</b> Hilfe  |
|           | Steuerfuss Kanton / Gemeinde / Kirche  |                 |                                |                                                                                                    |                                    |                           |     |                              | Vollbildmodus   |
|           | I ebenssituation                       |                 |                                |                                                                                                    |                                    |                           |     |                              |                 |
|           | Anzahl unterstützungspflichtige Kinder |                 |                                |                                                                                                    |                                    |                           |     |                              | $\mathbf 0$     |
|           | Konfession Sarah Steiner               |                 |                                |                                                                                                    |                                    |                           |     |                              | Reformiert      |
|           | Konfession Peter Steiner               |                 |                                |                                                                                                    |                                    |                           |     |                              | Katholisch      |
|           | Steuerbares Einkommen Kanton           |                 |                                |                                                                                                    |                                    |                           |     |                              | 78'010          |
|           | Steuerbares Einkommen Bund             |                 |                                |                                                                                                    |                                    |                           |     |                              | 148'299         |
|           | Steuerbares Vermögen                   |                 |                                |                                                                                                    |                                    |                           |     |                              | 1'400'555       |
|           | $\wedge$ Total Einkommenssteuer        |                 |                                |                                                                                                    |                                    |                           |     |                              | 12'702          |
|           | Kantonssteuern inkl. Personalsteuer    |                 |                                |                                                                                                    |                                    |                           |     |                              | 3'314           |
|           | Gemeindesteuern                        |                 |                                |                                                                                                    |                                    |                           |     |                              | 3'266           |
|           |                                        |                 |                                | $\checkmark$                                                                                                    |                                    |                           |     |                              |                 |
|           | Einkommen & Vermögen                   |                 | Kapitalauszahlung Säule 2 & 3a | Erben & Schenken                                                                                                    | Steueroptimierung durch PK-Einkauf |                           |     | Steuerersparnis mit 3. Säule |                 |
| Einkommen | Vermögen                               | Satzbestimmend  |                                |                                                                                                    |                                    |                           |     |                              |                 |

Obrázek 4.12: Design přístupu do rezervační aplikace.[Vlastní zpracování]

Po otevření je na úvodní obrazovce zobrazena tabulka s aktuálně platnými rezervacemi. Je zde uvedeno jméno klienta, pro kterého je schůzka vytvořena, důvod a popis schůzky, rezervované prostředky, časové rozmezí a jméno uživatele, který rezervaci vytvořil. V tabulce lze jednotlivé řádky filtrovat a řadit. Po výběru konkrétního řádku jsou zobrazeny možnosti pro editaci nebo zrušení rezervace. Z úvodní obrazovky je rovněž možné vytvářet nové schůzky.

<span id="page-85-1"></span>

| muinmo            | Buchungssystem          |                                    |                                           |                 |                  |  |
|-------------------|-------------------------|------------------------------------|-------------------------------------------|-----------------|------------------|--|
| Grafik            | <b>Tabelle</b>          |                                    |                                           |                 |                  |  |
|                   |                         |                                    | $\checkmark$                              |                 |                  |  |
|                   | $\equiv$ Kundenname     | $\equiv$ Beratungart               | $\overline{\overline{z}}$ Ressourcen      | ≐ Beratungszeit | $\equiv$ Berater |  |
| $\wedge$ 1.6.2021 |                         |                                    |                                           |                 |                  |  |
|                   | Sarah Steiner           | Anlegen - Beratung                 | Parkplatz 1                               | $8:45 - 9:30$   | berater 1        |  |
|                   | Peter Steiner           | Steuern - Beratung                 | Konferenzraum A                           | 13:00 - 13:50   | berater 1        |  |
| $\wedge$ 2.6.2021 |                         |                                    |                                           |                 |                  |  |
|                   | Sarah und Peter Steiner | Vorsorge - Beratung                | Konferenzraum A, Parkplatz 1, Parkplatz 2 | $10:00 - 11:30$ | berater 1        |  |
| $\wedge$ 3.6.2021 |                         |                                    |                                           |                 |                  |  |
|                   | Sarah Steiner           | Wohnen - Beratung                  | Parkplatz 2                               | $9:30 - 10:15$  | berater 1        |  |
|                   | Peter Steiner           | Erben & Vererben - Beratung        | Konferenzraum B, Parkplatz 1              | $11:00 - 13:45$ | berater 1        |  |
|                   | Sarah und Peter Steiner | Basisberatung - Beratung           | Konferenzraum A. Parkplatz 1, Parkplatz 2 | 15:00 - 16:30   | berater 1        |  |
| $\wedge$ 4.6.2021 |                         |                                    |                                           |                 |                  |  |
|                   | Sarah Steiner           | Lebens- & Pensionsplanung Beratung | Konferenzraum A                           | $12:00 - 13:00$ | berater 1        |  |
|                   | Peter Steiner           | Finanzieren - Beratung             | Konferenzraum B, Parkplatz 2              | $13:30 - 14:15$ | berater 1        |  |
|                   | Sarah und Peter Steiner | Haushaltsbudget - Beratung         | Konferenzraum A, Parkplatz 1, Parkplatz 2 | 16:00 - 17:00   | berater 1        |  |
|                   |                         |                                    |                                           |                 |                  |  |
|                   |                         |                                    | $\checkmark$                              |                 |                  |  |
|                   | Übersich                |                                    |                                           |                 |                  |  |

Obrázek 4.13: Design tabulkového zobrazení rezervační aplikace.[Vlastní zpracování]

Tabulkový náhled je také možné přepínat do režimu časové osy s různými stupni přiblížení, kdy jednotlivé schůzky reprezentují události časové osy. V rámci přiblížení je možné volit mezi čtyřmi úrovněmi. Při nejvyšším přiblížení bude časová osa rozdělena na jednotlivé hodiny v rámci dne. Dalšími úrovněmi pak je rozdělení na dny v týdnu, týdny v měsíci a nakonec měsíce v roce. Náhled na další den, týden nebo měsíc je možné pomocí šipek umístěných nad časovou osou.

<span id="page-86-0"></span>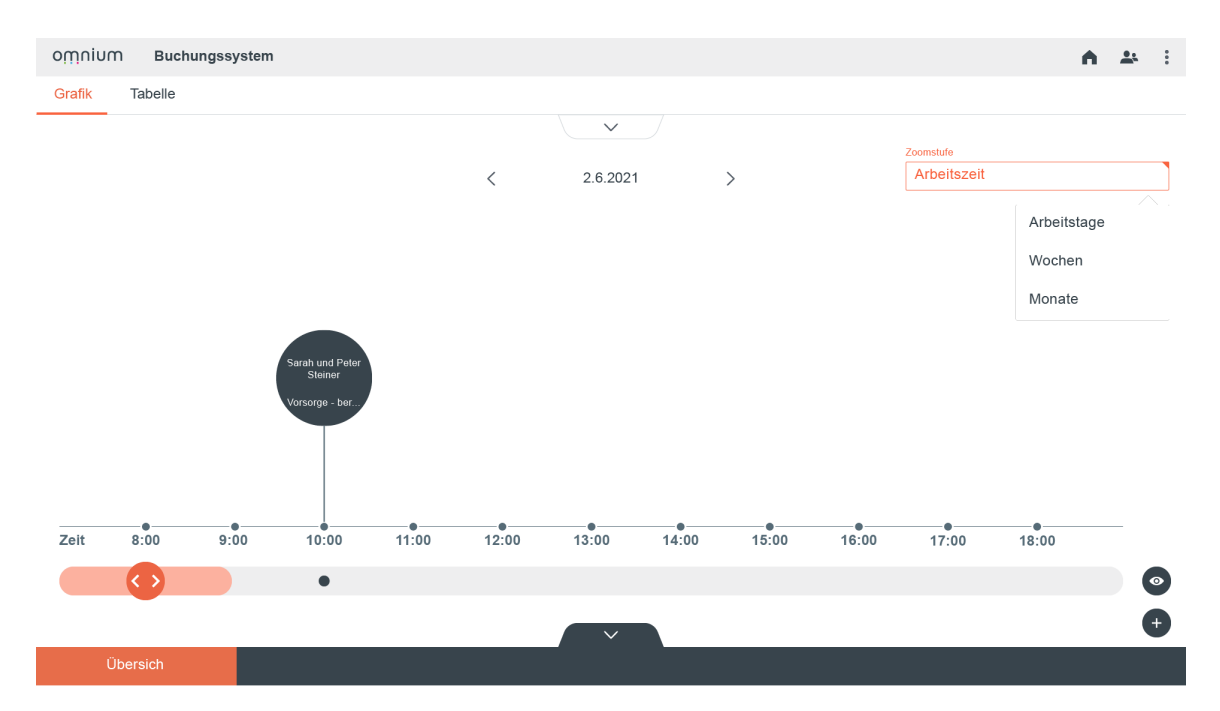

Obrázek 4.14: Design zobrazení časové osy rezervační aplikace.[Vlastní zpracování]

Seznam rezervací je filtrovaný už při základním zobrazení na základě přístupových práv uživatele systému. Uživatel přihlášený jako poradce má přístup pouze k rezervacím, které sám vytvořil a ty pak může dále filtrovat. Naproti tomu uživatel přihlášený jako administrátor má dostupný seznam všech schůzek, které bude moci manuálně filtrovat podle jména poradce a dalších filtrů.

Společné filtrování je možné provádět například podle jména klienta, rezervovaných prostředků nebo také podle časového období. Celý filtrovací systém je možné dynamicky skrýt nebo zobrazit kliknutím na příslušné tlačítko.

<span id="page-87-0"></span>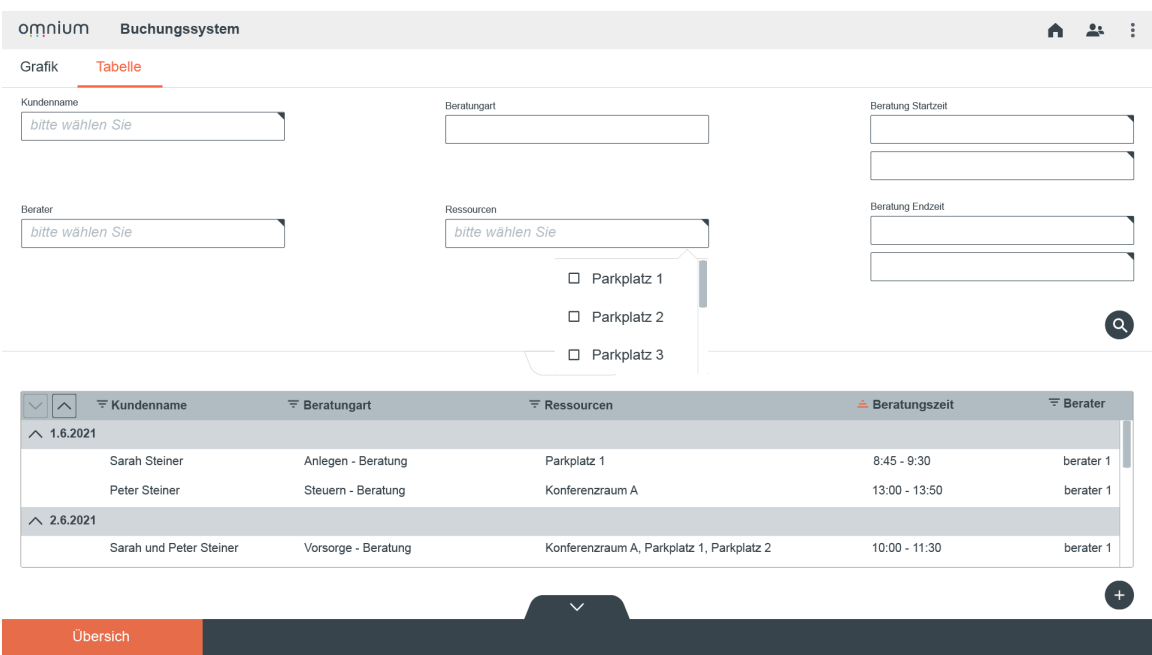

Obrázek 4.15: Design systému filtrů rezervační aplikace.[Vlastní zpracování]

Pro vytváření a úpravu schůzky se využívá stejné dialogové okno. V případě úpravy existující schůzky je možné měnit její časové rozmezí a rezervované prostředky. Při vytváření nové schůzky je povinné zvolit klienta, pro kterého je schůzka sjednávána, vybrat prostředky, které budou na schůzku rezervovány a zvolit časové rozmezí schůzky.

Výběr klientů je prováděn pomocí výběrové komponenty s možností fulltextového vyhledávání. Schůzky je možné organizovat také čistě interní. Při výběru účastníků lze přepnout ze seznamu klientů na zaměstnance.

<span id="page-88-0"></span>

| muinmo<br>Grafik     | <b>Buchungssystem</b><br><b>Tabelle</b> |                            |                                                          |                 |                  |
|----------------------|-----------------------------------------|----------------------------|----------------------------------------------------------|-----------------|------------------|
|                      |                                         |                            | $\checkmark$                                             |                 |                  |
|                      |                                         |                            |                                                          |                 |                  |
|                      | $\equiv$ Kundenname                     | $\equiv$ Beratungart       | $\times$                                                 | ≐ Beratungszeit | $\equiv$ Berater |
| $\land$ 1.6.2021     |                                         |                            | Besprechungserstellung                                   |                 |                  |
|                      | Sarah Steiner                           | Anlegen - Beratung         | Kunden                                                   | $8:45 - 9:30$   | berater 1        |
|                      | Peter Steiner                           | Steuern - Beratung         | bitte wählen Sie                                         | 13:00 - 13:50   | berater 1        |
| $\triangle$ 2.6.2021 |                                         |                            | Beratungart                                              |                 |                  |
|                      | Sarah und Peter Steiner                 | Vorsorge - Beratung        | kplatz <sub>2</sub>                                      | 10:00 - 11:30   | berater 1        |
| $\triangle$ 3.6.2021 |                                         |                            | Ressourcen                                               |                 |                  |
|                      | Sarah Steiner                           | Wohnen - Beratung          | bitte wählen Sie                                         | $9:30 - 10:15$  | berater 1        |
|                      | Peter Steiner                           | Erben & Vererben - Bei     |                                                          | $11:00 - 13:45$ | berater 1        |
|                      | Sarah und Peter Steiner                 | Basisberatung - Beratu     | Beratungszeit<br>kplatz <sub>2</sub><br>bitte wählen Sie | 15:00 - 16:30   | berater 1        |
| $\triangle$ 4.6.2021 |                                         |                            |                                                          |                 |                  |
|                      | Sarah Steiner                           | Lebens- & Pensionspla      | bitte wählen Sie                                         | $12:00 - 13:00$ | berater 1        |
|                      |                                         |                            | Speichern                                                |                 |                  |
|                      | <b>Peter Steiner</b>                    | Finanzieren - Beratung     |                                                          | $13:30 - 14:15$ | berater 1        |
|                      | Sarah und Peter Steiner                 | Haushaltsbudget - Beratung | Konferenzraum A, Parkplatz 1, Parkplatz 2                | 16:00 - 17:00   | berater 1        |
|                      |                                         |                            |                                                          |                 |                  |

Obrázek 4.16: Ukázka dialogového okna pro vytváření a úpravu schůzek.[Vlastní zpracování]

Při vytvoření nebo jakýchkoliv úpravách rezervace, včetně zrušení, je všem účastníkům odeslán informační e-mail ve formě kalendářové schůzky s detailem provedených změn. Tento krok umožní účastníkům zařadit konkrétní schůzku do svého osobního kalendáře.

Celý proces zasílání e-mailových upozornění probíhá v backendové části aplikace. Pro vytváření připojení a zasílání e-mailu je využita knihovna Simple Java Mail[\[1\]](#page-93-0). Jedná se o knihovnu jazyka Java vyvýjenou pod otevřenou licencí. Díky tomu je volně stažitelná a rozšiřitelná. Vzhledem ke kompatibilitě s akutálně používanou verzí jazyka Java a velkému množství dostupných funkcí ideálním řešením.

Mimo vytvoření základního připojení a odesílaného e-mailu je zde možné do textu vkládat obrázky nebo ho formátovat jako HTML zprávu. Dále je možné k e-mailu přikládat přílohy a nastavit šifrování. Hlavní výhodou této knihovny je možnost vytvářet a odesílat e-maily schůzek ve formátu kalendářové události. Díky tomuto mohou klienti schůzku uložit do svého kalendáře a jsou na ni včas upozorněni.

<span id="page-89-0"></span>Sehr geehrter Sarah und Peter Steiner,

```
Bitte bestätigen Sie unseren zuvor besprochenen Termin:
Datum: 2.6.2021
Beratungszeit: 10:00 - 11:30
Beratungart: Vorsorge Beratung
Gebuchte Ressourcen: Konferenzraum A, Parkplatz 1, Parkplatz 2
```
Sie können diesen Termin Ihrem Kalender hinzufügen.

**Test Berater Beratung Expert** 

Braingroup AG I Hohlstrasse 486 I CH-8048 Zürich T +41 123 456 789 | M +41 123 456 789 test.berater@braingroup.ch I www.braingroup.ch

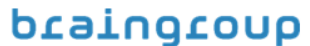

smart digitization for more experience

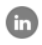

Discla Diese E-Mail ist nur für den Empfänger bestimmt. Wenn Sie diese Nachricht irrtümlich erhalten, senden Sie diese bitte an die Braingroup zurück und löschen anschliessend alle Anhänge. Der Gebrauch oder die <u>breve e man actual for som emprenger sessminier.</u><br>Weiterverbreitung der Information ist nicht erlaubt This message is intended only for the recipient. If you received this in error, please contact Braingroup and delete this message and any attachments. Any unauthorised use or dissemination of this information is strictly prohibited.

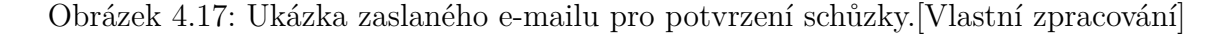

Rezervační systém má rovněž administrativní část. Ta je koncipována opět jako součást administrace systému Omnium. Tento přístup je zvolen opět zejména z důvodu jednoduchosti implementace a také kvůli minimalizaci zásahů do systému. Dostupná je tu především správa možností filtrování v závislosti na úrovni přístupových práv. Pro každý z dostupných filtrů zde bude vybrána minimální úroveň přístupu potřebná pro zobrazení daného filtru a také základní předvolená hodnota v případě nedostupnosti filtru. Rovněž je zde nastaveno, od jaké úrovně oprávnění jsou zpřístupněny záznamy vytvořené ostatními uživateli.

<span id="page-90-0"></span>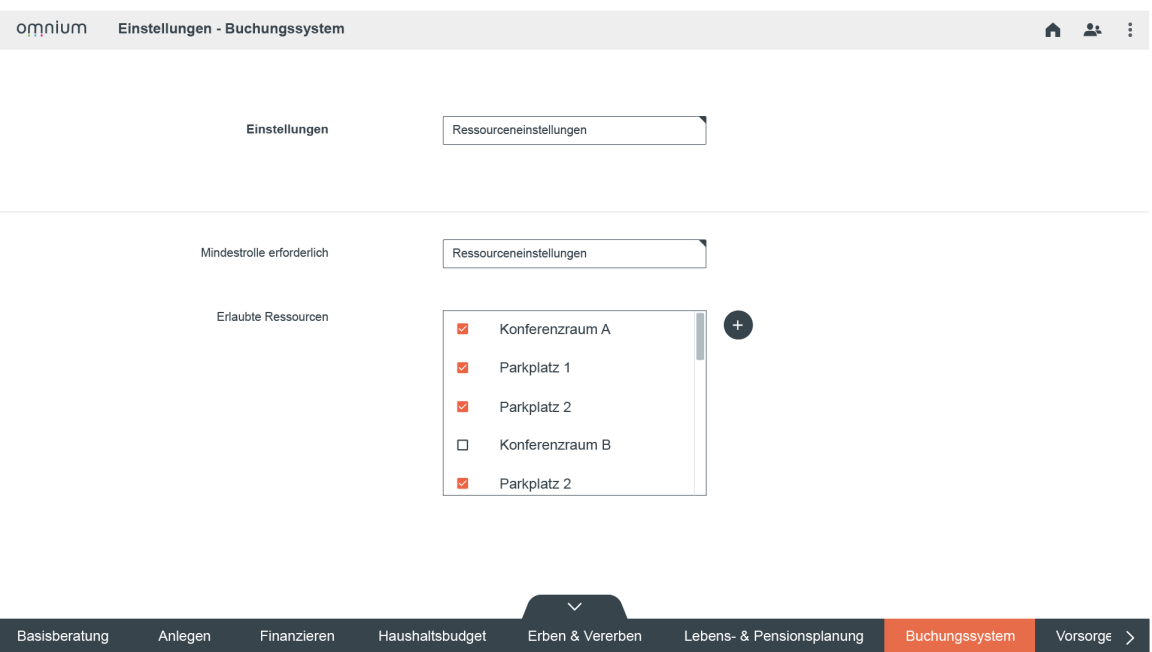

Obrázek 4.18: Ukázka administrativní části rezervační aplikace.[Vlastní zpracování]

### **4.4 Finanční náročnost implementace**

Předpokládané finanční náklady na změnu počítají s plným využitím 3 vývojářů po celkovou dobu 30 pracovních dnů, přičemž fixní mzda každého z nich činí 400,- Kč/h. Dále je počítáno s využitím jednoho designéra na dobu 18 pracovních dnů a dvou testerů po dobu 26 pracovních dnů. Fixní mzda designéra činí 500,- Kč/h, u testera se jedná o 250,- Kč/h. Rovněž je nutné zahrnout náklady na elektrickou energii a ostatní spotřební náklady v celkové výši 50 000,- Kč.

| Zaměstnanec     | Počet | Mzda<br>$[K\check{c}/h/osoba]$ | Počet odprac.<br>hodin/osoba | Celk.<br>náklady/osoba<br>$[K\check{c}]$ | Celk. náklady<br>$[K\check{c}]$ |
|-----------------|-------|--------------------------------|------------------------------|------------------------------------------|---------------------------------|
| Vývojář         |       | 400                            | 240                          | 96 000                                   | 288 000                         |
| Designér        |       | 500                            | 144                          | 72 000                                   | 72 000                          |
| Tester          |       | 250                            | 208                          | 52 000                                   | 104 000                         |
| Ostatní náklady |       |                                |                              |                                          | 50 000                          |
| Celkem          |       |                                |                              |                                          | 514 000                         |

<span id="page-90-1"></span>Tabulka 4.6: Předpokládané rozložení nákladů na změnu.[Vlastní zpracování]

Jak je vidět z tabulky výše, celkové předpokládané náklady na změnu se vyšplhaly na více než 500 tis. Kč. Obvyklé zakázky pro tohoto zákazníka se však pohybují v řádech statisíců švýcarských franků.[\[29\]](#page-95-0) Z tohoto pohledu se tedy jedná pouze o malou, vedlejší zakázku.

### **5 Závěr**

Tato diplomová práce byla zaměřena na návrh a implementaci rezervační aplikace do poradenského systému Omnium. Aplikace umožňuje plánování konzultačních schůzek bankovních poradců s klienty.

V první části práce byly detailně popsány technologie a teoretické principy potřebné pro vlastní vývoj aplikace a také analytické nástroje použité pro analýzu vnějšího a vnitřního okolí společnosti.

Druhá část práce se věnovala představení společností Brainpool s.r.o. a Braingroup AG, byl tu detailně popsán současný stav a požadavky zákazníka na aplikaci a také zde byly detailně zpracovány analýzy vnitřního a vnějšího okolí společnosti včetně podrobné analýzy. Výsledky provedených analýz byly shrnuty využitím přístupu SWOT do seznamu silných a slabých stránek společnosti, jejích příležitostí a hrozeb.

V poslední části práce byl pak zpracovaný časový plán vývoje rezervační aplikace včetně analýzy rizik. Dále zde byl detailně vypracován vlastní návrh rozložení a chování rezervační aplikace včetně doplnění o grafické ukázky rozložení a vzhledu důležitých částí. Rovněž v rámci této části byla vypracována finanční náročnost na grafický návrh, vývoj a testování výsledné aplikace.

V současné době stále probíhá vývoj aplikace již nad rámec této diplomové práce s cílem nabídnout tuto aplikaci také ostatním zákazníkům společnosti.

### **Literatura**

- <span id="page-93-0"></span>[1] Bbottema. *Simple Java Mail - About* [online]. 2021. Dostupné z: https://www.[simplejavamail](https://www.simplejavamail.org/).org/.
- [2] Bird, R. a Walder, P. *An introduction to functional programming*. Campus 400, Maylands Avenue Hemel Hempstead Hertfordshire, HP2 7EZ, United Kingdom: Prentice Hall International (UK) Ltd., 1988.
- <span id="page-93-4"></span>[3] Braingroup AG. *Omnium* [online]. 2020 [cit. 27.4.2021]. Dostupné z: https://www.braingroup.[ch/de/omnium](https://www.braingroup.ch/de/omnium).
- <span id="page-93-3"></span>[4] Brainpool s.r.o. *Zákazníci* [online]. 2020 [cit. 13.4.2021]. Dostupné z: [http://www](http://www.brainpool.cz/kunden).brainpool.cz/kunden.
- <span id="page-93-5"></span>[5] Canton Zurich. *Commercial register | Canton Zurich* [online]. 2021 [cit. 27.4.2021]. Dostupné z: [https:](https://zh.chregister.ch/cr-portal/auszug/auszug.xhtml?uid=CHE-109.406.998#) //zh.chregister.[ch/cr-portal/auszug/auszug](https://zh.chregister.ch/cr-portal/auszug/auszug.xhtml?uid=CHE-109.406.998#).xhtml?uid=CHE-109.406.998#.
- [6] Castro, E. a Hyslop, B. *HTML5 a CSS3: názorný průvodce tvorbou WWW stránek.* Brno: Computer Press, 2012.
- <span id="page-93-2"></span>[7] Chacon, S. a Straub, B. *Pro Git 2nd Edition*. Apress, 2014.
- [8] codejava.net. *Java SE versions history* [online]. 2020 [cit. 29.11.2020]. Dostupné z: https://www.codejava.[net/java-se/java-se-versions-history](https://www.codejava.net/java-se/java-se-versions-history).
- <span id="page-93-1"></span>[9] coder.today. *Backend vs frontend. It is a matter of perspective - Golang, Docker, Cloud stories* [online]. 2020 [cit. 29.11.2020]. Dostupné z: https://coder.[today/tech/2017-11-04\\_backend-vs-frontend-it-is-a](https://coder.today/tech/2017-11-04_backend-vs-frontend-it-is-a-matter-of-perspective/)[matter-of-perspective/](https://coder.today/tech/2017-11-04_backend-vs-frontend-it-is-a-matter-of-perspective/).
- [10] developer.mozilla.org. *About JavaScript JavaScript|MDN* [online]. 2020 [cit. 30.11.2020]. Dostupné z: [https:](https://developer.mozilla.org/en-US/docs/Web/JavaScript/About_JavaScript) //developer.mozilla.[org/en-US/docs/Web/JavaScript/About\\_JavaScript](https://developer.mozilla.org/en-US/docs/Web/JavaScript/About_JavaScript).
- [11] developer.mozilla.org. *Getting Started Developer guides|MDN* [online]. 2020 [cit. 30.11.2020]. Dostupné z: https://developer.mozilla.[org/en-US/docs/Web/Guide/AJAX/Getting\\_Started](https://developer.mozilla.org/en-US/docs/Web/Guide/AJAX/Getting_Started).
- [12] developer.mozilla.org. *JQuery MDN Web Docs Glossary: DEfinitions of Web-related terms|MDN* [online]. 2020 [cit. 30.11.2020]. Dostupné z: https://developer.mozilla.[org/en-US/docs/Glossary/jQuery](https://developer.mozilla.org/en-US/docs/Glossary/jQuery).
- [13] DEV.TO. *Front-End vs Back-End Development: What is the core difference?* [online]. 2020 [cit. 29.11.2020]. Dostupné z: https://dev.[to/appdevelopmentagency/front-end-vs-back-end-development-](https://dev.to/appdevelopmentagency/front-end-vs-back-end-development--what-is-the-core-difference--185f) [-what-is-the-core-difference--185f](https://dev.to/appdevelopmentagency/front-end-vs-back-end-development--what-is-the-core-difference--185f).
- [14] doc.nette.org. *Dependency Injection|Nette Docs* [online]. 2020 [cit. 29.11.2020]. Dostupné z: https://doc.nette.org/cs/3.[0/dependency-injection](https://doc.nette.org/cs/3.0/dependency-injection).
- [15] Dun & Brandstreet. *Logismata AG Company Profile | Zürich, ZÜRICH, Switzerland | Competitors, Financials & Contacts - Dun & Bradstreet* [online]. 2020 [cit. 14.4.2021]. Dostupné z: https://www.dnb.[com/business-directory/](https://www.dnb.com/business-directory/company-profiles.logismata_ag.af3dec48217e4c8091d5cfa8656c9f70.html) company-profiles.logismata\_ag.[af3dec48217e4c8091d5cfa8656c9f70](https://www.dnb.com/business-directory/company-profiles.logismata_ag.af3dec48217e4c8091d5cfa8656c9f70.html).html.
- [16] E., H. *Business Information Systems*. Ventus Publishing ApS, 2008. ISBN 978-87-7681-463-2.
- <span id="page-94-2"></span>[17] Federal Statistical Office. *Covid-19 and living conditions in Switzerland in 2020 (SILC) | FSO - Experimental statistics* [online]. 2020 [cit. 15.4.2021]. Dostupné z: https://www.bfs.admin.[ch/bfs/en/home/statistics/economic](https://www.bfs.admin.ch/bfs/en/home/statistics/economic-social-situation-population/income-consumption-wealth.html)[social-situation-population/income-consumption-wealth](https://www.bfs.admin.ch/bfs/en/home/statistics/economic-social-situation-population/income-consumption-wealth.html).html.
- <span id="page-94-1"></span>[18] Federal Statistical Office. *Income, consumption and wealth | Federal Statistical Office* [online]. 2020 [cit. 15.4.2021]. Dostupné z: https://www.bfs.admin.[ch/bfs/en/home/statistics/economic-social](https://www.bfs.admin.ch/bfs/en/home/statistics/economic-social-situation-population/income-consumption-wealth.html)[situation-population/income-consumption-wealth](https://www.bfs.admin.ch/bfs/en/home/statistics/economic-social-situation-population/income-consumption-wealth.html).html.
- <span id="page-94-0"></span>[19] Federal Statistical Office. *Macroeconomic perspective | Federal Statistical Office* [online]. 2020 [cit. 15.4.2021]. Dostupné z: https://www.bfs.admin.[ch/bfs/en/home/statistics/economic-social](https://www.bfs.admin.ch/bfs/en/home/statistics/economic-social-situation-population/income-consumption-wealth/macro-perspective.html)[situation-population/income-consumption-wealth/macro-perspective](https://www.bfs.admin.ch/bfs/en/home/statistics/economic-social-situation-population/income-consumption-wealth/macro-perspective.html).html.
- <span id="page-95-1"></span>[20] getbootstrap.com. *Bootstrap · The most popular HTML, CSS, and JS library in the world.* [online]. 2020 [cit. 21.11.2020]. Dostupné z: [https://getbootstrap](https://getbootstrap.com/).com/.
- [21] Gála L., J. Pour a Z. Šedivá. *Podniková informatika. 2. přeprac. a aktualiz. vyd.* Praha: Grada, 2000.
- [22] Hanzelková, A. *Strategický marketing: teorie pro praxi*. Praha: C.H. Beck, 2009 [cit. 13.4.2021]. ISBN 978-80-7400-120-8.
- [23] hibernate.org. *Your relational data. Objectively. Hibernate ORM* [online]. 2020 [cit. 29.11.2020]. Dostupné z: [https://hibernate](https://hibernate.org/orm/).org/orm/.
- [24] Hogan, B. P. *HTML5 a CSS3: výukový kurz webového vývojáře.* Brno: Computer Press, 2011.
- [25] Hynek, J. a Mikulecký, P. *Logické programování a prolog. Vyd. 2. přeprac.* Hradec Králové: Gaudeamus, 2003.
- [26] international.org ecma. *ECMAScript 2020 Language Specification* [online]. 2020 [cit. 30.11.2020]. Dostupné z: https://www.[ecma-international](https://www.ecma-international.org/ecma-262/).org/ecma-262/.
- [27] Jakubíková, D. *Strategický marketing: strategie a trendy. 2., rozš. vyd.* Praha: Grada, 2013.
- [28] Jakůbek, A. *Hrozba nové konkurence* [ústní sdělení]. Brainpool s.r.o. Okružní 732/5, Brno-sever-Lesná, 15.4.2021.
- <span id="page-95-0"></span>[29] Jakůbek, A. *Obvyklé náklady na zakázku* [ústní sdělení]. Brainpool s.r.o. Okružní 732/5, Brno-sever-Lesná, 15.4.2021.
- [30] Jakůbek, A. *Současná situace* [ústní sdělení]. Brainpool s.r.o. Okružní 732/5, Brno-sever-Lesná, 15.4.2021.
- [31] Jakůbek, A. *Technologické faktory odvětví* [ústní sdělení]. Brainpool s.r.o. Okružní 732/5, Brno-sever-Lesná, 15.4.2021.
- [32] Jakůbek, A. *Vnitřní struktura a komunikace* [ústní sdělení]. Brainpool s.r.o. Okružní 732/5, Brno-sever-Lesná, 15.4.2021.
- [33] Jakůbek, A. *Vyjednávací síla dodavatelů* [ústní sdělení]. Brainpool s.r.o. Okružní 732/5, Brno-sever-Lesná, 15.4.2021.
- [34] Jakůbek, A. *Vyjednávací síla zákazníků* [ústní sdělení]. Brainpool s.r.o. Okružní 732/5, Brno-sever-Lesná, 15.4.2021.
- <span id="page-96-1"></span>[35] javatpoint.com. *Difference between HTML and HTML5 - javatpoint* [online]. 2018 [cit. 19.11.2020]. Dostupné z: https://www.javatpoint.[com/html-vs-html5](https://www.javatpoint.com/html-vs-html5).
- <span id="page-96-0"></span>[36] javatpoint.com. *Top 30 Hibernate Interview Questions - javatpoint* [online]. 2018 [cit. 29.11.2020]. Dostupné z: https://www.javatpoint.[com/hibernate-interview-questions](https://www.javatpoint.com/hibernate-interview-questions).
- [37] jquery.com. *JQuery* [online]. 2020 [cit. 30.11.2020]. Dostupné z: [https://jquery](https://jquery.com/).com/.
- <span id="page-96-3"></span>[38] Justice.cz. *Veřejný rejstřík a Sbírka listin - Ministerstvo spravedlnosti České republiky* [online]. 2012 - 2015 [cit. 27.4.2021]. Dostupné z: https://or.justice.[cz/ias/ui/rejstrik-\\$firma?nazev=Brainpool](https://or.justice.cz/ias/ui/rejstrik-$firma?nazev=Brainpool).
- [39] Kolář, D. *Principy programovacích jazyků a objektově orientovaného programování IPP – I*. Ústav informačních systémů Fakulta informačních technologií VUT v Brně, 2006.
- [40] Kolář, D. *Principy programovacích jazyků a objektově orientovaného programování IPP – II*. Ústav informačních systémů Fakulta informačních technologií VUT v Brně, 2008.
- [41] LinkedIn. *Logismata: O společnosti | LinkedIn* [online]. 2020 [cit. 14.4.2021]. Dostupné z: https://www.linkedin.[com/company/logismata/about/](https://www.linkedin.com/company/logismata/about/).
- <span id="page-96-2"></span>[42] Logismata AG. *Maklersoftware, Steuerrechner & CRM | Software von Logismata* [online]. 2020 [cit. 14.4.2021]. Dostupné z: [https://logismata](https://logismata.ch/produkte/).ch/produkte/.
- [43] Mallya, T. *Základy strategického řízení a rohodování*. Praha: Grada, 2007.
- [44] Písek, S. *HTML: začínáme programovat. 3., aktualiz. vyd.* Praha: Grada, 2010.
- [45] Reservio. *Online platby: Reservio Business* [online]. 2021 [cit. 28.4.2021]. Dostupné z: https://reservio.freshdesk.[com/cs/support/solutions/](https://reservio.freshdesk.com/cs/support/solutions/articles/44001936778-online-platby) [articles/44001936778-online-platby](https://reservio.freshdesk.com/cs/support/solutions/articles/44001936778-online-platby).
- <span id="page-97-2"></span>[46] Reservio. *Reservio - Online rezervační systém zdarma* [online]. 2021. Dostupné z: [https://www](https://www.reservio.com/cs/).reservio.com/cs/.
- [47] SCAMBRAY, J. a SHEMA, M. *Hacking bez tajemství: webové aplikace*. Brno: Computer Press, 2003.
- [48] Sebesta, R. W. *Concepts of Programming Languages, 11th Edition*. Boston: Pearson, 2016.
- <span id="page-97-1"></span>[49] seoPC.cz. *Tvorba zadávací dokumentace pro webu|UX, SEO - Novák* [online]. 2013 [cit. 18.11.2020]. Dostupné z: http://www.seopc.[cz/wp-content/uploads/](http://www.seopc.cz/wp-content/uploads/2013/10/rozlo%C5%BEen%C3%AD-prvk%C5%AF-na-str%C3%A1nce-wireframe.jpg) [2013/10/rozlo%C5%BEen%C3%AD-prvk%C5%AF-na-str%C3%A1nce-wireframe](http://www.seopc.cz/wp-content/uploads/2013/10/rozlo%C5%BEen%C3%AD-prvk%C5%AF-na-str%C3%A1nce-wireframe.jpg).jpg.
- <span id="page-97-4"></span>[50] SimplyBook.me. *SimplyBook.me - Free Appointment Scheduling Software* [online]. 2021. Dostupné z: [https://simplybook](https://simplybook.me/en/).me/en/.
- [51] SODOMKA, P. a. H. K. *Informační systémy v podnikové praxi. 2. vyd.* Brno: Computer Press, 2000.
- <span id="page-97-0"></span>[52] spring.io. *Spring*/*Why Spring?* [online]. 2020 [cit. 29.11.2020]. Dostupné z: [https://spring](https://spring.io/why-spring).io/why-spring.
- <span id="page-97-3"></span>[53] SuperSaas. *Appointment Scheduling and Online Reservation System* [online]. 2021. Dostupné z: [https://www](https://www.supersaas.com/).supersaas.com/.
- [54] SuperSaas. *Pricing* [online]. 2021. Dostupné z: https://www.supersaas.[com/info/pricing](https://www.supersaas.com/info/pricing).
- [55] Swiss Bankers Assotiation. *Data protection and data governance Swiss Bankers Association* [online]. 2020 [cit. 15.4.2021]. Dostupné z: https://www.swissbanking.[org/en/topics/information-for-private-clients/](https://www.swissbanking.org/en/topics/information-for-private-clients/privacy-and-data-protection) [privacy-and-data-protection](https://www.swissbanking.org/en/topics/information-for-private-clients/privacy-and-data-protection).
- [56] Swisscom AG. *Company profile: products, employees, key figures | Swisscom* [online]. 2020 [cit. 14.4.2021]. Dostupné z: https://www.swisscom.[ch/en/about/company/portrait/profil](https://www.swisscom.ch/en/about/company/portrait/profil.html).html.
- [57] Swisscom AG. *Front Solutions: Customer Consulting & Sales Support in Banking | Swisscom* [online]. 2020 [cit. 14.4.2021]. Dostupné z: https://www.swisscom.[ch/en/business/enterprise/offer/banking/front](https://www.swisscom.ch/en/business/enterprise/offer/banking/front-solutions-vertriebssupport.html)[solutions-vertriebssupport](https://www.swisscom.ch/en/business/enterprise/offer/banking/front-solutions-vertriebssupport.html).html.
- [58] Taxware Systems Inc. *About Us Taxware Systems* [online]. 2020 [cit. 14.4.2021]. Dostupné z: https://www.[taxwaresystems](https://www.taxwaresystems.com/about/).com/about/.
- [59] Taxware Systems Inc. *Products | Taxware Systems* [online]. 2020 [cit. 14.4.2021]. Dostupné z: https://www.[taxwaresystems](https://www.taxwaresystems.com/products/).com/products/.
- [60] The Federal Council. *SR 101 Federal Constitution of 18 April 1999 of the Swiss Confederation* [online]. 2020 [cit. 15.4.2021]. Dostupné z: https://www.fedlex.admin.[ch/eli/cc/1999/404/en#art\\_13](https://www.fedlex.admin.ch/eli/cc/1999/404/en#art_13).
- [61] The Federal Council. *SR 235.1 Federal Act of 19 June 1992 on Data Protection (FADP)* [online]. 2020 [cit. 15.4.2021]. Dostupné z: https://www.fedlex.admin.[ch/eli/cc/1993/1945\\_1945\\_1945/en](https://www.fedlex.admin.ch/eli/cc/1993/1945_1945_1945/en).
- [62] voho.eu. *Java 8 Vojtěch Hordějčuk* [online]. 2020 [cit. 29.11.2020]. Dostupné z: http://voho.[eu/wiki/java/](http://voho.eu/wiki/java/).
- [63] w3.org. *HTML 5.3 World Wide Web Consortium (W3C)* [online]. 2020 [cit. 19.11.2020]. Dostupné z: https://www.w3.[org/TR/html53/](https://www.w3.org/TR/html53/).

## **Seznam obrázků**

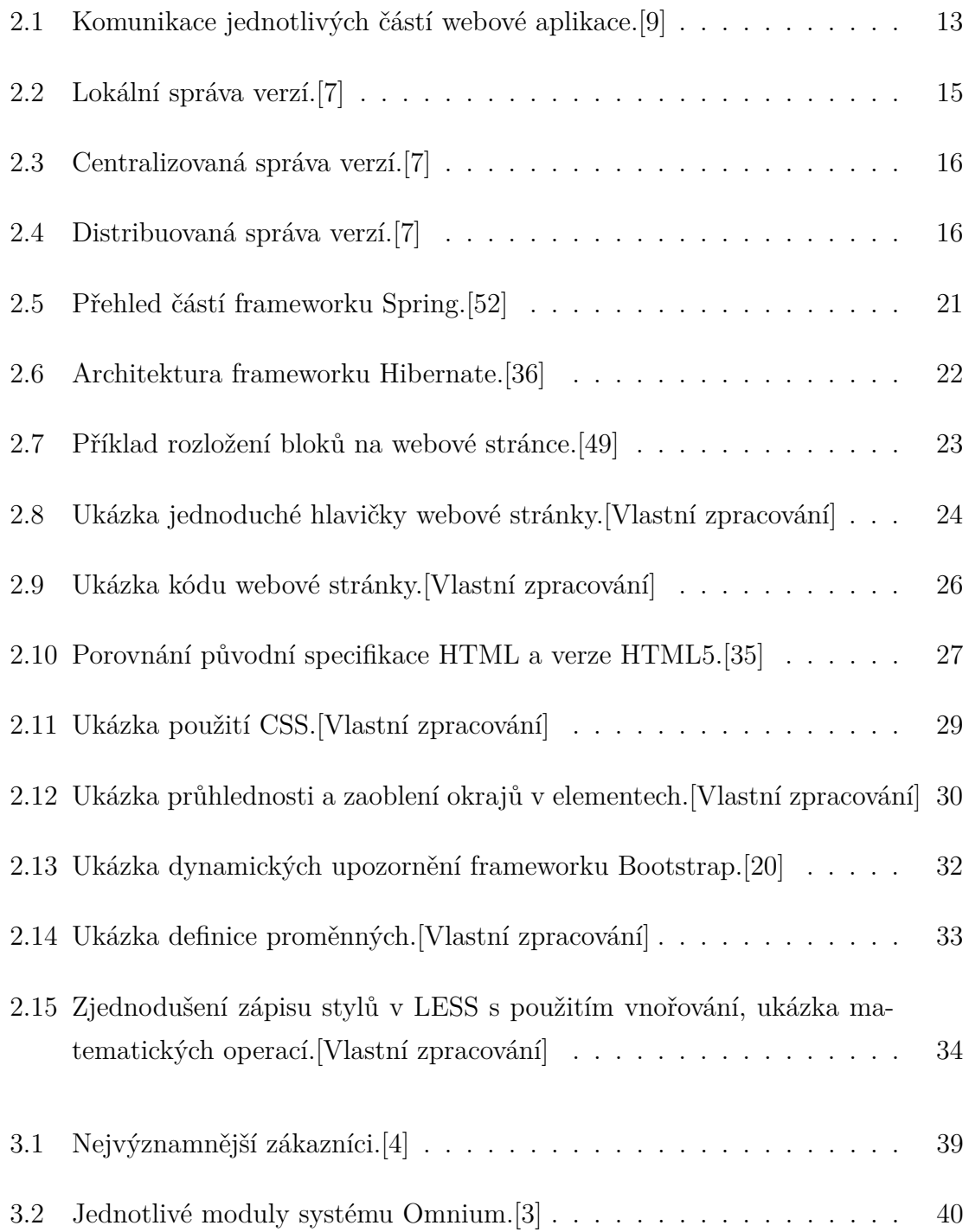

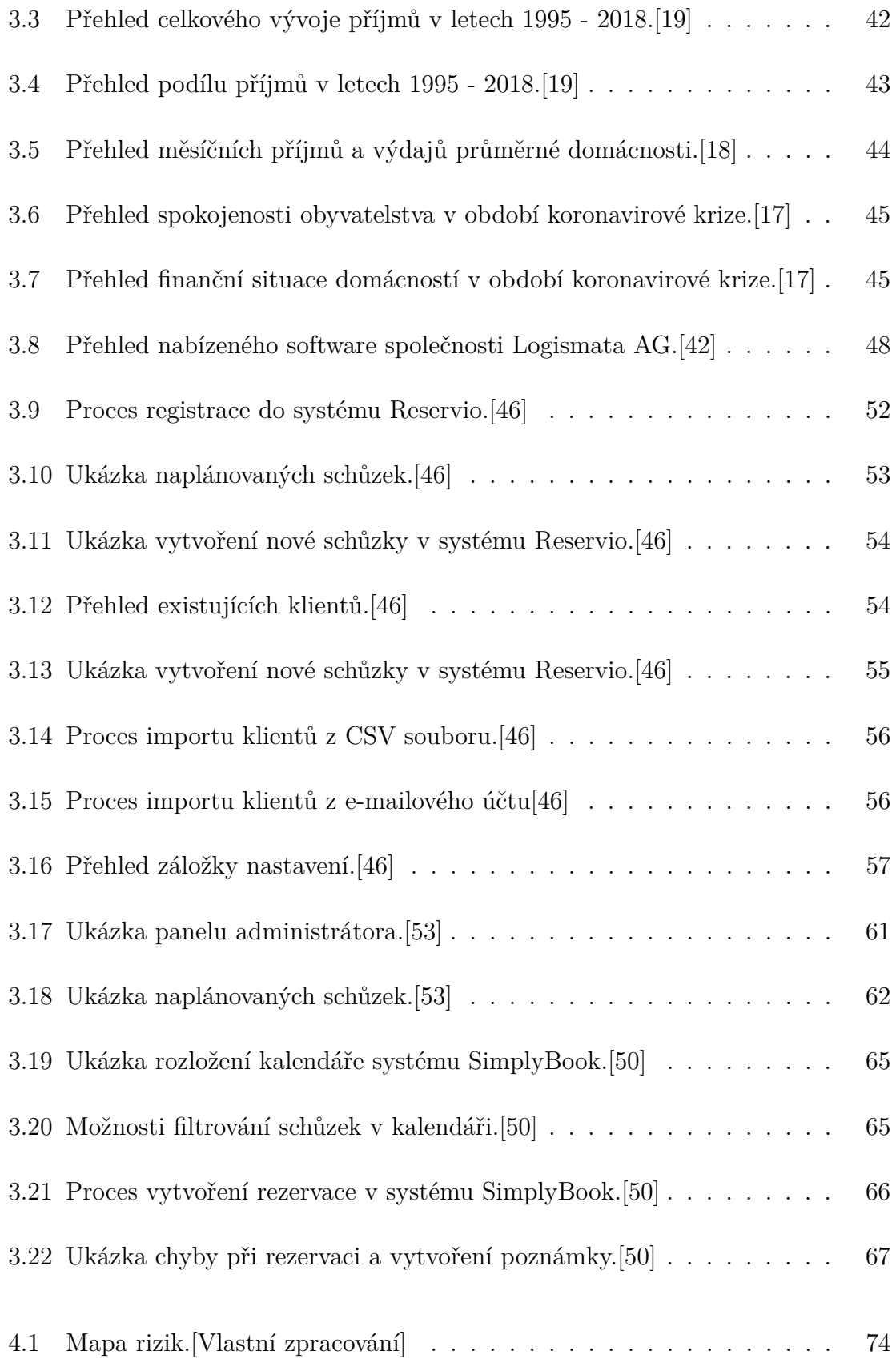

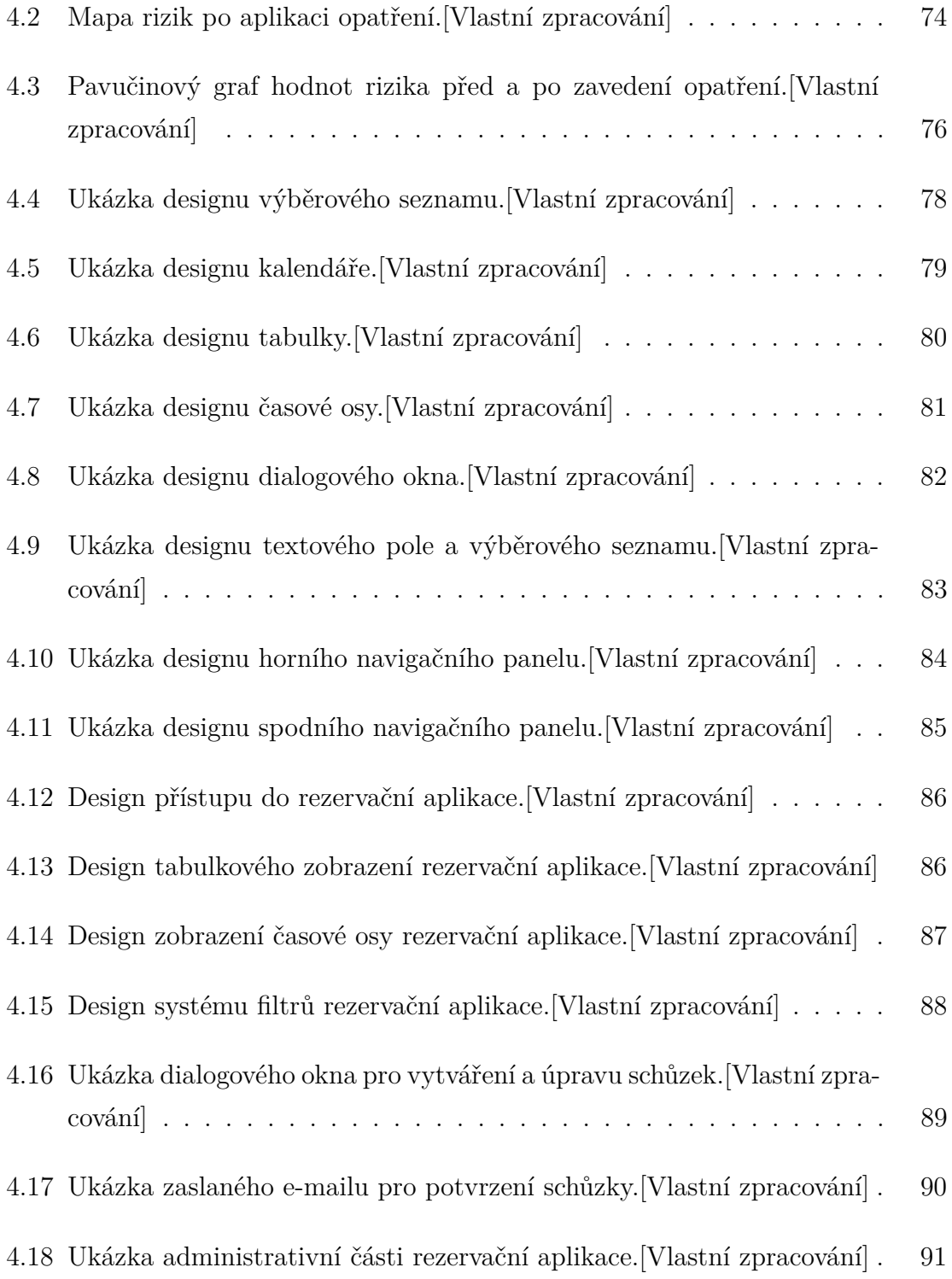

## **Seznam tabulek**

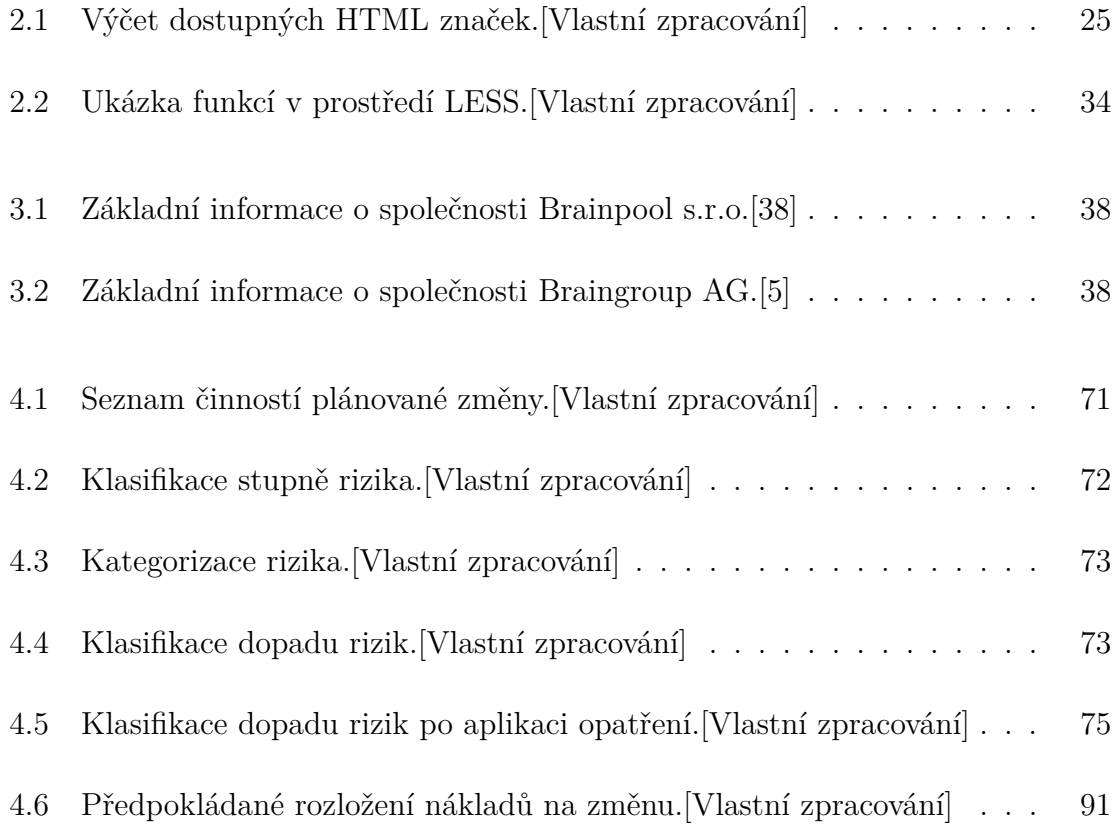

# **Přílohy**

## **A Tabulka PERT analýzy**

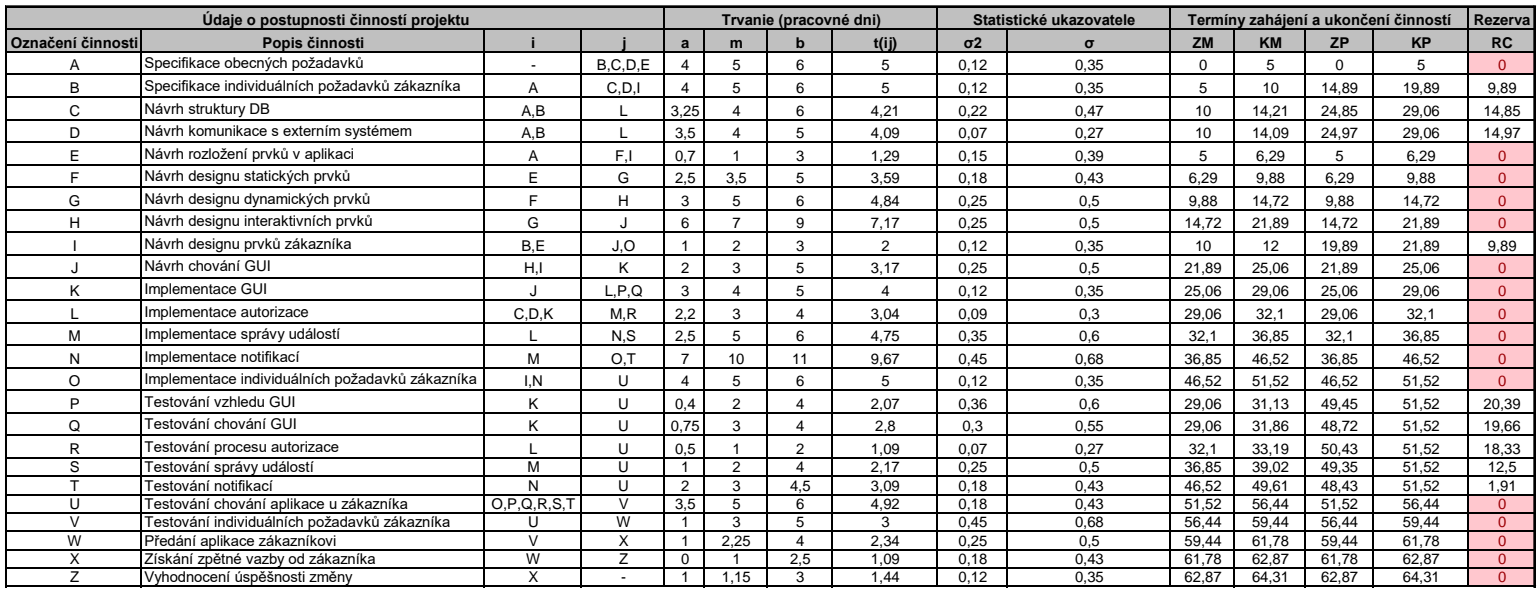

# **B Síťový graf**

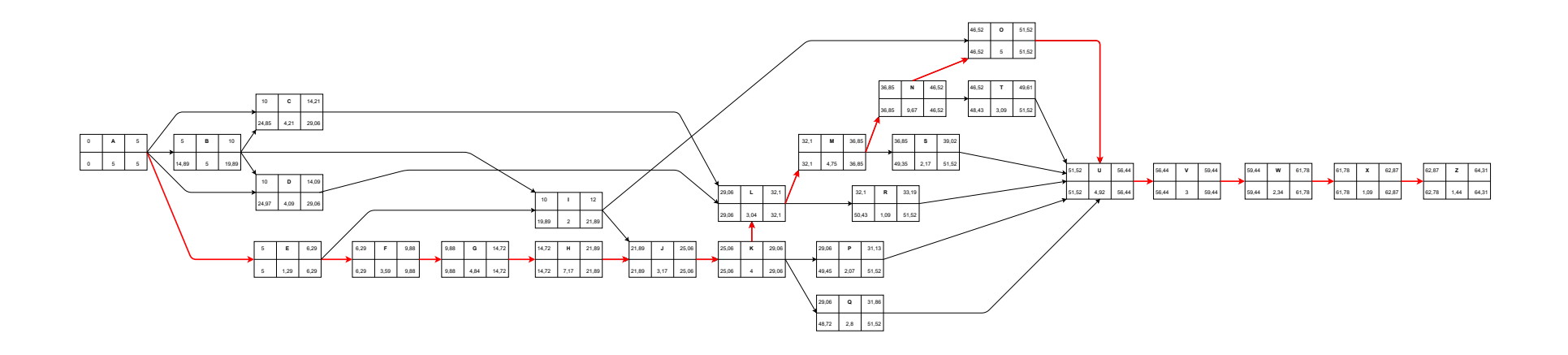